# ČESKÉ VYSOKÉ UČENÍ TECHNICKÉ V PRAZE FAKULTA STAVEBNÍ

Studijní program: GEODÉZIE A KARTOGRAFIE

Studijní obor: INŽENÝRSKÁ GEODÉZIE

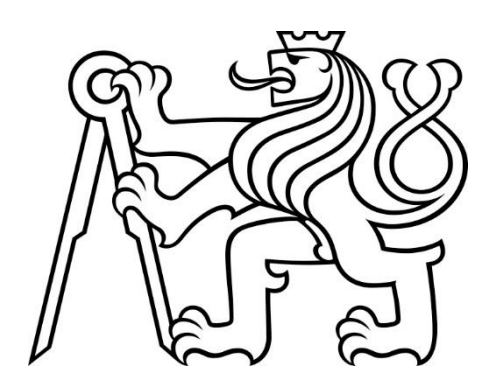

# DIPLOMOVÁ PRÁCE

## Dům č.p. 506 nám. Krále Jiřího z Poděbrad (Cheb) - dílčí měřická dokumentace krovu

Vedoucí práce: Ing. Jindřich Hodač, Ph.D.

Praha, 2022 Petr Kučera

#### ČESKÉ VYSOKÉ UČENÍ TECHNICKÉ V PRAZE Fakulta stavební

Thákurova 7, 166 29 Praha 6

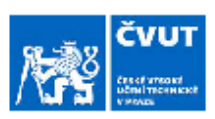

## ZADÁNÍ DIPLOMOVÉ PRÁCE

#### **I. OSOBNÍ A STUDIJNÍ ÚDAJE**

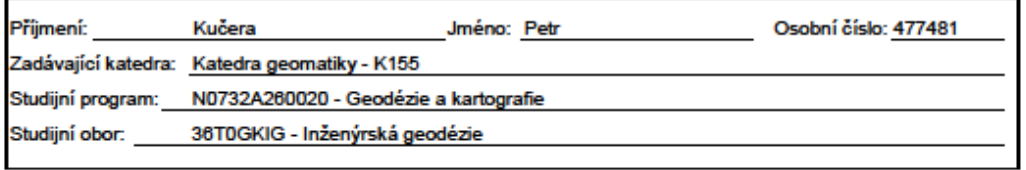

#### II. ÚDAJE K DIPLOMOVÉ PRÁCI

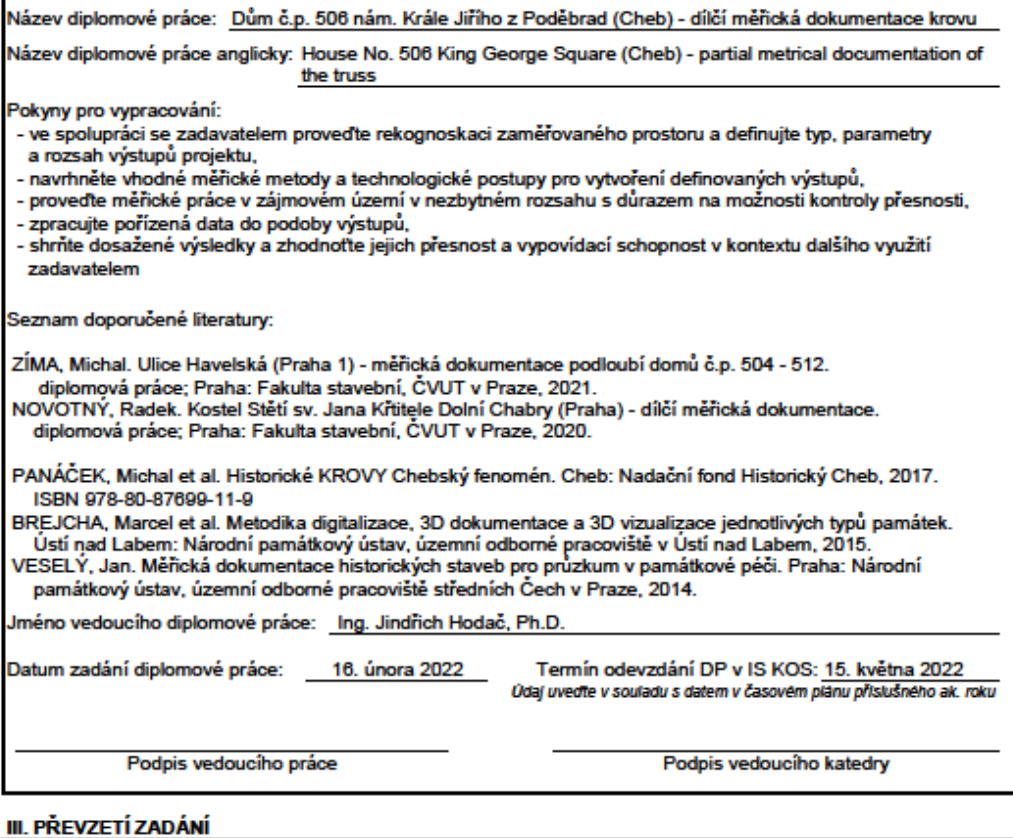

Beru na vědomí, že jsem povinen vypracovat diplomovou práci samostatně, bez cizí pomoci, s výjimkou<br>poskytnutých konzultací. Seznam použité literatury, jiných pramenů a jmen konzultantů je nutné uvést<br>v diplomové práci a p závěrečných prací".

Datum převzetí zadání

Podpis studenta(ky)

## Prohlášení

Prohlašuji, že jsem tuto bakalářskou práci vypracoval samostatně za odborného dohledu Ing. Jindřicha Hodače, Ph.D.

Také prohlašuji, že veškeré podklady, ze kterých jsem čerpal, jsou uvedeny v seznamu použité literatury.

V Praze dne ……………………… Petr Kučera ……………

## Poděkování

Hlavní díky patří vedoucímu diplomové práce Ing. Jindřichu Hodačovi, Ph.D. za konzultace, vedení a organizaci během zpracování.

Dále bych chtěl poděkovat panu Michalu Panáčkovi, Mgr. , jehož vřelý přístup nám umožnil získat přístup do krovu, další užitečné vybavení a důležitou informační spolupráci.

Nakonec bych chtěl poděkovat svému spolužákovi a kamarádovi Jiřímu Mrkvičkovi za spolupráci při sběru dat.

## Abstrakt

Tato diplomová práce se zabývá měřením a tvorbou modelu historického krovu domu č. p. 506 na náměstí Krále Jiřího z Poděbrad v Chebu. Krov byl zaměřen skenovacím systémem a vybrané dílčí prvky krovu byly nasnímány fotoaparátem a fotogrammetricky vyhodnoceny. Výsledky práce budou prezentovány ve více formách a následně porovnávány z hlediska vhodnosti. Výsledky finálně slouží jako podklad pro studium a obnovu historického krovu pro Nadačního fond Historický Cheb v rámci projektu Historické krovy – chebský fenomén.

## Klíčová slova

laserové skenování, snímání, fotogrammetrie, měřická dokumentace, krov, mračno bodů, registrace, vektorizace, 3D model, Leica Cyclon, CloudCompare, Microstation, Agisoft Metashape, metoda IBMR

### Abstract

The thesis is dealing with measuring and creation of roof frame virtual model of the house no. 506 on the Jířího z Poděbrad square in Cheb. The roof frame was laser scanned and selected elements were captured by a camera and evaluated photogrammetrically. Results of the work will be presented in several forms and then compared in terms of suitability. The results finally serve as a basis for the study and restoration of the historic roof frame for Nadační fond Historický Cheb within the Historické krovy – chebský fenomén project.

## Keywords

laser scanning, capturing, photogrammetry, measuring documentation, roof frame, point cloud, registration, vectorize, 3D model, Leica Cyclon, CloudCompare, Microstation, Agisoft Metashape, IBMR method

## Obsah

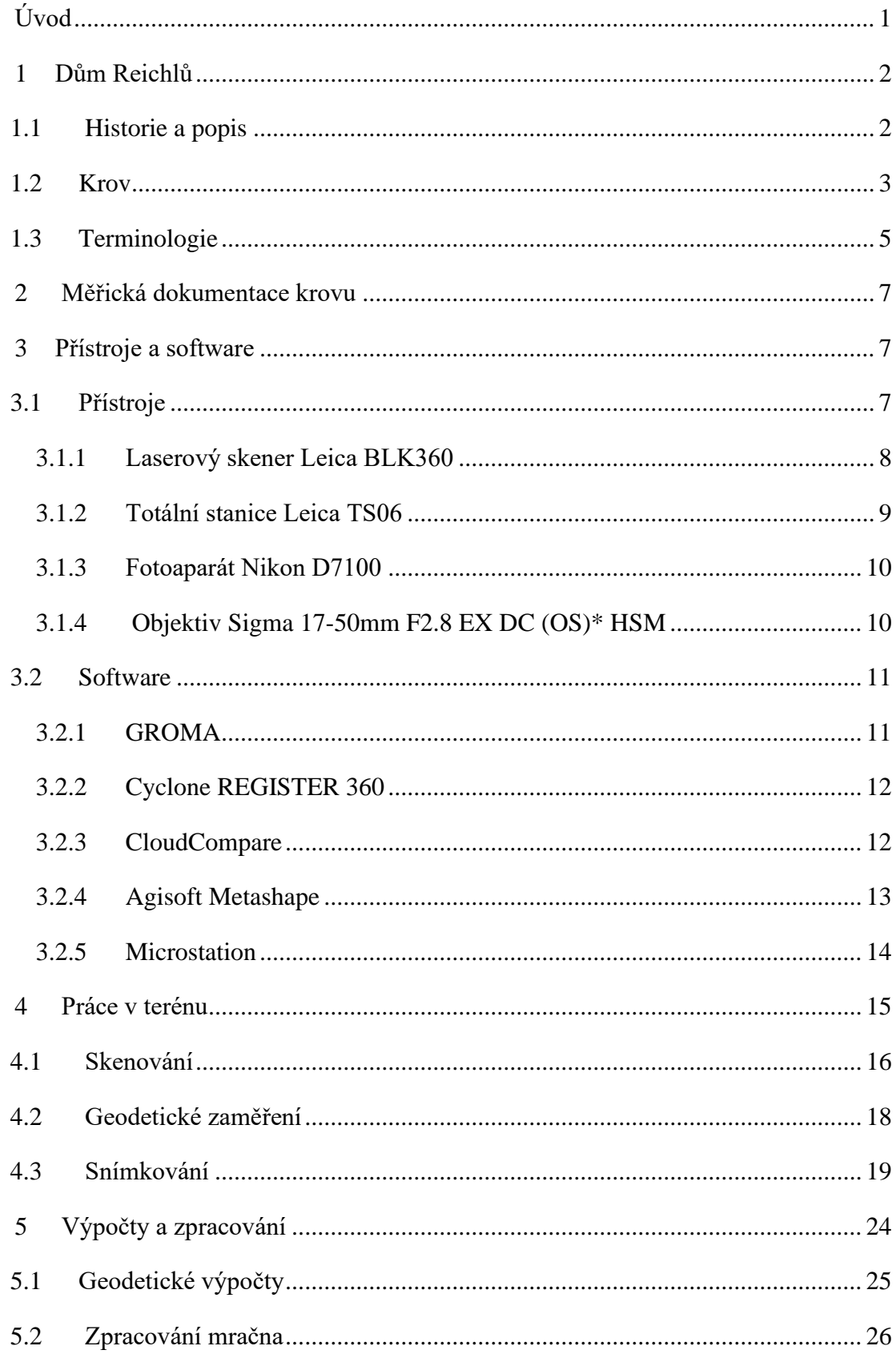

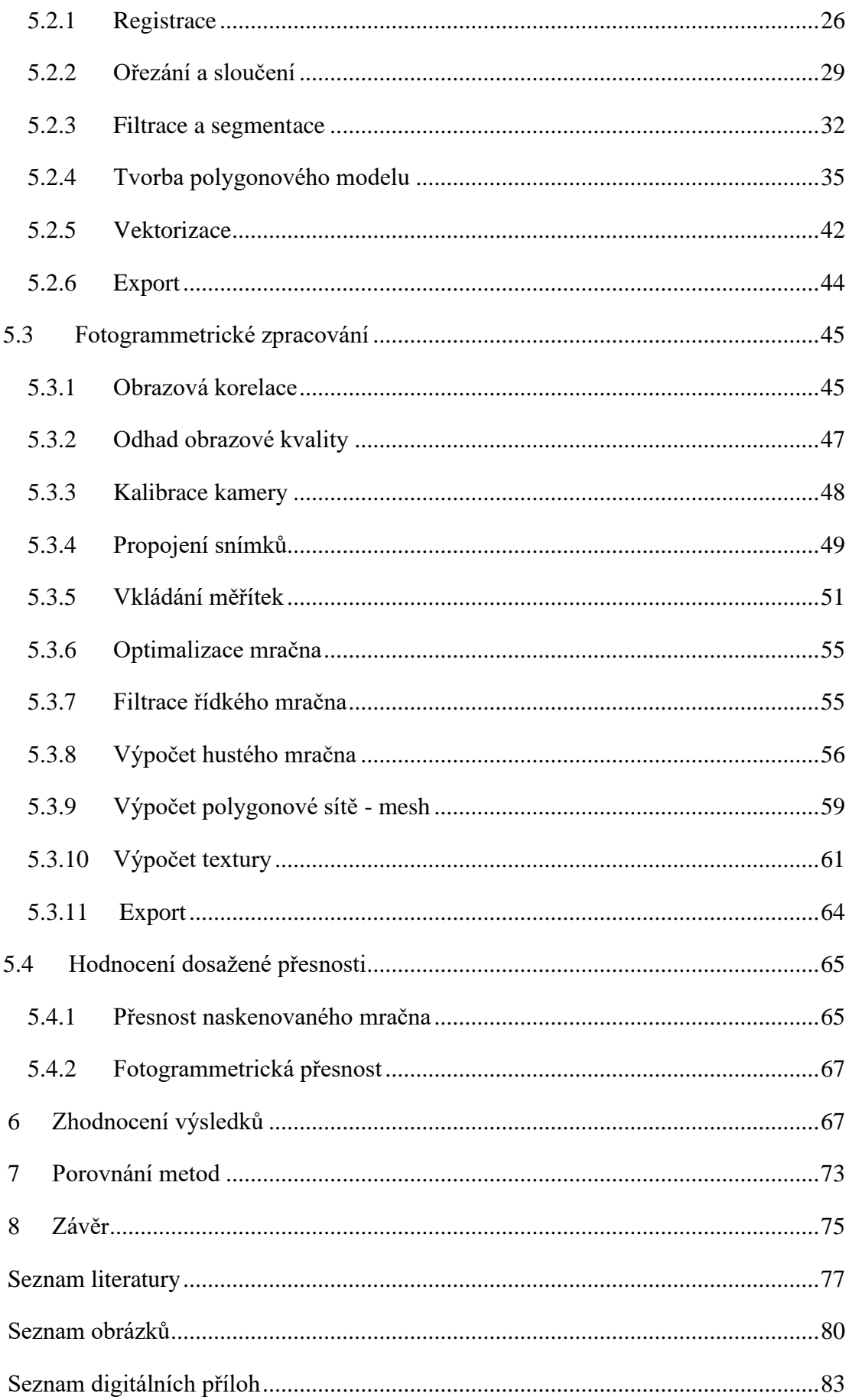

## <span id="page-8-0"></span>Úvod

Výstupy diplomové práce slouží jako měřická dokumentace, která je důležitým podkladem pro studium a obnovu historických objektů. Díky této dokumentaci je tedy možné prostudovat jednotlivé části dřevěných konstrukcí krovu určené k revitalizaci a vyvozovat z nich poznatky ohledně geometrie a detailnějšího tesařského opracování. Zadavatelem práce byl památkář a stavební historik Mgr. Michal Panáček.

Primárním cílem práce bylo vyhotovení virtuálního 3D modelu krovu v podobě mračna bodů. Dalším krokem byla modelace některých prvků ve více formách. Větší škála možností zobrazení dat, nabídne tesařům možnost porovnání a následný výběr nejvhodnější podoby pro jejich "restaurátorskou" činnost. Součástí výstupů bude i instruktážní video, které poskytne tesařům pomoc s vizualizací, prohlížením a analýzou výsledných dat v dostupných programech. Modely vzniknou ve dvou měřítkových úrovních. První úroveň zachycuje krov jako celek získaný skenováním. Druhá detailnější bude sledovat stopy opracování na vybraných dřevěných prvcích.

Předmětem dokumentace je krov domu č. p. 506 na náměstí Krále Jiřího z Poděbrad v Chebu. Krov je kulturní památkou, kterou zpravuje Nadační fond Historický Cheb v rámci projektu Historické krovy – chebský fenomén. Nejde pouze jen o historickou památku, ale jedná i o součást prohlídkové trasy pro zájemce a turisty.

Cíle diplomové práce:

- a) Ve spolupráci se zadavatelem rekognoskovat zájmový prostor a definovat typ, parametry a rozsah výstupů projektu
- b) Navržení vhodné měřické metody a technologických postupů pro vytvoření definovaných výstupů
- c) Realizace měřických činností v zájmovém území s důrazem na možnosti kontroly přesnosti
- d) Zpracování pořízených dat do podoby dohodnutých výstupů
- e) Shrnutí dosažených výsledků a zhodnocení jejich přesnosti a vypovídací schopnosti v kontextu dalšího využití

## <span id="page-9-0"></span>1 Dům Reichlů

Historický dům s číslem popisným 506, zvaný Reichlů, se nachází v severní části východní fronty náměstí Krále Jiřího z Poděbrad, které se začalo formovat již od 13. století. Jde o řadový dvoupatrový dům na široké parcele s raně barokně upraveným průčelím.

Čerpáno z **[3]**.

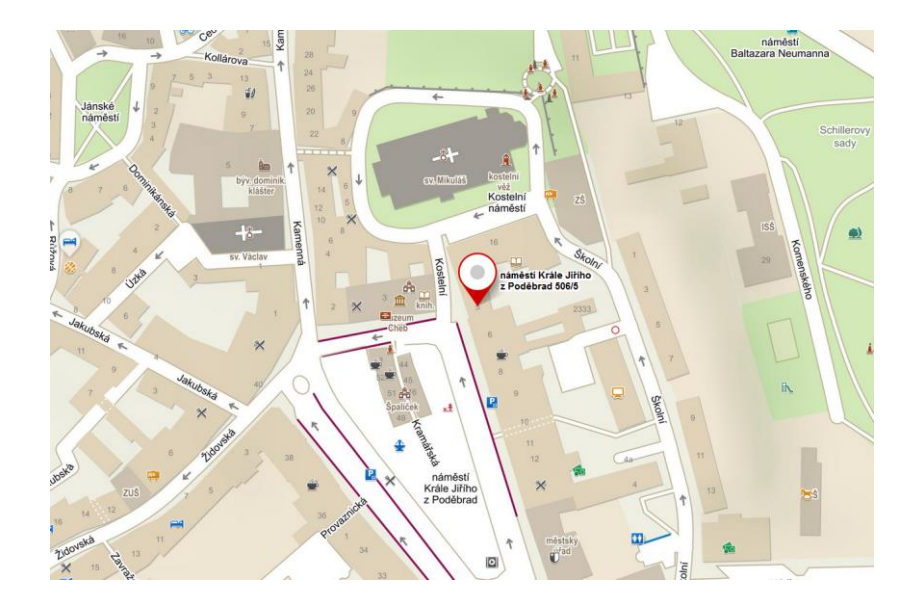

*Obr. 1: Poloha domu Reichlů*

## <span id="page-9-1"></span>1.1 Historie a popis

*Dům nese název rodiny Reichlů. Purkmistr Johann Thomas Reichl provedl přestavbu domu v roce 1685. Prvně je dům zmiňován ve třicátých letech 16. století (majitel Hieronymus Meinl), jistě je však výrazně starší. Reichlům dům patřil do poloviny 18. století.*

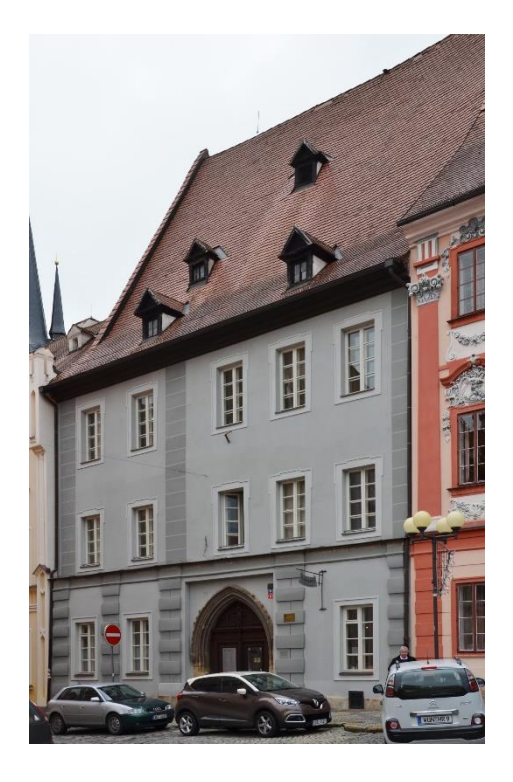

*Obr. 2: Dům č.p. 506 zv. Reichlů*

*Stavba má zhruba obdélný půdorys s dvorním křídlem. Střecha je sedlová, se čtyřmi drobnými vikýři ve třech úrovních. Hlavní průčelí je pětiosé v rytmu od severu 2-3. Vstup do mázhauzu je ve třetí ose od severu mohutným gotickým lomeným ústupkovým portálem. Přízemí členěné bosovanými lizénami od patra odděluje výrazná kordonová římsa. Korunní římsa je dřevěná. V patrech jsou bosované lizény oddělující jednotlivé osy přízemí a malované lizény na nárožích a mezi 2. a 3. osou od severu. Obdélné okenní otvory jsou rámovány šambránami s lištou po obvodu. Mázhauz je sklenutý na sloup nesoucí datum 1685.*

#### Převzato z **[4]**.

## <span id="page-10-0"></span>1.2 Krov

*Krov domu Reichlů je druhým nejstarším dnes známým krovem chebských domů, datovaný skácením použitého dřeva na přelomu let 1389/90. Tato datace je poměrně překvapivá, protože v našem prostředí jde v rámci středověkého období o značně pokročilou konstrukci již se všemi prvky kompletní podélné vazby v rovině pod hřebenem.*

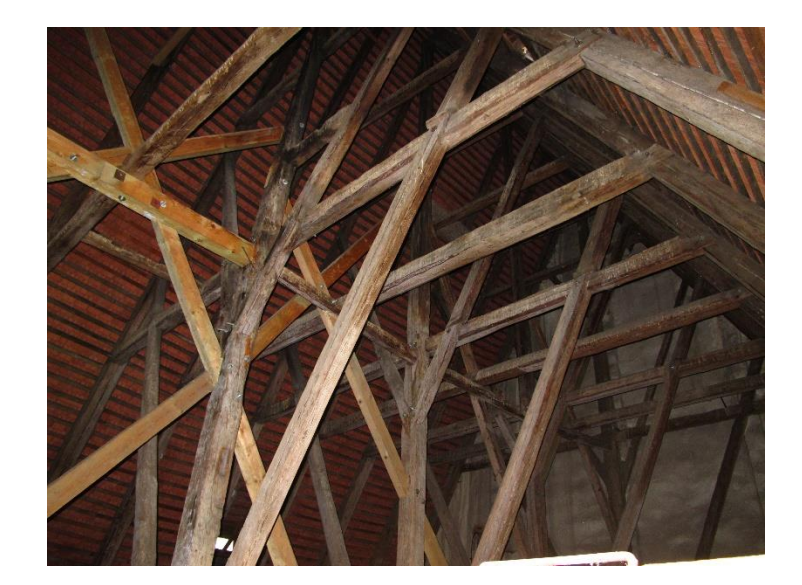

*Obr. 3: Terénní foto krovu*

*Celkem dvanáct příčných vazeb se skládá z dvojice krokví propojených ve třech úrovních plátovanými hambalky. Krokve jsou ve všech vazbách čepovány do průběžných vazných trámů kampovaných nad obvodovými stěnami na pozednice. Všechny vazby jsou spasovány od severu. Na západní straně střechy jsou výrazné námětky, proti prohnutí zajištěné trámovými vzpěrami. Sedm plných příčných vazeb střídajících se pravidelně s mezilehlými se liší tím, že jsou doplněny věšadlovými sloupky probíhajícími od vazných trámů až do hřebene. Sloupky jsou vynášeny dvěma páry klasových vzpěr. Podélné vázání krovu v ose pod hřebenem zajišťují vaznice mezi věšadlovými sloupky plátované od jihu ve dvou úrovních pod prvními a druhými hambalky. Ztužení je provedeno velkými nepravidelnými ondřejskými kříži plátovanými od východu k věšadlovým sloupkům. Ve spodní úrovni jsou dvě druhotné stojaté stolice.*

*Tesařské značky v charakteristické středověké podobě v pravidelném posloupnosti stoupají od severu k jihu. Krokve, hambalky a vzpěry jsou značeny soustavou vyseknutých obdélníčků v určitém počtu. Zachovány jsou i zbytky svislého rumpálu pro vytahování zboží do půdního prostoru.*

*Krov byl bohužel velmi těžce poškozen nedávnými tesařskými opravami, kdy byla velmi necitlivě vyřezána část původních prvků a nahrazena novými a do první úrovně byly*

*doplněny dvě stojaté stolice pod konci hambalků. Velké změny se dotkly i vazných trámů vynesených podélnými ocelovými traverzami.*

Převzato z **[4]**.

## <span id="page-12-0"></span>1.3 Terminologie

Na začátek je dobré zmínit základní terminologii, se kterou jsem se setkal a se kterou je krov popisován.

Základem krovu jsou takzvané vazby, na které se celý krov rozkládá. Náš krov vlastní 3 podélné a 12 příčných, které jsou stěžejními objekty, podle kterých se plánovalo rozvržení skenovacích stanovisek.

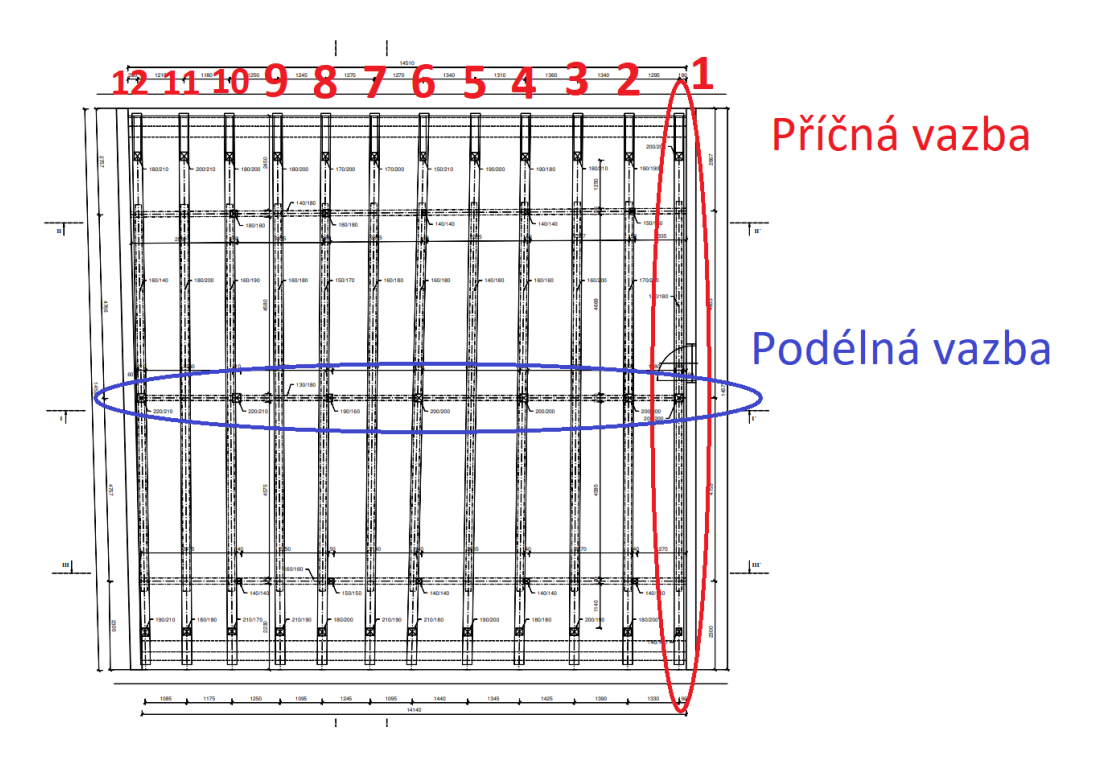

*Obr. 4: Půdorys krovu s číselným označením vazeb*

Dále můžeme popisovat vazby samotné. Hlavní prvky budou popsány na tzv. plné příčné vazbě, která obsahuje kompletní podpůrný systém. Vedle plných vazeb jsou zde i mezilehlé, které obsahují pouze krokve a hambalky. Mezilehlé vazby se situují, jak název napovídá, mezi dvěma plnými vazbami.

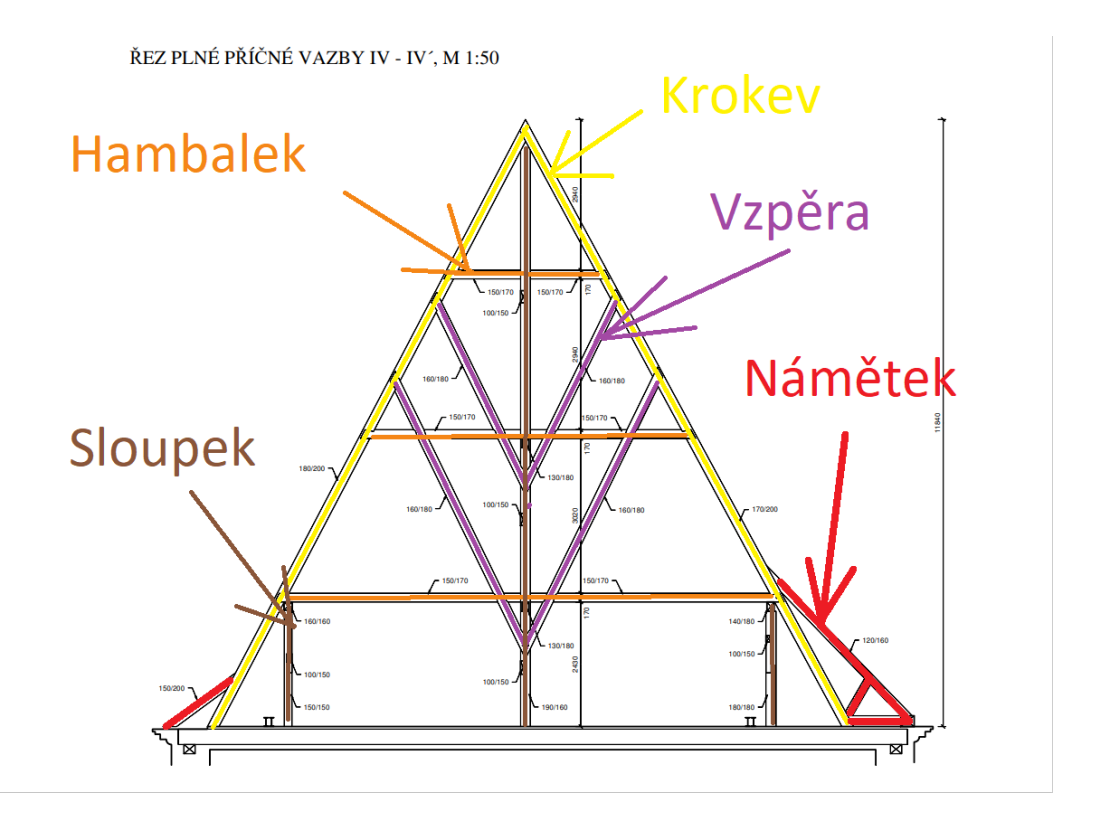

*Obr. 5: Hlavní vazební prvky*

Hambalek – trám spojující protilehlé krokve

Krokev – šikmá část krovu držící střešní latě, na které se instaluje střešní krytina

Sloupek – podpůrný svislý trám

Vzpěra – podpůrný šikmý trám

Námětek – prvek krycí patní oblast krokve

Pozednice – vodorovný trám spojující střechu s nosnou zdí, který prochází podél celého krovu

Vaznice – vodorovný trám podpírající krokve který prochází podél celého krovu

Vazný trám – příčný vodorovný trám na kterém spočívá váha krovu

Nakonec je dobré zmínit takzvané protézy, což jsou náhrady starších prvků za nové, které byly umístěny v rámci bezpečnostních oprav krovu.

Čerpáno z **[19], [20]** a **[30]**.

## <span id="page-14-0"></span>2 Měřická dokumentace krovu

V druhé kapitole bude zmiňováno o možnostech měřické dokumentace krovu. Samotná měřická dokumentace je prostorové zaměření objektu, ze kterého jsou pak vyhotoveny požadované výstupy (závisí na požadavcích zadavatele).

Pro celkové zaměření krovu se zde nabízí 2 konvenční geodetické metody. Tou první je měření prostorovou polární metodou prostřednictvím totální stanice. V tomto případě jde o selektivní měření, které je nevhodné pro složitější krovy (jako v našem případě). Druhou variantou je laserové skenování. Skenování je rychlá neselektivní metoda vhodná pro zachycení složitějších objektů. V souvislosti se složitější strukturou krovu byla vybrána skenovací metoda.

V rámci výstupů dohodnutých se zadavatelem bylo detailnější zachycení vybraných prvků krovu z hlediska struktury a opracování ve formě 3D modelu. Pakliže si představíme strukturu dřevěného trámu, je třeba vybrat metodu, jejíž výstupem bude bodové mračno vysokého rozlišení. Zde se opět nabízí skenování. V takovém případě se ale jedná o typově jinou kategorii skenovacích zařízení, která nám nebyla k dispozici. Další vhodnou metodou byla fotogrammetrie. Snímáním z dostatečné vzdálenosti s dostatečným snímkovým rozlišením lze získat 3D model vysokého rozlišení za použití obrazové korelace. Jelikož byl k dispozici vhodný fotoaparát, byla vybrána tato metoda.

## <span id="page-14-1"></span>3 Přístroje a software

V druhé kapitole bude popisováno hlavní měřické vybavení a software, které byly během práce používány. Mimo hlavního měřického vybavení bylo použito i mnoho dalšího pomocného vybavení, jako jsou reflektory, stojany, měřické terče, stativ apod., bez kterých bez se měření neobešlo, ale pro tento text jsou nedůležité.

## <span id="page-14-2"></span>3.1 Přístroje

Přístroje budou prezentovány chronologicky vzhledem ke sběru dat, kdy bylo nejprve skenováno. Následovat bude přístroj při zaměřování kontrolních bodů, a nakonec fotoaparát využitý ke snímání vybraných dřevěných prvků.

### <span id="page-15-0"></span>3.1.1 Laserový skener Leica BLK360

Kompletní naskenování krovu bylo provedeno laserovým skenerem Leica BLK360 od švýcarské firmy Leica. Oproti běžným skenerům se jedná o malý (16 x 10 cm, váha 1 kg) a relativně kompaktní přístroj s operačním dosahem až do vzdálenosti 60 metrů. Horizontální zorné pole činí 360 stupňů a vertikální 300 stupňů. Skener má tři typy nastavení rozlišení – vysoké (bodový rozestup ve vzdálenosti 10 m je 5 mm), střední (bodový rozestup ve vzdálenosti 10 m je 10 mm) a nízké (bodový rozestup ve vzdálenosti 10 m je 20 mm). Prostorová (3D) přesnost bodů je uváděna 6 mm do vzdálenosti 10 m a 8 mm do vzdálenosti 20 m. Přístroj poskytuje možnost snímání obrazových dat dvojího druhu - HDR 360° panoramatické snímky pomocí 3 kalibrovaných kamer a termografické snímky infračervenou kamerou (infračervená kamera je dostupná pouze ve speciálních verzích produktu). Skener obsahuje inerciální měřící jednotku, která přístroj v rámci 5° automaticky dorovnává do horizontální polohy (viz. zdroj 31).

Přístroj je dodáván v plastovém ochranném pouzdru se speciálním stativem.

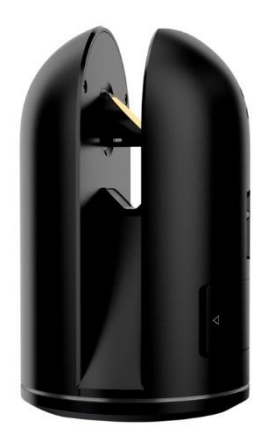

*Obr. 6: Laserový skener BLK360*

Skener má 2 varianty ovládání. První možností je ovládání přes tablet skrze dedikovaný software. Tímto softwarem lze upravovat dostupné nastavení skeneru. Druhou možností je ovládání skrze spínač přímo na přístroji. Pro operační "pohodlí"

byla vybrána možnost spínače s tím, že veškeré nastavení přes tablet bylo provedeno před výjezdem. Nastavena byla střední hustota skenování.

#### Čerpáno z **[9]**, **[10]**, **[11]** a **[31]**.

#### <span id="page-16-0"></span>3.1.2 Totální stanice Leica TS06

Zaměření kontrolních bodů v místní souřadnicové soustavě bylo provedeno totální stanicí Leica TS06 (v. č. 765290) od švýcarské firmy Leica. Výrobcem uváděná přesnost činí 0,6 mgon pro úhlová měření. Přesnost elektrooptického dálkoměru na odrazné systémy dosahuje 1,5 mm + 2 ppm. V bezodrazném režimu (na surový povrch) se uvádí přesnost 2 mm + 2 ppm. Měřitelná vzdálenost v případě koutového odražeče dosahuje až 3 500 m, v případě reflexní fólie je vzdálenost až 250 m. Přístroj je vybaven dalekohledem s 30x přiblížením a 0,3 mgon rozlišovací schopností.

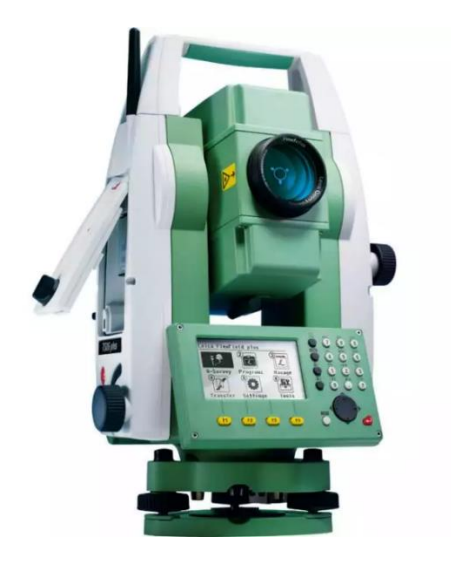

*Obr. 7: Leica FlexLine TS06 plus Total Station*

Čerpáno z **[6]** a **[7]**.

#### <span id="page-17-0"></span>3.1.3 Fotoaparát Nikon D7100

Dílčí prvky krovu byly, z důvodu potřeby detailnějšího zachycení (tj. vetší měřítko), vyhodnocovány fotogrammetricky. Snímkování bylo provedeno digitálním fotoaparátem Nikon D7100 (v. č. 4805773), vyrobeným japonskou firmou Nikon. Jde o kompaktní zrcadlovku (DSLR – jednooká digitální zrcadlovka) vybavenou snímačem CMOS formátu DX s 24,1 milionů pixelů. Citlivost ISO lze nastavit v rozmezí 100 – 6400. S přístrojem lze sériově snímat s frekvencí 6 snímků za vteřinu. Obsahuje hledáček a displej pro živý náhled.

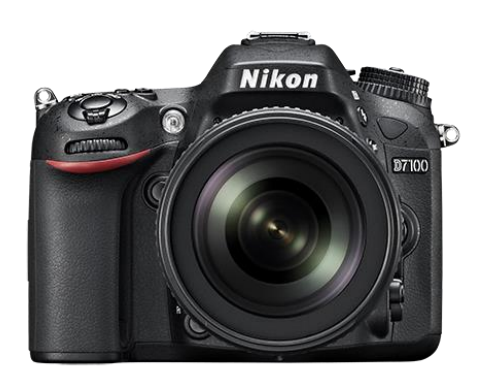

*Obr. 8:Fotoaparát Nikon D7100*

#### Čerpáno z **[12]**.

#### <span id="page-17-1"></span>3.1.4 Objektiv Sigma 17-50mm F2.8 EX DC (OS)\* HSM

Na již zmíněném fotoaparátu byl používán objektiv Sigma 17-50mm F2.8 EX DC (OS)\* HSM s ultrazvukovým zaostřovacím motorem, širokoúhlým zoomem a optickou stabilizací. Objektiv je vyroben japonskou firmou Sigma Corporation a vlastní volitelnou ohniskovou vzdálenost 17 – 50 mm. Nejkratší zaostřitelná vzdálenost činí 0,28 m v celém rozsahu ohniskových vzdáleností. Zařízení má konstantní světelnost f/2,8.

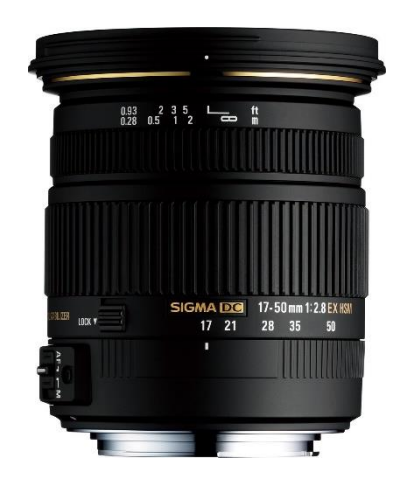

*Obr. 9: Objektiv 17-50m F2.8 DC (OS) \* HSM*

Čerpáno z **[13]**.

## <span id="page-18-0"></span>3.2 Software

V druhé částí této kapitoly budou zmíněny softwary pro zpracování naměřených dat a tvorbou výsledných 3D modelů.

#### <span id="page-18-1"></span>3.2.1 GROMA

Geodetické měření z totální stanice bylo zpracováváno v softwaru GROMA, který je produktem české firmy GEOline spol, s. r. o. V programu byly vypočteny souřadnice kontrolních bodů v místní polohové síti (více v kapitole 5.1 [Geodetické výpočty\)](#page-32-0).

*GROMA je geodetický systém pracující v prostředí MS Windows. Systém je určen ke komplexnímu zpracování geodetických dat od surových údajů přenesených z totální stanice až po tvorbu výsledných seznamů souřadnic, výpočetní protokoly a kontrolní kresbu.*

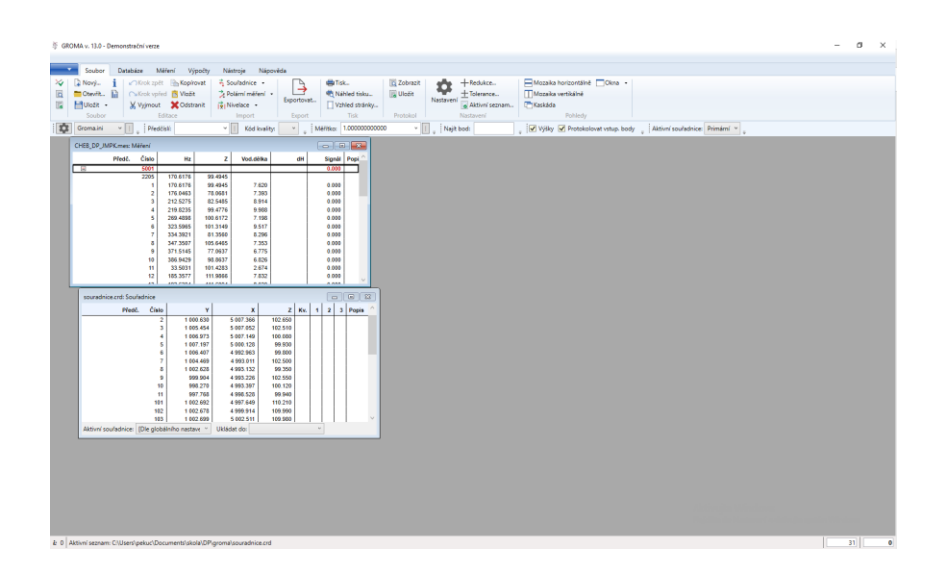

*Obr. 10: Prostředí programu GROMA*

Převzato z **[14]**.

#### <span id="page-19-0"></span>3.2.2 Cyclone REGISTER 360

Surová naskenovaná data bylo nutné navzájem geometricky napasovat (tzv. registrace). K tomuto účelu byl použit software Cyclone REGISTER 360 od firmy Leica (více v kapitole 5.2.1 [Registrace\)](#page-33-1).

Software poskytuje řízené procesy registrace naskenovaných dat ze skenerů od firmy Leica. Během registrace program poskytuje nástroj pro kontrolu kvality, který zjišťuje její přesnost a nabízí případnou editaci.

Čerpáno z **[15]**.

#### <span id="page-19-1"></span>3.2.3 CloudCompare

Veškerá zbylá úprava naskenovaného mračna bodů, byla provedena v softwaru CloudCompare (více v kapitole 5.2 [Zpracování mračna\)](#page-33-0).

CloudCompare je softwarový produkt open source projektu, který umožňuje manipulaci a zpracování 3D mračna bodů. Software dále umožňuje tvorbu a manipulaci 3D modelu v podobě nepravidelné trojúhelníkové sítě (tzv. mesh).

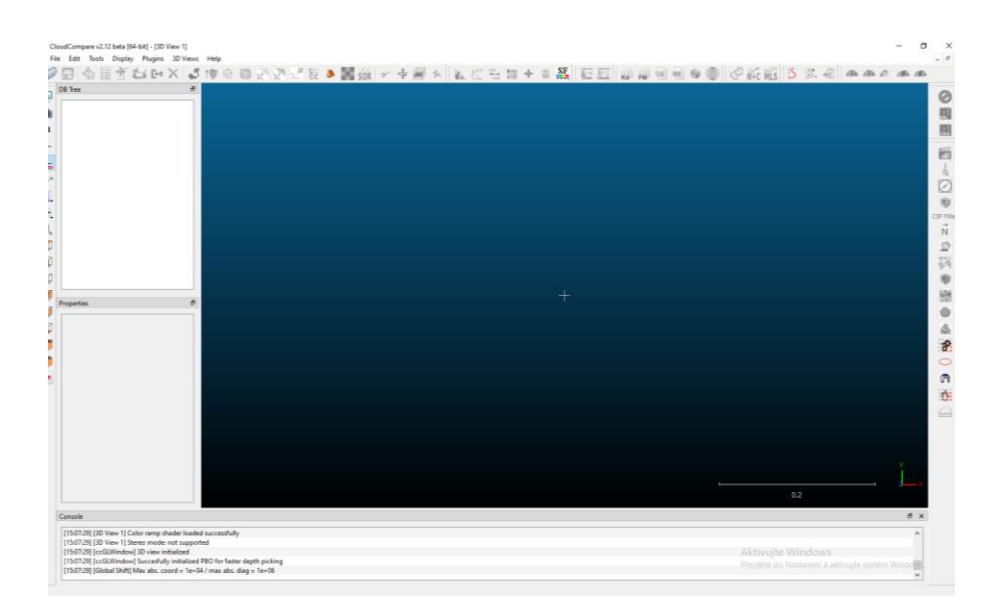

*Obr. 11: Prostředí programu CloudComapre*

Čerpáno z **[16]**.

#### <span id="page-20-0"></span>3.2.4 Agisoft Metashape

K fotogrammetrickému zpracování, které vychází z pořízených snímků, byl použit software Agisoft Metashape od ruské firmy Agisoft LLC (více v kapitole [5.3](#page-52-0)

[Fotogrammetrické zpracování\)](#page-52-0).

*Agisoft Metashape je samostatný software, který provádí fotogrammetrické zpracování digitálních snímků. Generuje 3D prostorová data použitelná v GIS aplikacích, dokumentaci historických památek, tvorbu visuálních efektů a nepřímého oměřování objektů různých měřítek.*

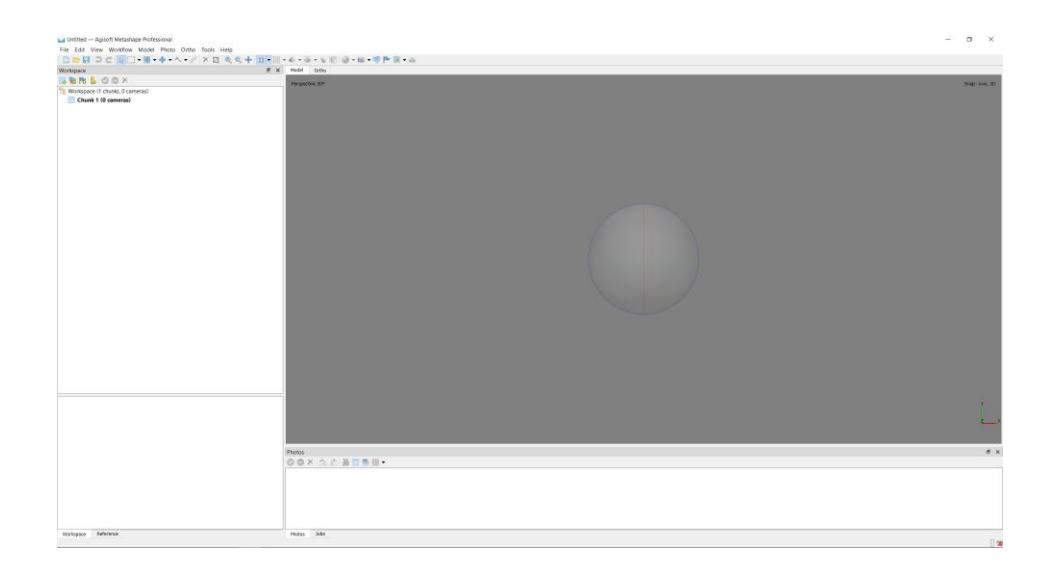

*Obr. 12: Prostředí programu Agisoft Metashape*

#### Převzato z **[17]**.

#### <span id="page-21-0"></span>3.2.5 Microstation

Jedním z požadovaných výstupů je vektorový model vybrané vazby. Vektorový model vzniknul vektorizací naskenovaného mračna, která byla provedena v softwaru Microstation od americké firmy Bentley Systems v Pensylvánii (více v kapitole [5.2.5](#page-49-0) [Vektorizace\)](#page-49-0).

Microstation je CAD software vhodný pro vektorovou kresbu 2D i 3D objektů. Program dokáže pracovat s entitami jako jsou body, vektory, plochy a tělesa. Je zde možné objekty texturovat, osvětlovat a vytvářet jednoduché animace.

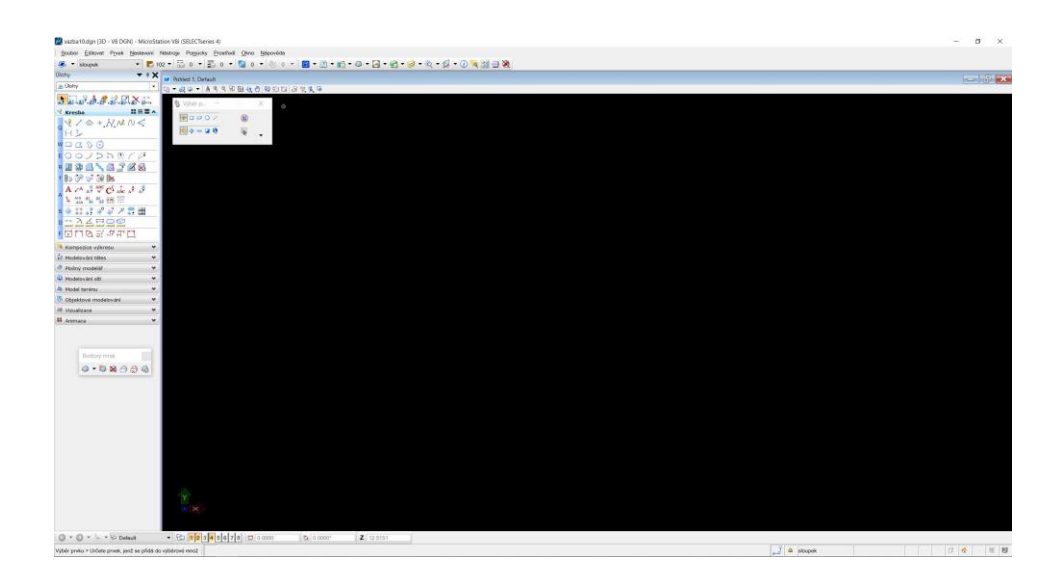

*Obr. 13: Prostředí programu Microstation*

#### Čerpáno z **[18]**.

## <span id="page-22-0"></span>4 Práce v terénu

Třetí kapitola bude popisovat práce provedené v terénu. S ohledem na charakter úkonů bude kapitola dělena na tři hlavní části: laserové skenování celého krovu, zaměření kontrolních bodů totální stanicí a snímkování vybraných prvků krovu.

Celková práce byla z důvodu časové náročnosti rozdělena do dvou výjezdů (Praha – Cheb). První měření bylo uskutečněno 3. prosince 2021, kdy bylo provedeno skenování a zaměření kontrolních bodů. Druhé měření se konalo 8. dubna 2022, kdy bylo provedeno snímkování.

Před veškerým měřením byla provedena rekognoskace terénu, kdy nám byl krov představen panem Mgr. Michalem Panáčkem. Krov byl poměrně prašný a zastíněný (střešní okna krov jen málo osvětlovala). Po domluvě o nejvhodnějším postupu a očekávaných výstupech byly rozmisťovány kontrolní body v celkovém počtu 11 bodů (4 na severní stěně, 5 na jižní stěně, 1 na sloupku stojaté stolice východní a západní podélné vazby, viz. obráze[k Obr. 17: Schéma](#page-26-1)  [kontrolních bodů\)](#page-26-1).

### <span id="page-23-0"></span>4.1 Skenování

Hlavní náplní prvního výjezdu bylo laserové skenování. Skenování geodetickými skenery se dá přirovnat automatickým totálním stanicím. Skenery (v závislosti na skeneru po příslušném nastavení) automaticky zaměřují okolí prostorovou polární metodou v horizontálních a vertikálních úhlových intervalech. Výsledkem je velké množství bodů s 3D souřadnicemi a takový výsledek se nazývá *mračno bodů* (popř. *husté mračno bodů*).

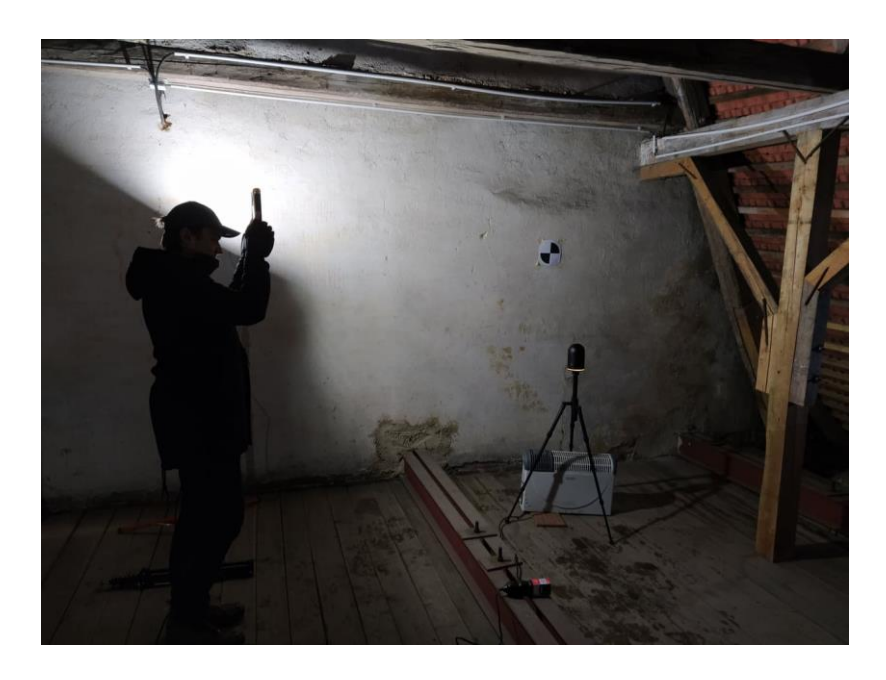

*Obr. 14: Terénní foto skenování*

Pro většinové zachycení krovu bylo rozhodnuto, že se bude skenovat mezi jednotlivými příčnými a podélnými vazbami. Dále pro kvalitnější data ve vyšších úrovních krovu bylo skenováno i nad úrovní prvních hambalků (2. úroveň). S ohledem na 3 podélné vazby, které se vyskytovali jen v první úrovni, vznikla v první úrovni síť 34 stanovisek. V úrovni druhé byla přítomna pouze hlavní podélná vazba, proto je zde stanovisek 22. Včetně 2 dodatečných skenů v místě rumpálu šlo ve výsledku o 58 provedených skenů.

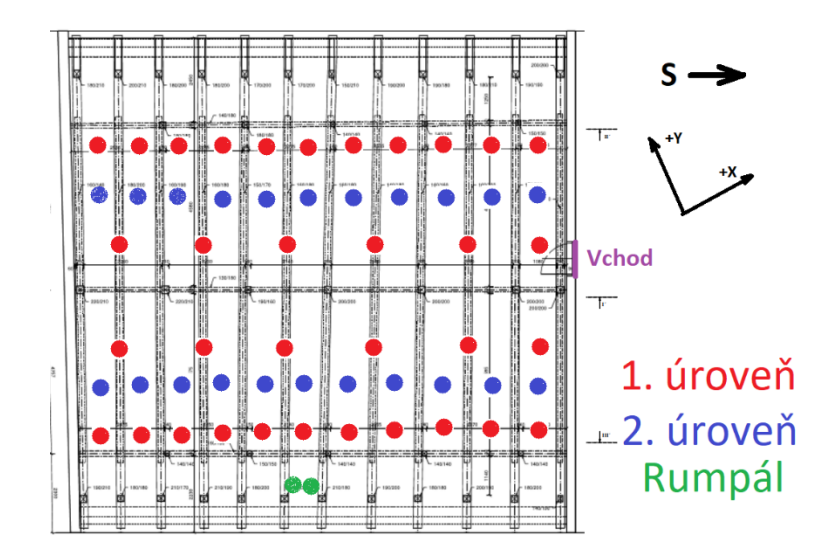

*Obr. 15: Schéma stanovisek skenování*

(pozn. Natočení souřadnicové sítě naskenovaných mračen vzniklo ruční manipulací během registrace. Natočení je tedy náhodné a vzniklo orientací skeneru v terénu.)

Před samotným skenováním se nejprve vyskytl technický problém se skenerem, který z neznámého důvodu neměřil. Po několika pokusech výměny baterie a restartování přístroje byla nakonec zvažována teplotní hranice skeneru. Přístroj byl předešlou noc ponechán v krovu, a tak jeho teplota mohla způsobit operační potíže (skladovací teplota -25 až 70 °C, operační teplota 5 až 40 °C, během dne bylo kolem +6 stupňů celsia). Po chvilkovém zahřátí v teplejším prostředí, přístroj již bez problémů fungoval. Pro jistotu byl ale i nadále zespod zahříván mobilním radiátorem.

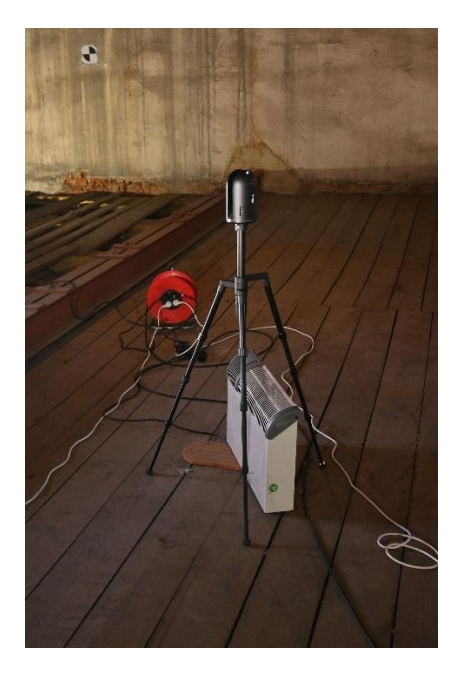

*Obr. 16: Skenovací sestava*

Přístroj si před měřením snímkoval okolní prostředí pro následné přiřazení barev, proto bylo potřeba okolí v této fázi nasvětlovat (ohledně problému s osvětlením je psáno později v kapitole 4.3 [Snímkování\)](#page-26-0). S každým stanoviskem bylo tedy nutné přizpůsobit osvětlení. Pro měření ve druhé úrovni bylo třeba manipulovat s fošnami, na které se pomocí štaflí přístroj pokládal. S uvážením všech okolností (včetně geodetického zaměření kontrolních bodů) a s nastavenou střední hustotou měření, kdy jeden sken trval zhruba 3 minuty, byl krov během 8 hodiny naskenován. Výsledných 58 skenů obsahuje dohromady 50 GB dat.

### <span id="page-25-0"></span>4.2 Geodetické zaměření

Účel kontrolních bodů je možnost kontroly přesnosti skenování. Tyto body je tedy nutné nezávisle zaměřit. V rámci 3-členné měřické čety tak probíhalo během skenování i souběžné zaměření kontrolních bodů totální stanicí.

Doprostřed místnosti byl zhorizontován přístroj, ze kterého se běžnou prostorovou polární metodou zaměřili kontrolní body (ve 2 polohách v 1 skupině). Zadavatelem nebylo požadováno souřadnicové ani výškové připojení. Z tohoto důvodu bylo měřeno v místní souřadnicovém systému (místní síť). Orientace a poloha místní sítě je irelevantní, jelikož pro kontrolu potřebujeme pouze rozměr a tvar sítě (resp. vzdálenosti mezi kontrolními body).

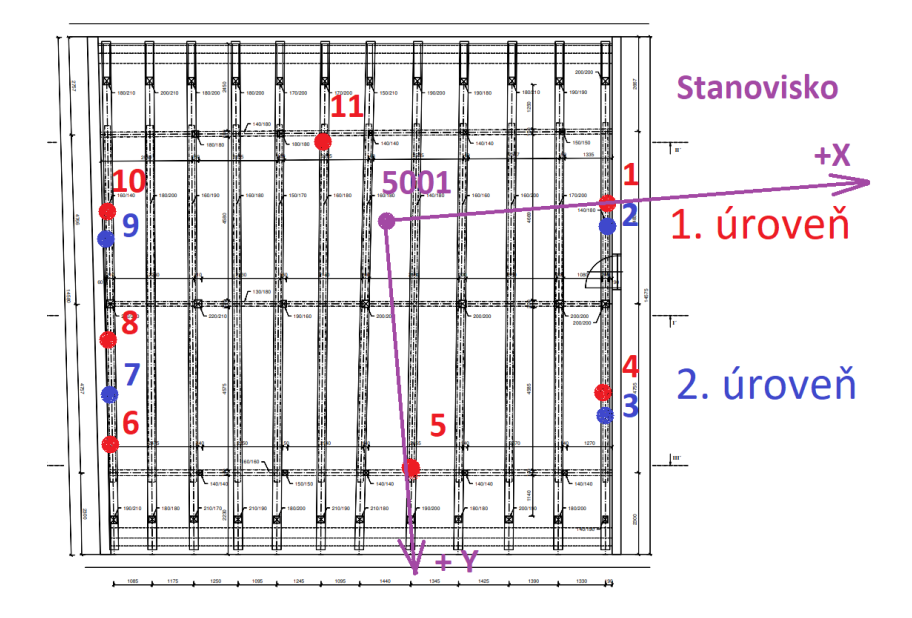

*Obr. 17: Schéma kontrolních bodů*

<span id="page-26-1"></span>Za vzhled kontrolních bodů byl vybrán "klasický" šachovnicový terčík, který byl údajně (na základě zkušeností ostatních uživatelů **[20]** a zároveň si ho lze vyrobit v domácím prostředí) dobře registrovatelný použitým laserovým skenerem.

#### <span id="page-26-0"></span>4.3 Snímkování

Jedním z požadovaných výstupů jsou detailní 3D modely vybraných částí konstrukce krovu (dále jen prvků). Jde principiálně o mnohem detailnější výstup a pro takový účel nebyl dostupný vhodný skener. Bylo tedy nutné využít jiné metody. Vhodnou metodou je fotogrammetrie. Na základě vzdálenosti snímání a rozlišovací schopnosti fotoaparátu, jsme byli schopni získat 3D model v řádově větším měřítku (o principu více v kapitole [5.3](#page-52-0)

[Fotogrammetrické zpracování\)](#page-52-0).

Zadavatelem (Mgr. Michal Panáček) bylo navrženo 9 prvků pro detailní modelaci, vzhledem ke kterým je koncipováno jejich číslování. Bohužel za daných okolností, kdy jsme byli časově vázáni na chebské informační centrum (kam jsme vraceli klíče a část půjčeného vybavení), jsme stihli nasnímat pouze 4 prvky během 6 hodin práce (9:00 – 14:50). Prvky

byly vybrány vzhledem k jejich charakteru v krovu. Vybrané prvky jsou tak v rámci postupu snímkování odlišné.

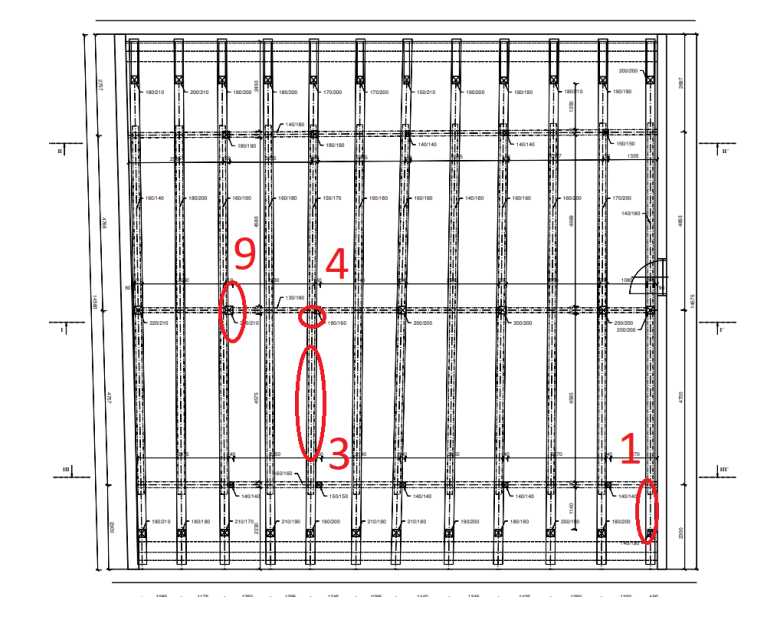

*Obr. 18: Lokalizace snímaných prvků v půdorysu*

- Prvek 1 horní část krokve v rámci 1. úrovně, dvě viditelné strany
- Prvek 3 hambalek mezi 1. a 2. úrovní, všechny strany
- Prvek 4 část vzpěry v rámci 1. úrovně, 3 viditelné strany
- Prvek 9 opracovaná část sloupku a vzpěr příčné vazby v 1. úrovni, 1 strana

Účelem druhého výjezdu bylo tedy snímkování. Ve dvoučlenné četě se práce rozdělila. Kolega (spolužák Jiří Mrkvička) vybrané prvky čistil od prachu a rozlepoval identické body (pozn. zde mají identické body důležitý charakter. Více v kapitole 5.3.5 [Vkládání](#page-58-0)  [měřítek\)](#page-58-0). V závislosti na velikosti prvku byly body rozmisťovány do rohů každé strany a případně doprostřed. S ohledem na komplexnost prvků byl počet identických bodů následující: 12 pro prvek 1, 24 pro prvek 3, 12 pro prvek 4 a 7 pro prvek 9. Moje úloha bylo osvětlování a snímkování.

Vzhled identických bodů je obdobný jako u skenování. Jde o černobílý šachovnicový terčík o průměru asi 2 cm. Zde se vzhled odvíjí pouze od následného rozeznání na snímcích. Je tedy dobré vybrat kontrastní barvu vzhledem k prostředí.

Sběr snímků byl prováděn za účelem využití metody obrazové korelace (IBMR, více v kapitole 5.3.1 [Obrazová korelace\)](#page-52-1). O principu výpočetní metody bude psáno později, nicméně v této části je dobré zmínit, že modelace vycházející ze snímků funguje na principu úhlového protínání. Pro kompletní zachycení je tedy objekt nutné nasnímat z co nejvíce úhlů a pozic (čím více, tím lépe). Z tohoto hlediska je třeba sledovat i reliéf objektu. Pro kvalitní obrazovou korelaci je důležité mít objekt dobře nasvícen, zároveň to ale s osvětlením nepřehnat. Obrazová korelace pracuje s kontrastem barev, které nedostatkem nebo přebytkem světla zanikají. Osvětlení by mělo být na všech snímcích téhož objektu co nejkonzistentnější.

Důležitou úlohu v kvalitě snímků je i dobře nastavený fotoaparát. V závislosti na světle zde hrají roli parametry nastavení clony a citlivosti ISO. Nastavením clony (velikost otvoru clony a rychlost uzávěrky) regulujeme množství propuštěného světla. Více světla a delší expoziční doba tak dává snímku větší hloubku ostrosti (detailnější zachycení). Je zde ale větší riziko rozmazání vlivem pohybu ruky. Citlivostí ISO nastavujeme světlocistlivost snímku. Nastavením ISO též ovlivňujeme expoziční dobu, ale v základním principu nám to ovlivňuje světlost snímku. Ve výsledku nám s nízkým nastavením ISO mohou vznikat tmavé snímky a s vysokým nastavením se začne objevovat digitální šum (zrnitost barev). Ve veškerém nastavení je tedy třeba najít nejvhodnější kompromis. Během snímkování byl použit režim priority clony a nastaveny tyto hodnoty:

Číslo clony – f/9, f/10

Světelná citlivost – ISO 800

Ohnisková vzdálenost – 17 mm

Formát – 6000 x 4000 (24 MP) 24 bit – JPEG

Snímkování prvků 1, 4 a 9 probíhalo bez větších problémů a snímkové řady čítaly 36 snímků pro prvek 1, 60 snímků pro prvek 4 a 37 snímků pro prvek 9. Umístění prvku 3 bylo oproti ostatním komplikovanější. Šlo o hambalek ve výšce 3 metrů s požadavkem na modelaci všech 4 stran. Složitější situace vyžadovala větší manipulaci s osvětlením a

snímkování ze štaflí. Přes veškerou snahu vznikaly nerovnoměrně osvětlené a občas rozmazané snímky. Počet záběrů prvku 3 čítá 116 snímků.

Po nasnímání každého objektu byly pásmem měřeny vzdálenosti mezi identické body. Měřeny byly vzdálenosti na sousední body včetně úhlopříček se snahou o milimetrovou přesnost.

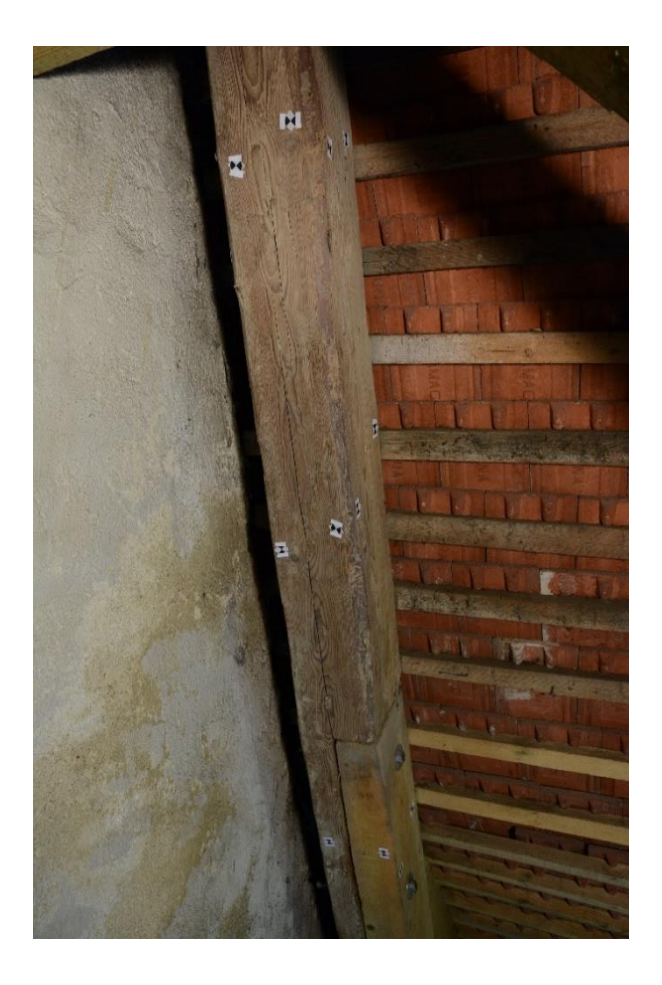

*Obr. 19: Snímkování prvku 1 – část krokve*

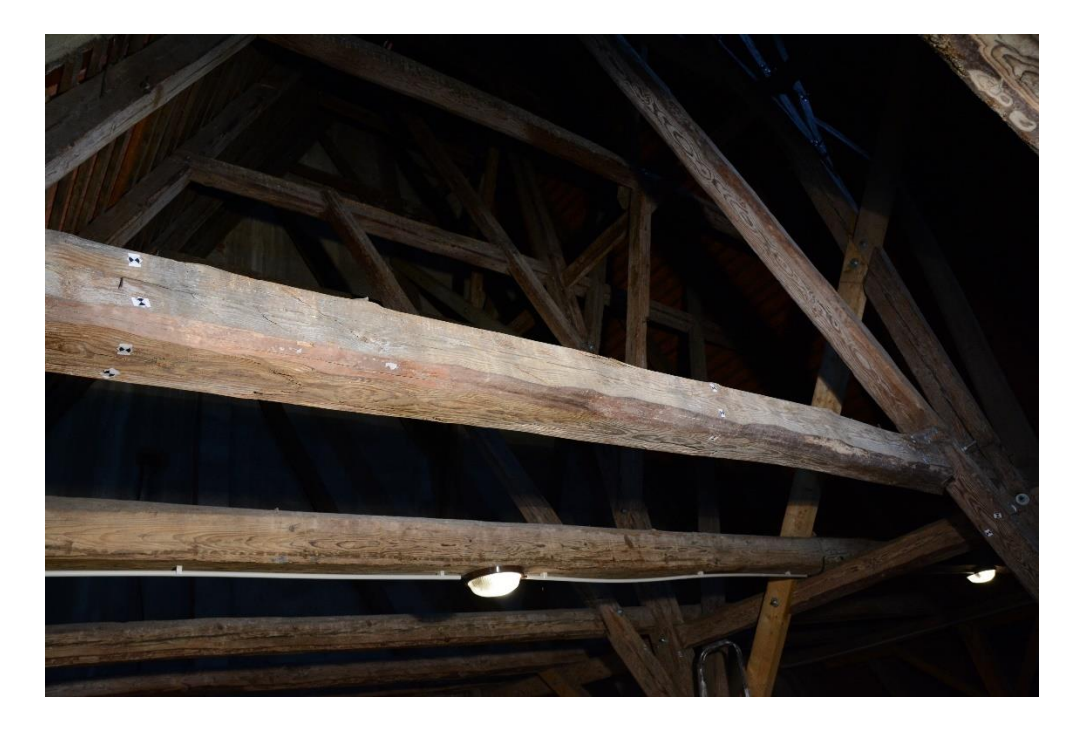

*Obr. 20: Snímkování problematického prvku 3 – část hambalku*

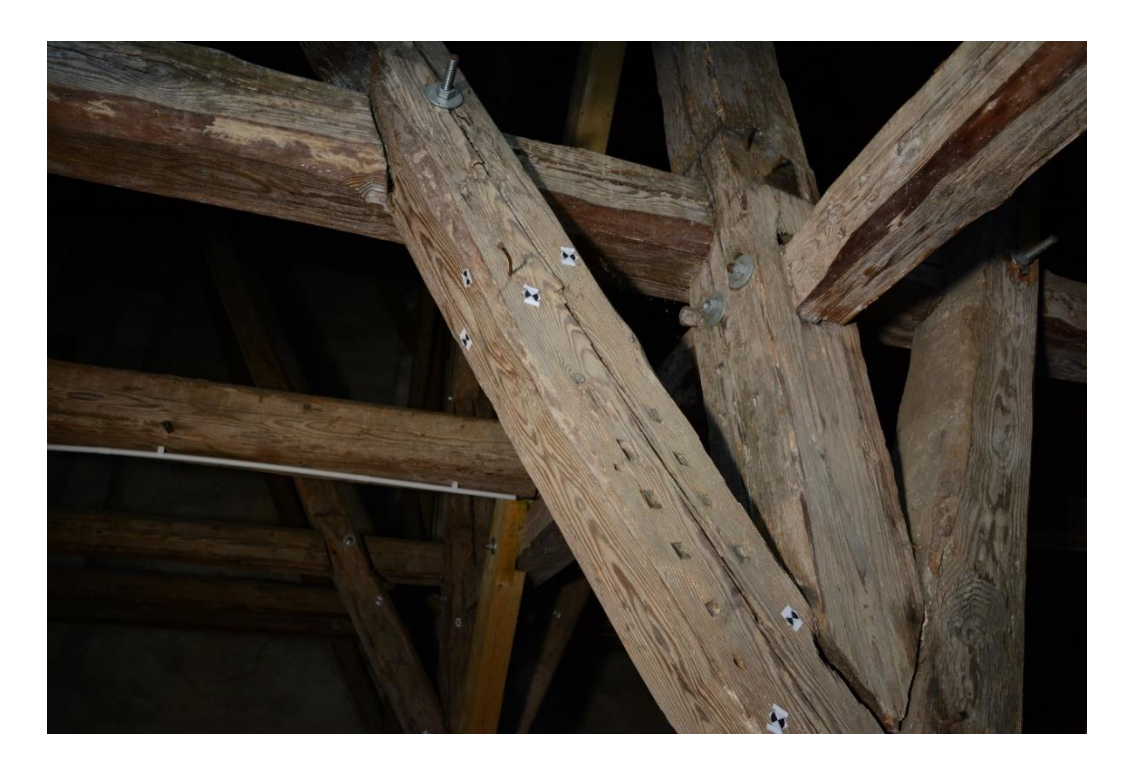

*Obr. 21: Snímkování prvku 4 – spodní část vzpěry*

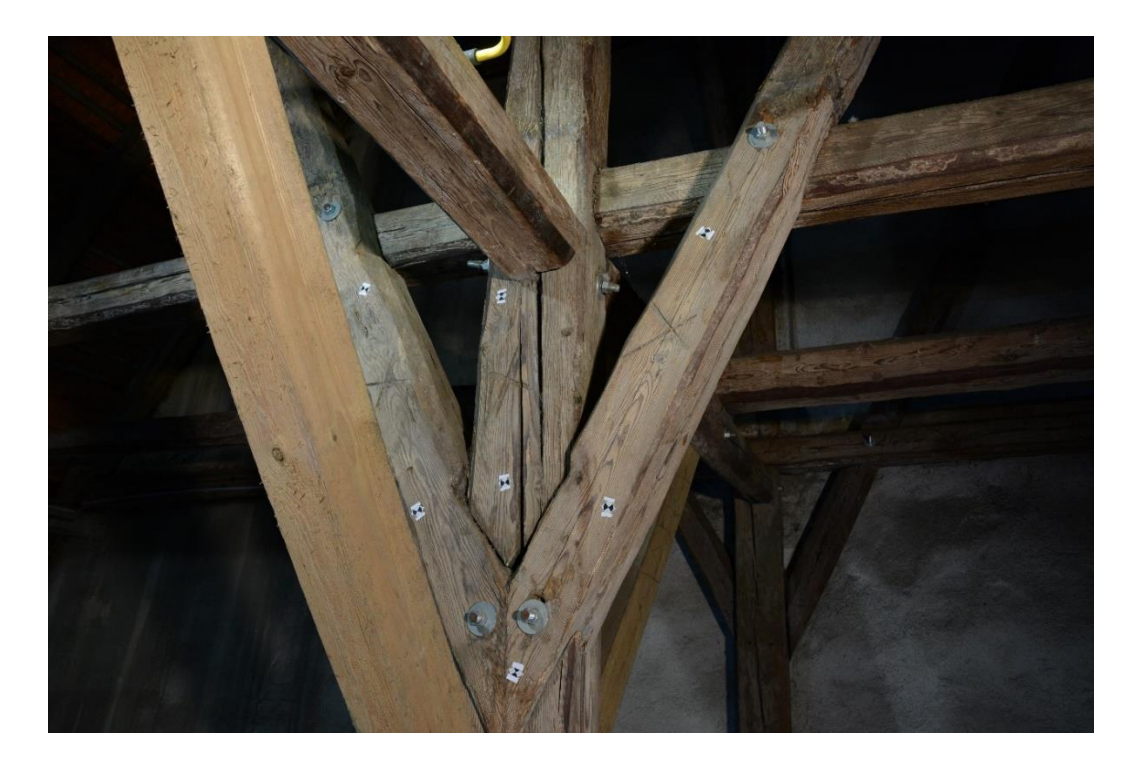

*Obr. 22: Snímkování prvku 9 – vzpěry se sloupkem*

Vzhledem ke světelným podmínkám krovu bylo zapotřebí většího množství osvětlení. Ačkoliv bylo osvětlovacích zařízení hodně, světla bylo nakonec stejně málo. Většina zařízeni se rychle vybíjela a do sítě šlo zapojit pouze omezené množství. Druh osvětlení byl též nevhodný. Vlastnili jsme převážně reflektory kompaktního charakteru, které postrádaly stojan. Bylo je tedy možné jen někam položit a nasměrovat. Jelikož byly snímány objekty ve výšce, ztráceli jsme tak velkou část intenzity světla.

Čerpáno z **[21]** a **[22]**.

## <span id="page-31-0"></span>5 Výpočty a zpracování

Čtvrtá kapitola se zabývá zpracováním dat získaných v terénu od nahrání až po výsledné výstupy. Dále popisuje problematiku softwarového nastavení a jeho vlivu na výsledná data, která se naskytla během práce. Novodobé softwary mohou být velice komplexní a víceúčelové, a proto je nutné nastavení přizpůsobit podmínkám, za kterých byla nasbírána data a podmínkám vzhledu požadovaného výstupu.

## <span id="page-32-0"></span>5.1 Geodetické výpočty

Důvodem geodetických výstupu je následná kontrola přesnosti mračna.

Měření bylo z totální stanice nejprve exportováno na flashdisk přes rozhraní v samotném přístroji. Data byla exportována ve formátu *gsi*, který je vhodný pro nahrání do softwaru GROMA.

Po nahrání dat do prostředí programu GROMA se soubor s měřením přeuloží do formátu *mes* vhodným pro další výpočty. Po prvotní editaci dat (odstranění špatných měření), byly z měření prostorovou polární metodou vypočteny souřadnice zaměřených kontrolních bodů v místním souřadnicovém systému funkcí *Polární metoda dávkou* v záložce *Výpočty.* Místní souřadnicový systém byl definován kladnou osou +x procházející stanoviskem a prvním kontrolním bodem (viz. obrázek [Obr. 17: Schéma kontrolních bodů\)](#page-26-1). Souřadnice dále slouží pro výpočet délek a následné porovnání s délkami vycházejícími ze souřadnic z naskenovaného mračna (více v kapitole 5.4 Hodnocení [dosažené přesnosti\)](#page-72-0).

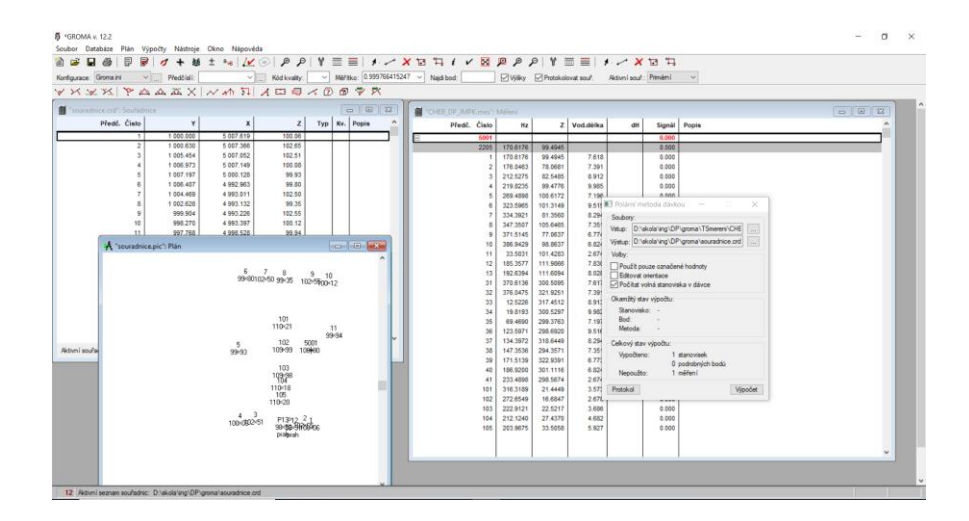

*Obr. 23: Výpočty v programu GROMA*

Vstupní soubor s měřením, protokol o výpočtu a výsledné souřadnice jsou doloženy v příloze **A**.

## <span id="page-33-0"></span>5.2 Zpracování mračna

Kapitola zpracování mračna bude popisovat úpravu surových skenů až po výsledné "čisté" mračno. Během zpracování byly provedeny následující kroky, ke kterým budou vztaženy kapitoly: registrace, ořezání a slučování, filtrace a segmentace, tvorba mesh, vektorizace, export.

V prvotním kroku byla data ze skeneru exportována za pomoci softwaru Leica BLK360 Data manager. Převod dat do počítače byl proveden přes wifi, který při větším množství dat není nejlepším řešením (využitá verze skeneru jiný způsob neumožňovala). Nekvalitní spojení společně s 50 GB dat vyšlo na zhruba 3 hodiny exportu ve formátu *e57*.

#### <span id="page-33-1"></span>5.2.1 Registrace

Následným krokem úpravy byla registrace. Registrace je vzájemné geometrické přířazení jednotlivých skenů (tj. jednotlivých mračen). K tomuto úkonu byl použit software Leica Cyclone REGISTER 360.

Prvotně byl založen nový projekt v záložce *Open Project.* Do projektu byly nahrány exportované skeny (po asi 5 skenech, jelikož software nebo hardware velké množství dat najednou nezvládá) přes tlačítko *Browse Files* a byla ponechána aktivní možnost automatické registrace *Auto B&W Target* (auto black and white target - pro černobíle šachovnicové terče). Software při použití toho nastavení zamrznul a automatickou registraci neprovedl. Proces byl tedy opakován s tím, že automatická registrace byla deaktivována. Po nahrání skenů se objeví grafické okno s umístěním načtených skenů.

Následuje krok manuálního lícovaní. Nejprve byly vybrány dva skeny, kde jeden sloužil jako referenční a s druhým bylo manipulováno. Vybrané skeny se na sebe hrubě umístily a natočily. Dále pomocí vzniklé grafické linie (přerušovaná bílá čára znázorňující vazbu obou skenů) byly rozkliknuty další možnosti a z nich vybrána možnost *Visual Alignment* (vizuální zarovnání). Vybraná mračna se odliší barvou a následuje jemné manuální lícování. Pomocí funkcí v levém horním rohu grafického okna posouváme a natáčíme mračnem. V spodní části můžeme zobrazit pohled z profilu pomocí tlačítka *Side View* pro vertikální zarovnání.

Po manuálním zarovnání registraci dokončíme tlačítkem *Join and Optimize.* Tento proces se opakuje, dokud nemáme propojeny veškeré skeny. Na závěr propojení se klikne na tlačítko *Optimize Bundle* pro optimalizaci celého svazku (všech propojených skenů).

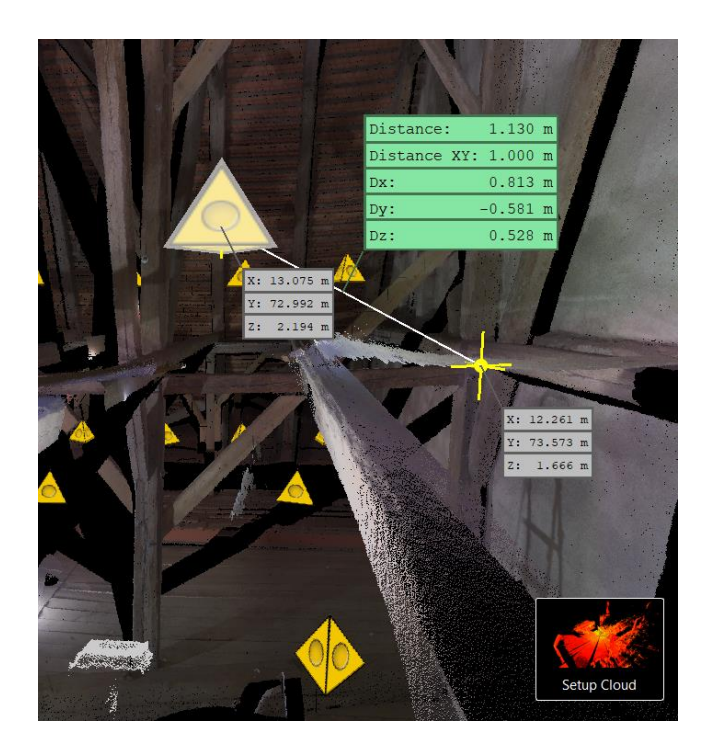

*Obr. 24: Výřez grafického okna při registraci*

Optimalizace nám manuální lícování jemně dorovná pomocí algoritmu ICP (iterative closest points). Existuje více typů takovýchto algoritmů, ale obecně ICP algoritmus provádí iterativní transformaci dvou množin bodů. Transformační klíč se může vypočítat (například) na základě výběru zjednodušené množiny bodů užitím Ramer-Douglas-Peucker algoritmu a výsledek se vzdálenostně porovná s referenční množinou. Pakliže se transformovaná množina přibližuje, transformace je iterována do doby (každý krok přepočítá transformační klíč), než vzdálenost vyhovuje nastaveným vnitřním kritériím. V softwaru je výsledná optimalizace zhodnocena v okně uvedením přesnosti registrace (resp. aplikace ICP algoritmu) a procentuálním překrytem mračen.

Čerpáno z **[23]** a **[24]**.

Po registraci jednotlivých mračen byly na sebe lícovány i vytvořené svazky. Na závěr se svazky opět dorovnají tlačítkem *Optimize Bundle*. Výsledná přesnost registrace se zhodnotí v okně napravo, kde můžeme prohlížet i přesnost připojení dílčích mračen. V našem případě je výsledná přesnost optimalizace svazku ukázána na obrázk[u Obr. 25: Zhodnocení přesnosti](#page-35-0)  [registrace.](#page-35-0)

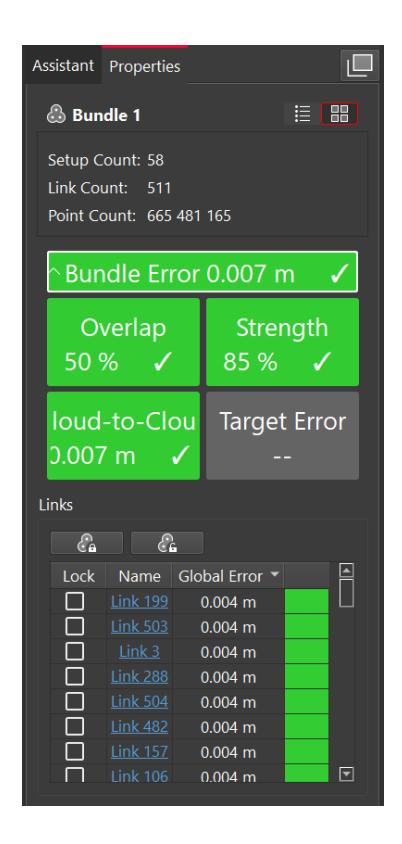

*Obr. 25: Zhodnocení přesnosti registrace*

<span id="page-35-0"></span>Výsledkem jsou mračna, která jsou téměř shodně prostorově umístěna a natočena (v rámci přesnosti ICP algoritmu). Registrovaná mračna byla exportována ve formátu *e57*, který je univerzální mezi softwary (dalšími možnostmi jsou např. *ptx, ptg, pts, las,* a další).
## 5.2.2 Ořezání a sloučení

Mračna mohou obsahovat nekvalitní (chybná) a nadbytečná data. Bodové mračno je třeba prohlédnout a chybná či zbytečná (pro zmenšení objemu dat a přehlednost) místa odstranit. K tomuto účelu byl použit software CloudCompare.

V našem případě se jednalo o oba případy. V každém skenu byly vyobrazeny naše postavy a rozmístěné vybavení, které do původního vzhledu krovu nepatří (viz. obrázek [Obr. 26:](#page-36-0)  [Záběr postav a vybavení\)](#page-36-0).

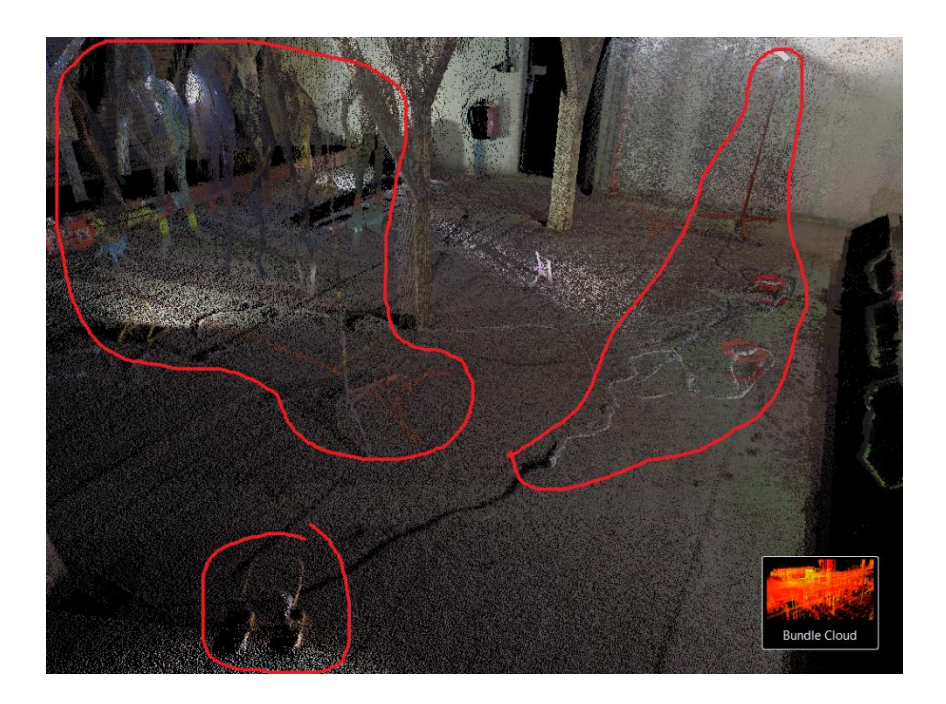

*Obr. 26: Záběr postav a vybavení*

<span id="page-36-0"></span>Dále se v mračnu objevovala chybná data v blízkosti přístroje. Jde o neobvyklý případ (pravděpodobně jen u našeho skeneru) chyby, která znehodnotila data asi do 1,5 metru od přístroje na téměř všech skenech. Chybná data jsem asociativně přirovnal k jakési "gravitační anomálii" (viz. obrázky [Obr. 27: Chybná naskenovaná data,](#page-37-0) Obr. 28: Chybná [naskenovaná data](#page-37-1) a [Obr. 29: Chybná naskenovaná data\)](#page-38-0).

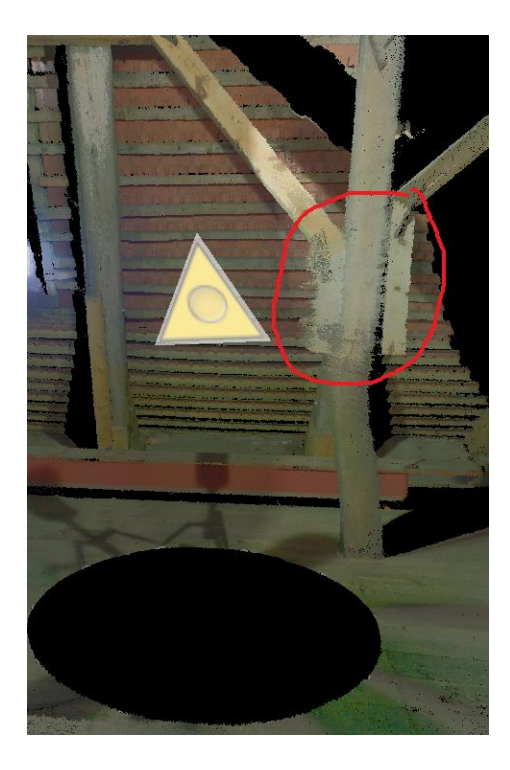

*Obr. 27: Chybná naskenovaná data – na sloupku*

<span id="page-37-0"></span>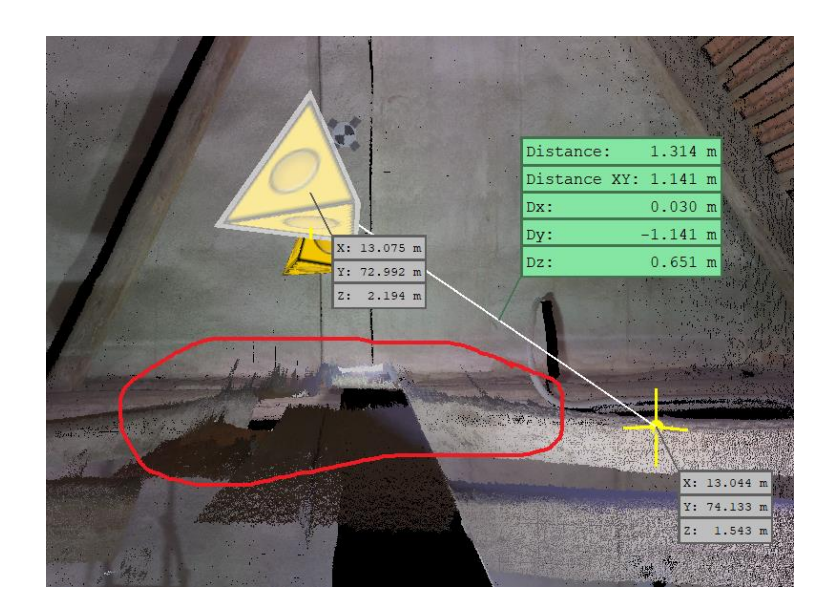

<span id="page-37-1"></span>*Obr. 28: Chybná naskenovaná data – na fošnách v 2. úrovni*

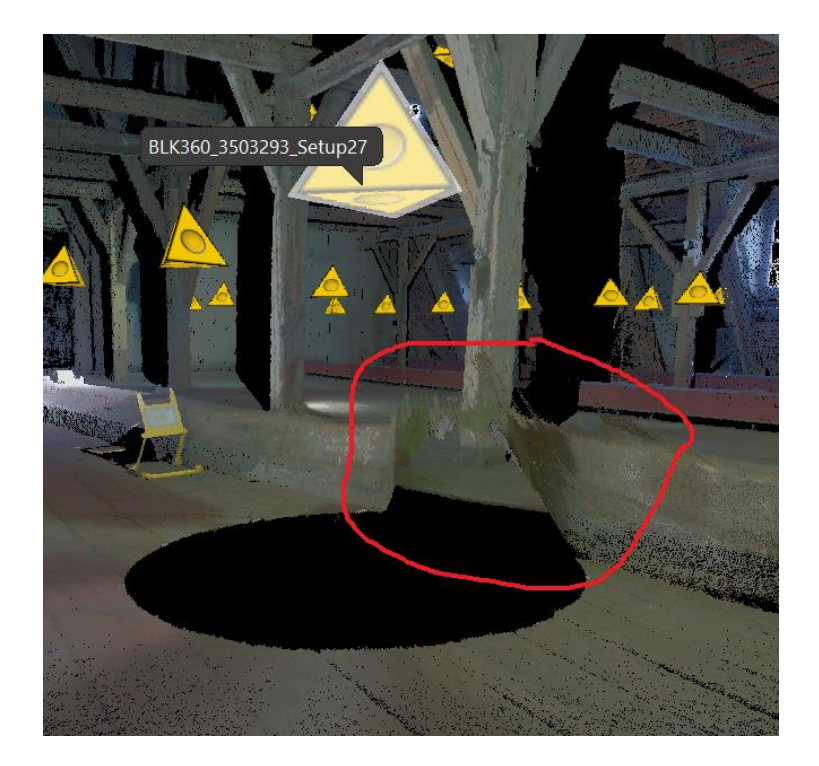

*Obr. 29: Chybná naskenovaná data – trám na podlaze*

<span id="page-38-0"></span>Každý sken byl proveden z jiného místa a vůbec celková scéna se sken od skenu měnila. Nechtěná data se tak na měnícím se prostředí vyskytují na jiném místě a jsou nahrazena daty kvalitními, o které již nechceme přijít. Z tohoto důvodu byly výše zmíněné případy ořezávány jednotlivě z každého skenu zvlášť, z důvodu zachování oněch kvalitních dat.

Do prostředí CloudCompare bylo nahráno mračno přes funkci *Open* v záložce *File*. Ve vzniklé knihovně, v levé části pracovního prostředí, bylo následně nahrané mračno označeno pro zpřístupnění modifikačních nástrojů. Označení je nutné, jelikož do pracovního prostředí může být nahráno vícero mračen. Označením tak odlišujeme soubory, se kterými se bude manipulovat a se kterými nebude. Po označení souboru bylo mračno postupně natáčeno, pro vhodné vyřezávání nechtěných míst funkcí *Segment* v záložce *Edit*.

Registrovaná a ořezaná mračna byla slučována do jednoho funkcí *Merge* v záložce *Edit*. Výsledné kompletní mračno bylo uloženo v původním formátu *e57.*

#### 5.2.3 Filtrace a segmentace

Po ořezání se v mračnu mohou stále nacházet nechtěná data v podobě zaměřených prachových částic (resp. šumu vzniklého z jakéhokoliv důvodu), a zbytečně hustých oblastí (zejména v místech přímo pod skenerem, kde je rastr bodů nejhustší, jelikož se jedná o nejkratší měřenou vzdálenost).

**Filtrace šumu** byla provedena funkcí *SOR filter* (statistical outlier removal) v záložce *Tools*  a sekci *Clean.* Filtrace na základě zobrazeného vzorce a navolených proměnných vypočítá vzdálenost. Pokud jakýkoliv bod mračna nebude obsahovat ve vypočtené vzdálenosti jiný bod, bude považován za šum a bude smazán. Vyhovující nastavení filtrace, užité během zpracování, je vyobrazeno na obrázku [Obr. 30: SOR filter -](#page-39-0) filtrace šumu.

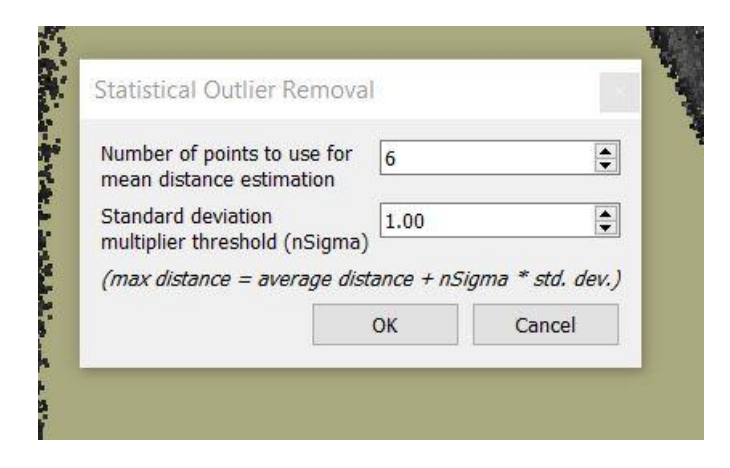

*Obr. 30: SOR filter - filtrace šumu*

<span id="page-39-0"></span>Filtrace přebytečně hustých oblastí neboli ředění byla provedena funkcí *Remove duplitcate points* v záložce *Tools* a v sekci *Other*. Funkce nabízí přímé navolení vzdálenosti od bodu, do které se budou ostatní body definovat jako duplicitní. Duplicitní body budou poté smazány. Filtrace byla provedena ve dvou variantách. První varianta, vyjadřující nejvyšší rozlišení, byla vytvořena s nejmenším odstupem 1 mm (velikost mračna 10 GB, 580 milionů bodů, viz. příloha (B1)). Druhá varianta, určená pro celkovou přehlednost a rychlou manipulovatelnost, byla vytvořena s odstupem 5 mm (velikost mračna 440 MB, 23 milionů bodů, viz. příloha (B2)).

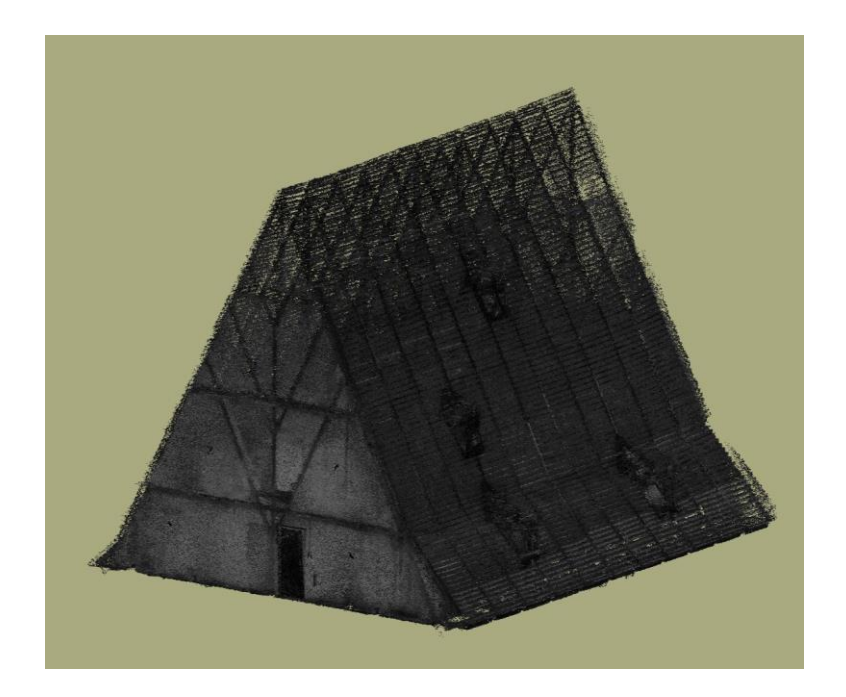

*Obr. 31: Husté mračno – bodová hustota 1mm*

Jedním z požadavků na výstup bylo barevné odlišení protéz. V softwaru CloudCompare není možné upravit jednotlivé body mračna, ale pouze mračno jako celek. V důsledku toho bylo nutné vyřezat jednotlivé protézy, ty vyexportovat jako mračna a následně tato dílčí mračna spojit. Pro možnost vyobrazení samotných protéz v původních barvách bylo spojené mračno, složené z jednotlivých protéz, vyexportováno ve formátu e57 (viz. příloha B3). Poté se ve druhé variantě mračno obarvilo červenou barvou přes funkci *Set unique* v záložce *Edit* a v sekci *Colors*. Obarvené mračno se následně spojilo s celkovým řidším mračnem (verze s hustotou 5 mm, viz příloha B4).

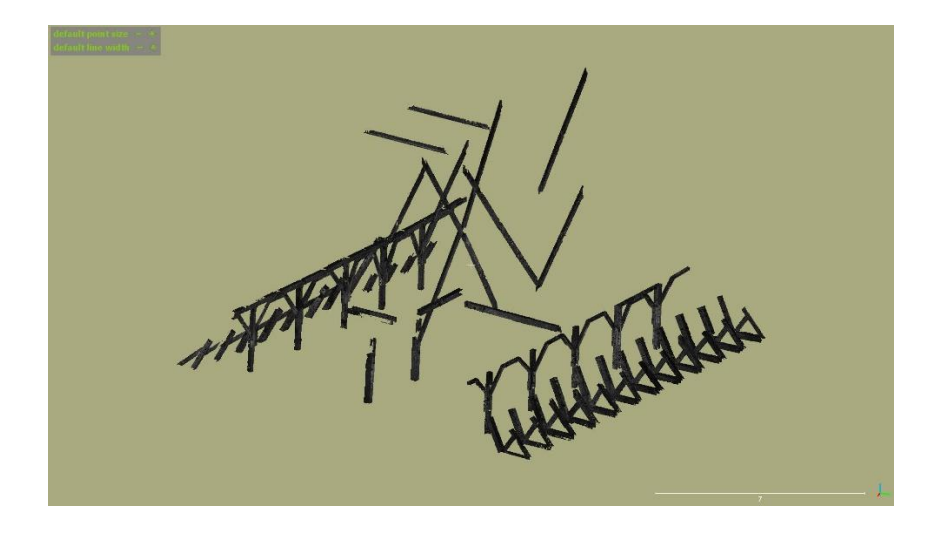

*Obr. 32: Vyříznuté protézy*

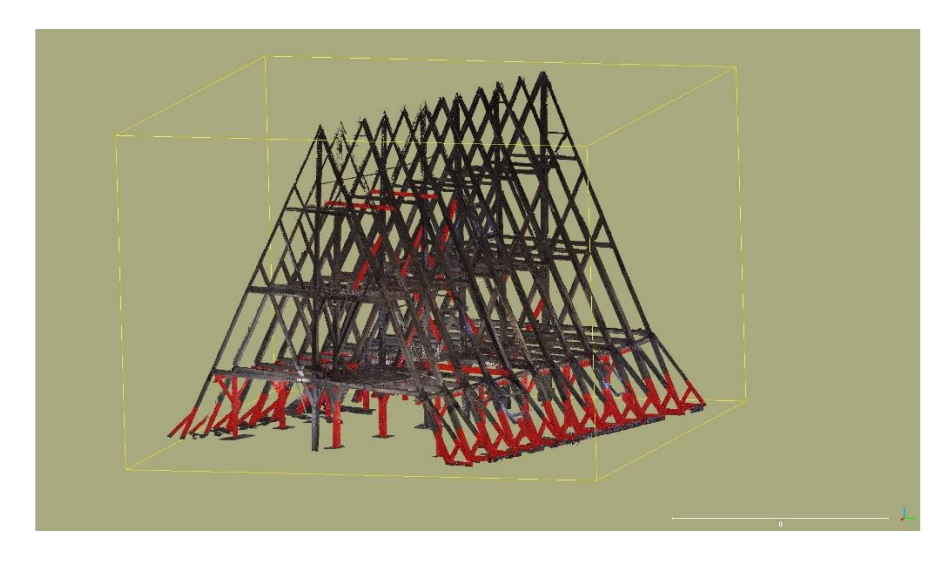

*Obr. 33: Mračno bodů s odlišenými protézami*

Pokud se mračno nezobrazuje v odlišných barvách, je nutné v panelu *Properties* (vlevo dole) a ve volbě *Colors,* navolit možnost *RGB*.

Jelikož se s celkovým mračnem ve vysokém rozlišení (hustota 1 mm) špatně manipuluje (vysoká výpočetní náročnost), bylo toto mračno rozřezáváno na dílčí části jako další forma výstupu. Mračno bylo rozděleno na dílčích 13 mračen, kde 12 z nich obsahují příčné vazby a 13. mračno obsahuje prostřední podélnou vazbu (přílohy B5 – B17). V těchto dílčích mračnech byla dále vyřezávána krytina, podlaha a okolní stěny, které nejsou zájmovými prvky projektu.

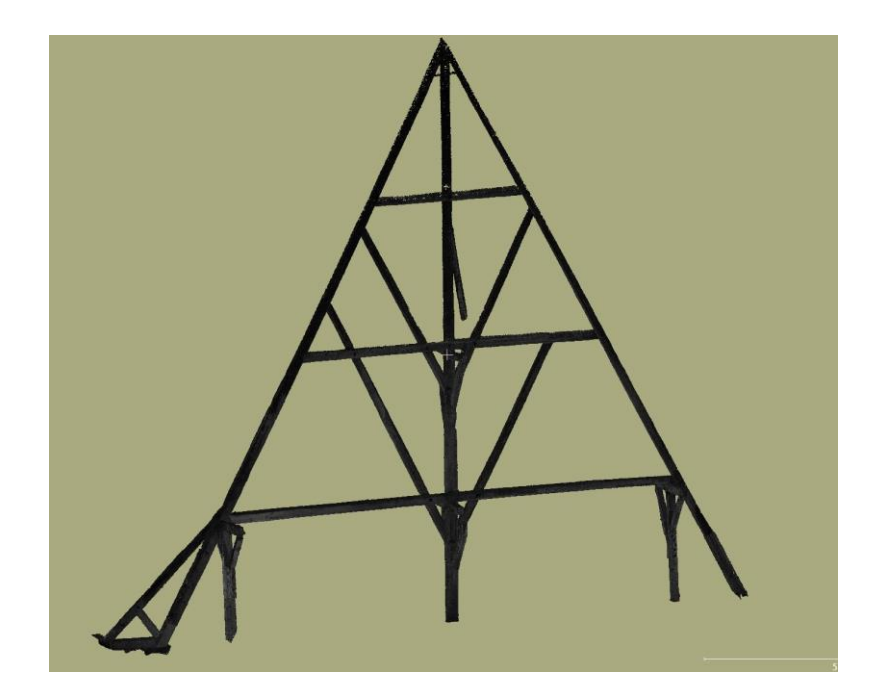

*Obr. 34: Mračno bodů 10. příčné vazby*

## 5.2.4 Tvorba polygonového modelu

Prvky, nasnímané pro fotogrammetrické vyhodnocení (viz. kapitola [4.3](#page-26-0)

[Snímkování\)](#page-26-0), jsou cílem další modelace z výsledného mračna bodů. Na těchto prvcích bude v softwaru CloudCompare vytvářena trojúhelníková síť (tzv. mesh = polygonový model). Pro vyhodnocení bylo použito bodové mračno v nejvyšším rozlišení (hustota 1 mm), odkud byly prvky vyříznuty.

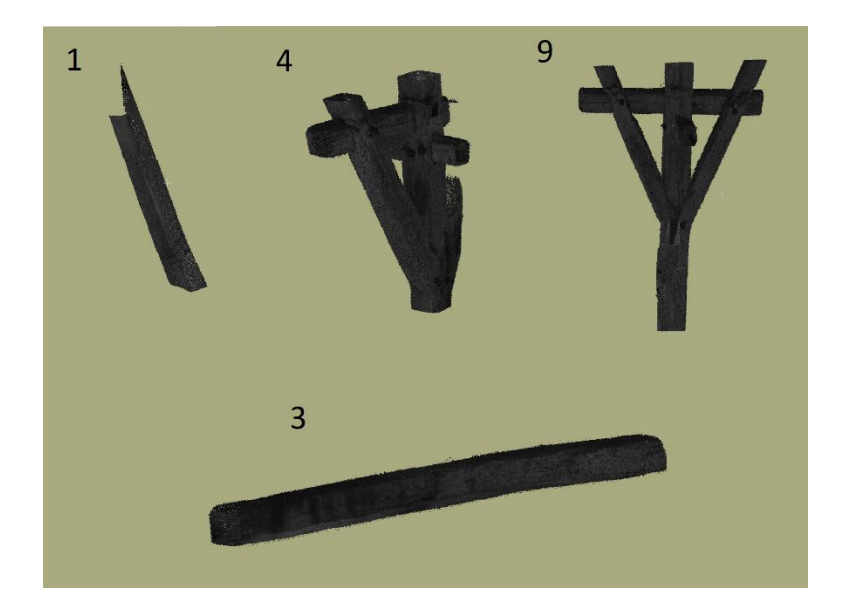

*Obr. 35: Výřezy pro tvorbu mesh*

Před výpočtem trojúhelníkové sítě je nutné nejprve vypočítat plochám (trojúhelníkům) normály funkcí *Compute* v záložce *Edit* a v sekci *Normals*. Zde jsou 2 důležitá nastavení. První z nich je *Surface approximation*, kde uživatel nastavuje, jak se plocha bude prokládat. To má zásadní dopad na veškeré hrany a celkovou hladkost modelu. Na výběr je ze tří možností: *Plane, Quadratic* a *Triangulation*. *Plane* je nejuniverzálnější možností, která účinně redukuje množství šumu, ale hůře vykresluje ostré hrany a rohy. *Quadratic* je vhodná pro různě členité plochy. Poslední *Triangulation* je aproximace "náchylná" na šum, ale za to dobře vykresluje ostré hrany. Druhým důležitým nastavením je *Radius* v sekci *Neighbors*. Toto nastavení udává, v jak velkém okolí od bodu bude probíhat aproximace. Jde tedy o měřítko vykreslování, kterým můžeme potlačit šum. Šum je v mračnu způsoben nepřesnostmi měření a nedokonalou registrací. Při výrazném šumu je model "chlupatější" a pro vyhodnocení méně vhodný. Posledním krokem k výpočtu je výsledná polygonová síť. Síť se vypočte funkcí *PoissonRecon* v záložce *Plugins*. Zde je finální nastavení *Octree depth,* což opět funguje jako měřítko vykreslení. V rámci jednotlivých prvků se bude nastavení lišit, ale pro názornost bude vliv nastavení na model znázorněn na prvku 4.

Během zpracování nebyly na modelech mezi možnostmi *Plane* a *Quadratic* zpozorovány zásadní změny. Využití funkce *Triangulation* vedlo k velikému šumu. Porovnání je vyobrazeno na obrázku [Obr. 36: Modely aproximace.](#page-44-0)

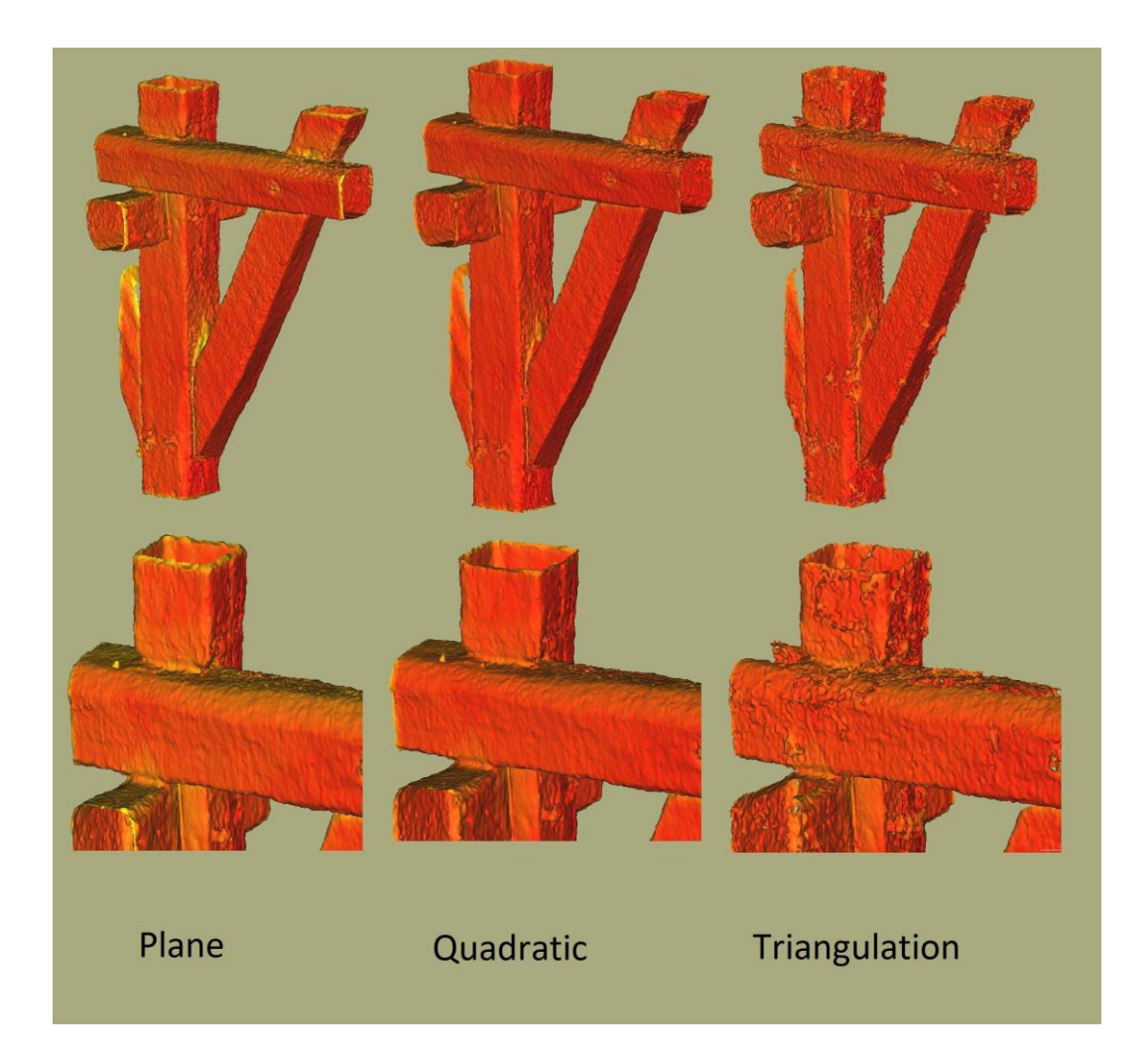

*Obr. 36: Modely aproximace*

<span id="page-44-0"></span>Po detailnějším zkoumání byla vybrána možnost *Plane.* V následném kroku byl zkoumán parametr *Radius*. Zde je možnost automatického výpočtu na základě hustoty mračna, ale tato funkce byla v našem případě nevhodná, a to opět díky šumu. Automatický výpočet nám pro naše data nabídl hodnotu okolo 5 mm, ale s touto hodnotou je model velice "divoký". Zobrazují se zde nechtěné výstupky. Po pár pokusech se jako "rozumná" možnost jevila hodnota mezi 5-15 mm. S využitím hodnot v tomto rozmezí byly výstupky výjimečné a hrubší opracování bylo stále viditelné. Porovnání je vyobrazeno na obrázku [Obr. 37:](#page-45-0)  [Hloubka aproximace.](#page-45-0)

Nakonec byl sledován vliv finálního nastavení pro tvorbu ploch *Octree depth* při hodnotách 8,9 a 10. Zde byl proces poměrně rychlý, jelikož zkoumané úrovně vykazovaly značné rozdíly. Při hodnotě 8 byl objekt příliš hladký a pro detailnější sledování nevhodný. Úroveň 9 byla znatelně podrobnější, ale začala vykazovat drobný šum. 10. úroveň začala zobrazovat extrémní šum, který byl naprosto nevhodný. Jasnou volbou v případě našich dat byla tedy úroveň 9. Porovnání úrovní je vyobrazeno na obrázku [Obr. 38: Vliv octree depth.](#page-46-0)

<span id="page-45-0"></span>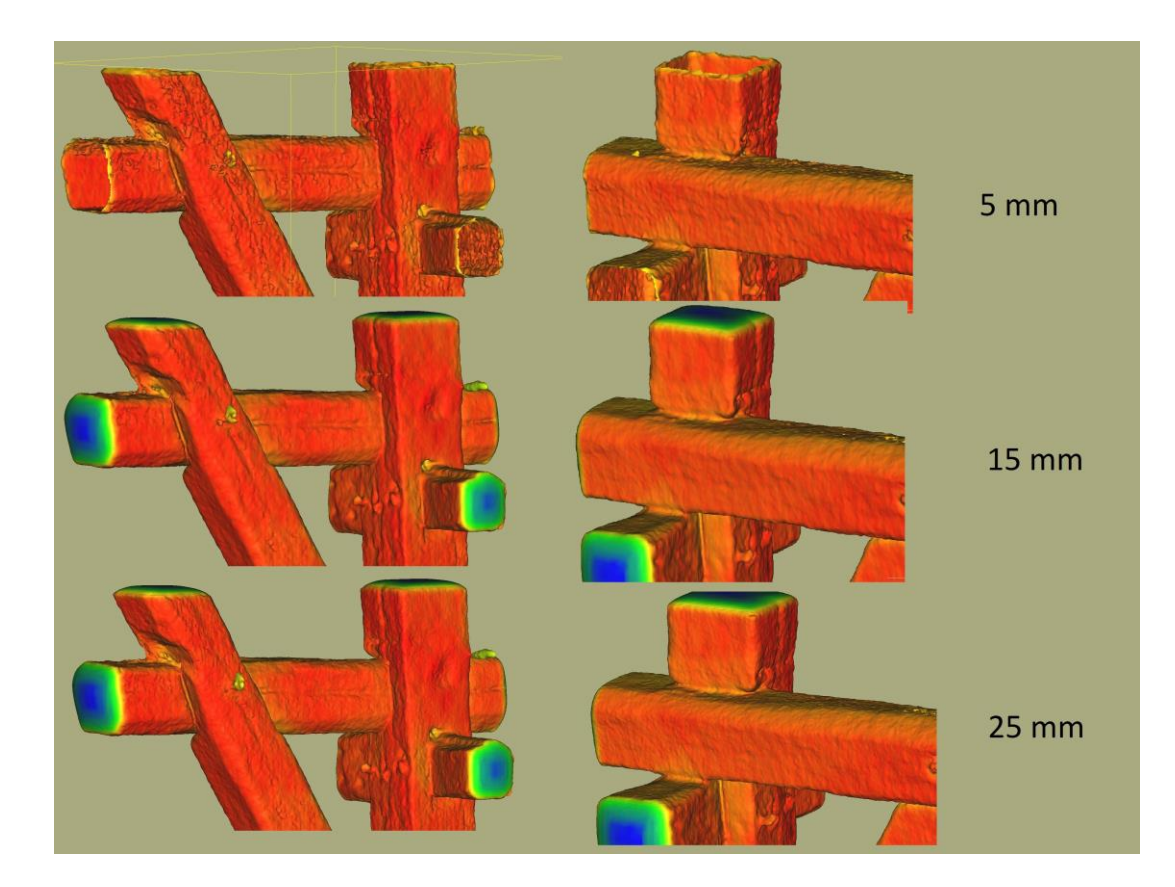

*Obr. 37: Hloubka aproximace*

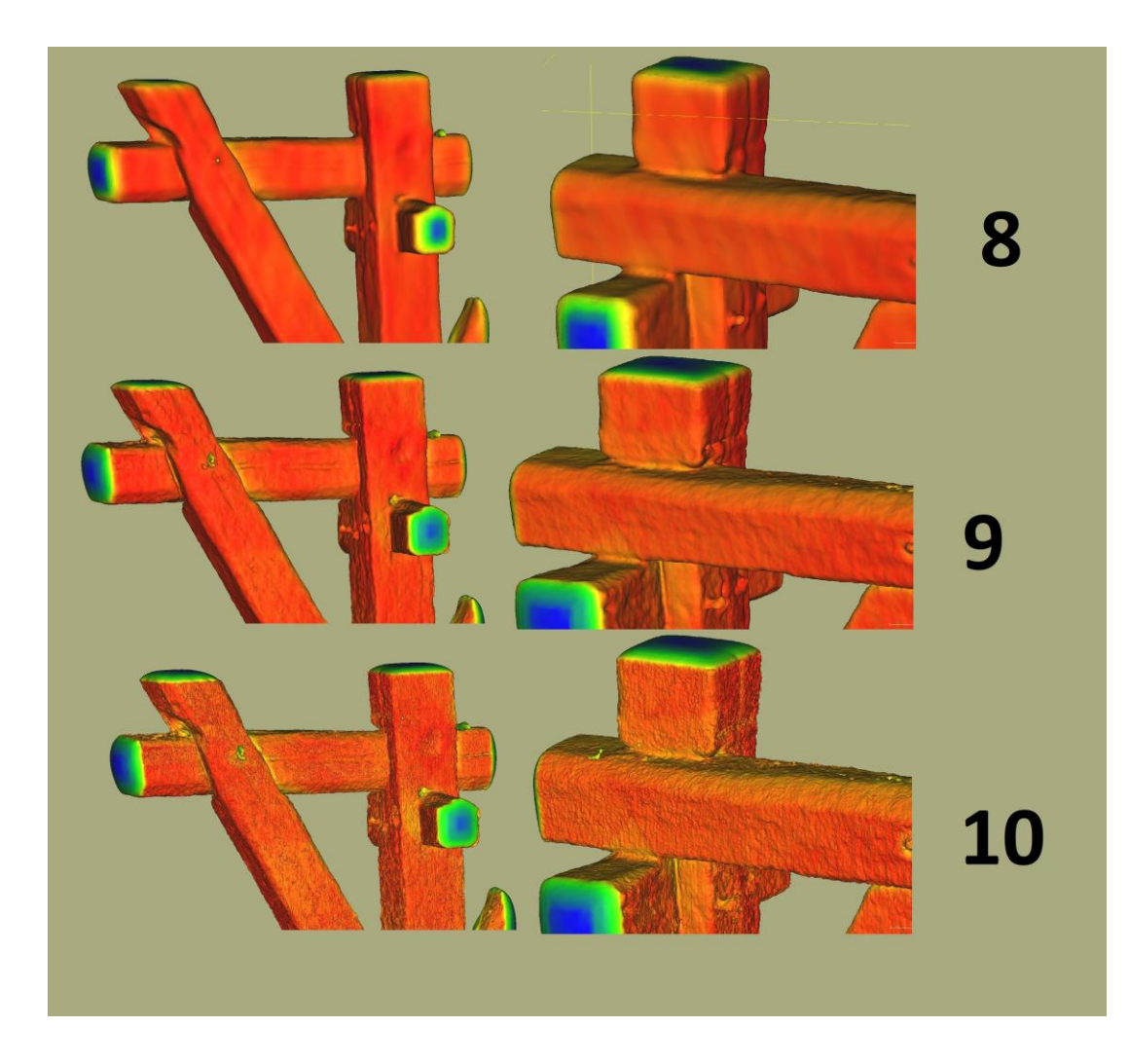

*Obr. 38: Vliv octree depth*

<span id="page-46-0"></span>Na modelech dále můžeme sledovat barevné rozlišení odvislé od výpočtu tzv. skaláru. Barva nám rozlišuje jistotu, se kterou byl skalár pro danou část vypočten. Zde má hlavní úlohu opět přesnost mračna. Jelikož dílčí mračna na sebe nelícují dokonale, nedají se plochy ve výsledném mračnu jednoznačně aproximovat. Jednoduše řečeno, čím více bodů, tím červenější model. To samé naopak, čím méně bodů, tím modřejší model. Na průřezech trámů můžeme sledovat chladnější barvy, jelikož zde data nejsou (jedná se o výřez z mračna), a tak je aproximace jednoznačnější.

Finální modely ostatních prvků mají různá nastavení, jelikož tak velké mračno bodů není homogenní (co se týče přesnosti zaměření, počtu skenů a přesnosti registrace), a tudíž se

výsledky v různých částech mohou lišit. Výsledné nastavení a vyobrazené výsledné modely jsou dokumentovány na obrázcích [Obr. 39: Mesh prvku 1,](#page-47-0) [Obr. 40: Mesh prvku](#page-47-1) 3, [Obr. 41:](#page-48-0)  [Mesh prvku 4](#page-48-0) a [Obr. 42: Mesh prvku 9.](#page-48-1)

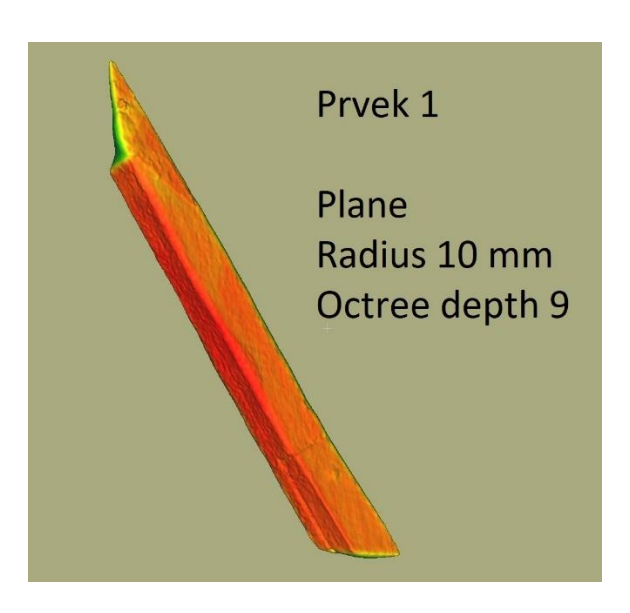

*Obr. 39: Mesh prvku 1 – část krokve*

<span id="page-47-0"></span>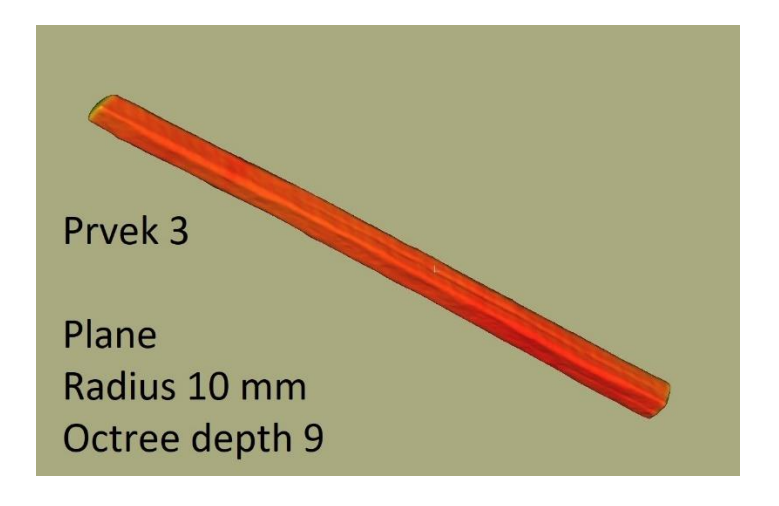

<span id="page-47-1"></span>*Obr. 40: Mesh prvku 3 – část hambalku*

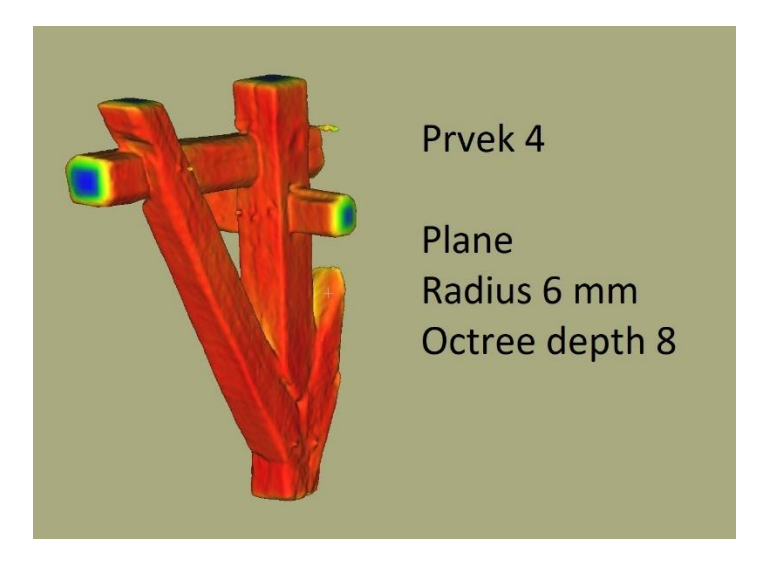

*Obr. 41: Mesh prvku 4 – spodní část vzpěry*

<span id="page-48-0"></span>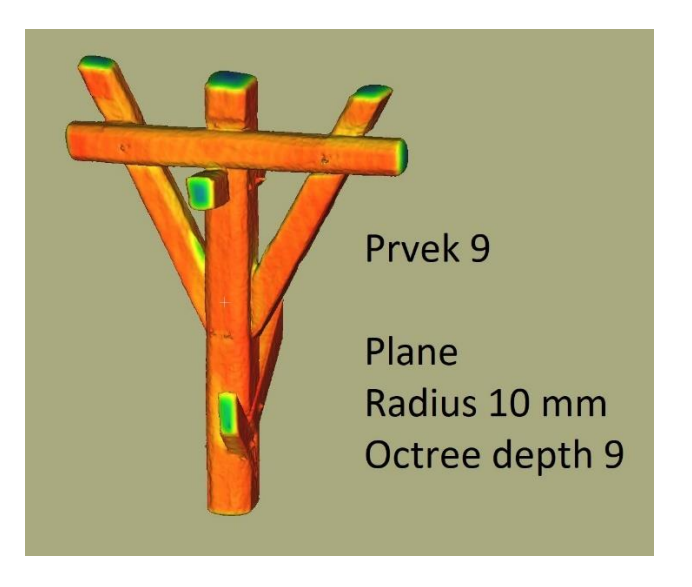

*Obr. 42: Mesh prvku 9 – vzpěry se sloupkem*

<span id="page-48-1"></span>Na vytvořených modelech je možno pozorovat reliéf. Je ovšem důležité takto zjištěné poznatky ověřovat. Při uvážení měřené a registrované přesnosti, zde mohou vznikat nerovnosti, které ve skutečnosti neexistují. Model by vytvořen krátce po příjezdu z druhého výjezdu, a tak byly během zpracování dostupné snímky a modely z fotogrammetrické části práce, které rozhodování značně ulehčily. Příklad zmiňovaný problémů s interpretací je možno ukázat na prvku 1 (obrázek [Obr. 43: Problematika vyhodnocení\)](#page-49-0)

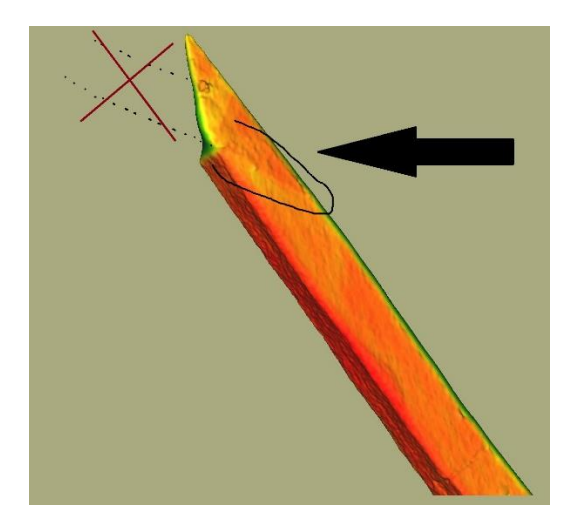

*Obr. 43: Problematika vyhodnocení*

<span id="page-49-0"></span>Na první pohled se může zdát (viz. viditelné "barevné rozhraní" v modelu), že se zde napojuje další trám. V daném místě se ovšem ve skutečnosti nic nenapojuje a jde pravděpodobně o nepřesnost lícování dílčích skenů. Během práce jsem neměl vetší zkušenosti se skenováním, a tak je budoucím uživatelům výsledků doporučeno, výstupy mesh (ze skenování) brát jako jeden z dílčích podkladů a nevyvozovat na něm finální rozhodnutí.

Výsledné výstupy jsou dokumentovány v přílohách sekce C1-C4.

Čerpáno z **(25)**.

### 5.2.5 Vektorizace

Další formou výstupu vycházející z naskenovaného bodového mračna je polygonový model vzniklý z vektorizace. Vektorizovat mračno je časově náročný manuální proces, a to i v případech využití různých algoritmů na automatickou vektorizaci (výsledek je závislý na přesnosti mračna). V našem případě bylo mračno vektorizováno v programu MicroStation, kde byla provedena ryze manuální vektorizace. Pro správné vektorové zachycení 3D bodového mračna, je v softwaru třeba dobré prostorové představivosti. Takový vzniká

pohybem a stínováním. To prostředí MicroStation během vektorizace bohužel postrádá. Předmětem vektorizace byla 10. vazba.

Vektorizace byla prováděna jiným postupem, a to na základě průřezů. Přes funkci *Oříznout* v rámci toolboxu *Bodový mrak* byl vybírány profily jednotlivých trámů. Funkce funguje jako tzv. bounding box, která vám zobrazuje jen vybranou část mračna. Vybrané profily byly vektorizovány na několika místech trámu (minimálně na 3), které byly následně propojeny úsečkami. Takový proces vektorizace je vhodný v případě, kdy nám nezáleží na větší přesnosti zachycení detailů konstrukce, ale jde nám pouze o orientační (názorný) model. Kreslení probíhalo ve vrstvách (barevné rozlišení, viz. příloha C7) vzhledem ke konstrukčním prvkům v kapitole 1.3 [Terminologie.](#page-12-0) Vzniklý drátový model je vyobrazen na obrázku [Obr. 44: Vektorový model](#page-50-0) – drátová prezentace dat 10. vazby.

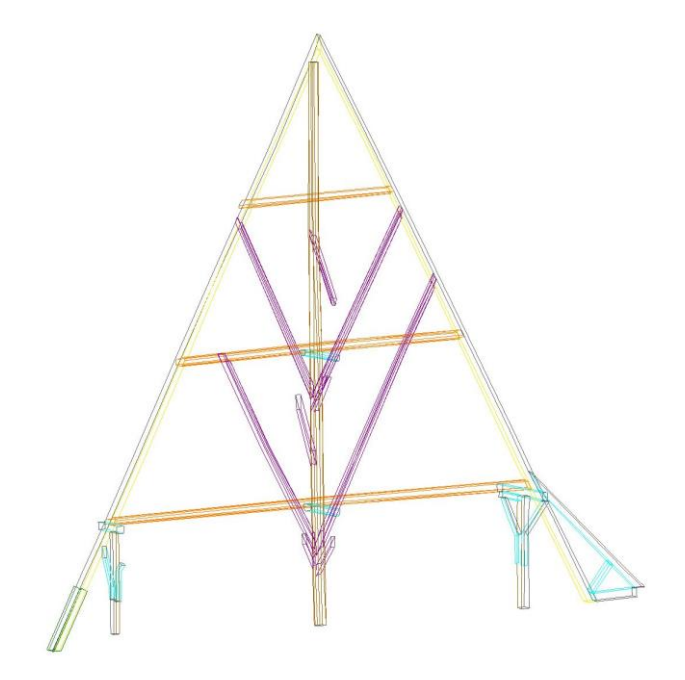

*Obr. 44: Vektorový model – drátová prezentace dat 10. vazby*

<span id="page-50-0"></span>Samotný drátový model je nepřehledný, díky "ztrátě prostorového vjemu". K lepší přehlednosti modelu pomůže vkládání ploch, které vektory ohraničují. Vkládání ploch bylo provedeno funkcí *Vytvořit útvar nebo uzavřený řetězec* v toolboxu *Skupiny* a následným

vybráním ohraničujících vektorů. Výsledný model byl uložen ve formátu *dgn* a je znázorněn na obrázku Obr. 45: Vektorový model – [plošná prezentace 10. vazby.](#page-51-0)

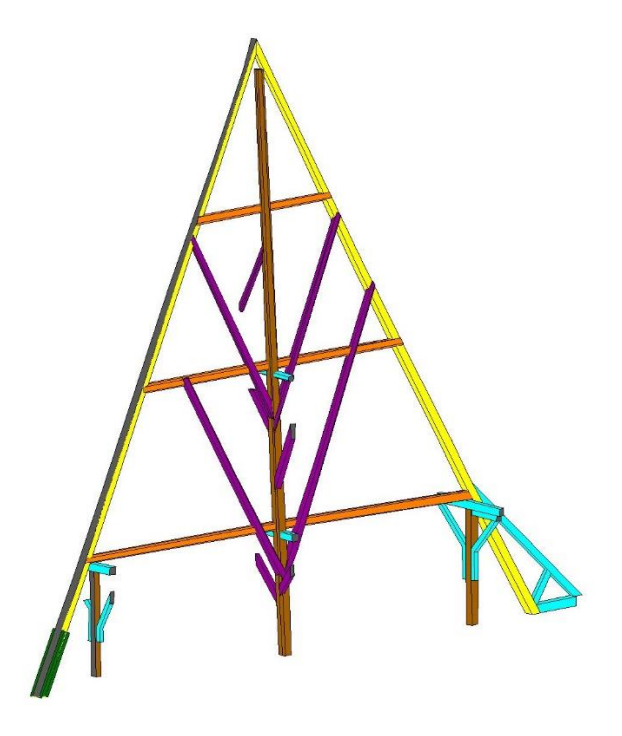

*Obr. 45: Vektorový model – plošná prezentace 10. vazby*

## <span id="page-51-0"></span>5.2.6 Export

Finální částí každého výstupu je vhodný export výsledných dat. V dnešní době existuje velká rozmanitost datových formátů. Je nutné brát v úvahu, kdo a v čem bude data otevírat. V našem případě budou vytvořené výstupy využity mimo jiné jako pomoc pro tesařské úpravy. Tesaři obvykle nevlastní žádný specializovaný software a v takovém případě je nejvhodnější využití freeware.

V našem případě je pro další práci s modely "laiky" přepokládáno využití softwaru CloudCompare. Formát dat je závislý na typu výstupu (mračno/mesh) a na možnostech zobrazení. Nejuniverzálnějším formátem v rámci softwaru CloudCompare je jeho nativní formát *bin.* Jedná se o formát čistě pro účely práce v CloudCompare, který zachovává veškeré nastavení a vzhled objektů. Formát je ovšem závislý na verzi programu

a je zde možnost, že rozdílné verze soubor neotevřou. Z tohoto důvodu byly exporty prováděny do standartních datových formátu. V případě bodových mračen jde o formát *e57* a v případě mesh o *obj*. Vektorizované mračno vybrané vazby bylo exportováno ve formátu *dgn* a *dwg* (viz. přílohy C5 a C6)*.*

# 5.3 Fotogrammetrické zpracování

Fotogrammetrické zpracování se zabývá tvorbou modelů vycházejících ze snímků pomocí metody obrazové korelace. Touto metodou lze ze snímků vypočítat v reálných barvách bodové mračno a model mesh s texturou.

Zpracovávány budou 4 vybrané prvky krovu, které již byly zmíněny v kapitole [4.3](#page-26-0) [Snímkování.](#page-26-0)

Zpracování je kompletně provedeno v softwaru Agisoft Metashape. Během zpracování byly provedeny následující kroky, ke kterým budou vztaženy kapitoly: odhad obrazové kvality, kalibrace kamery, propojení snímků, vkládání měřítek, optimalizace mračna, filtrace řídkého mračna, výpočet hustého mračna, výpočet polygonální sítě, výpočet textury, export.

## <span id="page-52-0"></span>5.3.1 Obrazová korelace

Obrazová korelace nebo také IBMR (image based modeling and rendering) je výpočetní metoda, pomocí které lze získat 3D model nasnímaného objektu. Princip metody závisí na detekci a sledování hran v obrazových datech díky barevnému kontrastu. Algoritmus poté hledá geometrickou korelaci (míra podobnosti) hran mezi snímky. Pro fungování je tedy nutný snímkový překryt.

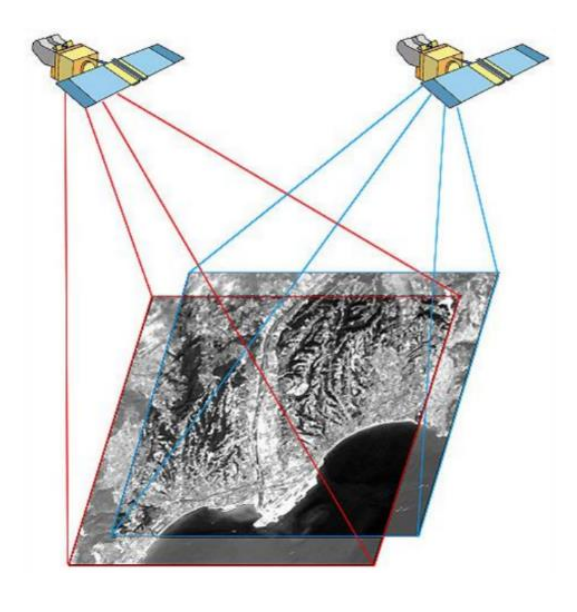

*Obr. 46: Snímkový překryt*

#### [Zdroj **21**]

(pozn. Na obrázku je znázorněn překryt družicových dat. Princip je ale v obrazových datech stejný i u pozemní fotogrammetrie – resp. u snímků z klasického fotoaparátu.)

Snímky zde tvoří samostatné projekce. Při neměnných prvcích vnitřní orientace (parametry kamery a objektivu) je charakter těchto projekcí stejný, a je tak pro software jednodušší, objekt vymodelovat. Na základě společných hran na snímcích se tyto projekce relativně naorientují a následně principem úhlového protínání namodelují výsledný 3D model. Z pixelů se tak vytváří body v rámci bodového mračna, kde jeho výsledná hustota (rozlišení modelu) závisí na rozlišení snímků a výpočetním nastavení.

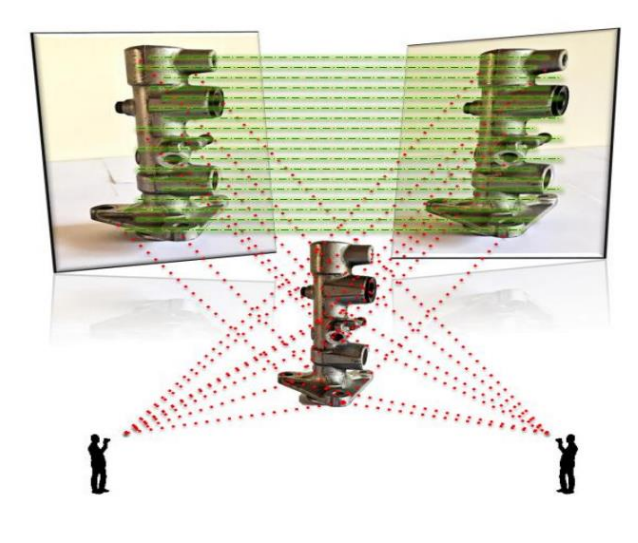

*Obr. 47: Snímkové projekce*

#### [Zdroj **22**]

Výsledný model ale nemá reálný rozměr, a proto zde mají kontrolní body důležitý charakter. Snímky neobsahují informaci o rozměru objektu, ale pouze o jeho tvaru z určité perspektivy. Přidáním identických bodů, u kterých máme geometrickou informaci, tak přidá modelu rozměr a případně i polohu a orientaci (šlo by tzv. vlícovací body – body v rámci souřadnicového systému).

Čerpáno z **[21]** a **[22]**.

## 5.3.2 Odhad obrazové kvality

Obrazová kvalita je základem dobrého fotogrammetrického vyhodnocení. Pro obrazovou korelaci jsou nejvhodnější ostré a dobře nasvětlené snímky (dostatečné množství přirozeného kontrastu – viditelnější textura). Kontrola snímků může probíhat přímo v terénu, kde je možno snímek nahradit novým. Protože nás během práce v terénu tlačil nedostatek času, nebyla tato kontrola prováděna často. Další kontrola je prováděna při zpracování. V případě velkého množství snímků je ale individuální kontrola každého snímku časově náročná. Zde nám pomůže funkce *Estimate image quality*.

Po vytvoření projektu v prostředí Metashape a nahrání snímků do *Chunk* (adresář pro jeden model) se nám ve spodním okně *Photos* zobrazí načtené snímky. Zde je možné spustit odhad kvality výběrem v menu přes pravé tlačítko myši. Pro viditelnost kvality je nutné zapnout detailní režim v *Change view.* Zde je možné v příslušném sloupci sledovat obrazovou kvalitu snímků. Interval kvality se pohybuje mezi 0-1, kde 0 charakterizuje nekvalitní snímek a 1 kvalitní. V našem případě se kvalita pohybovala od 0.5 a výše, což je také mez, od které se doporučuje snímky mít.

Na základě kvality je možno snímek přes pravé kliknutí myši zablokovat a neuvažovat ho v budoucích výpočtech. Během zpracování nebyl blokován žádný pořízený snímek.

#### 5.3.3 Kalibrace kamery

V kapitole 5.3.1 [Obrazová korelace](#page-52-0) byly zmiňovány prvky vnitřní orientace jednotlivých projekcí (snímků). Software si tyto parametry během propojení snímků dokáže vypočítat sám. Pro takový výpočet je ale důležité mít dostatek snímků a vzájemného překrytu. Pro rychlejší a stabilnější výpočty je tyto hodnoty dobré zadat už na začátku. Takové hodnoty nám udává výrobce pro daný fotoaparát/objektiv. Jde ale o apriorní hodnoty (pro výpočet nejsou dostatečně přesné) a v rámci propojení snímků se tyto hodnoty zpřesní. Vzhledem k tomu, že bylo snímkováno kamerou ze sbírek laboratoře fotogrammetrie, která se k fotogrammetrickému vyhodnocení často používá, byl kalibrační protokol v laboratorních počítačích (kde bylo prováděno zpracování) již nahrán. Kalibrací kamery můžeme nakonec určit a ze snímků odstranit vliv působení distorze. Distorze má vliv na geometrickou kvalitu snímků pro použitou sadu kamera+objektiv.

Kalibrační hodnoty je možné nastavit funkcí *Camera Calibration* v záložce *Tools*.

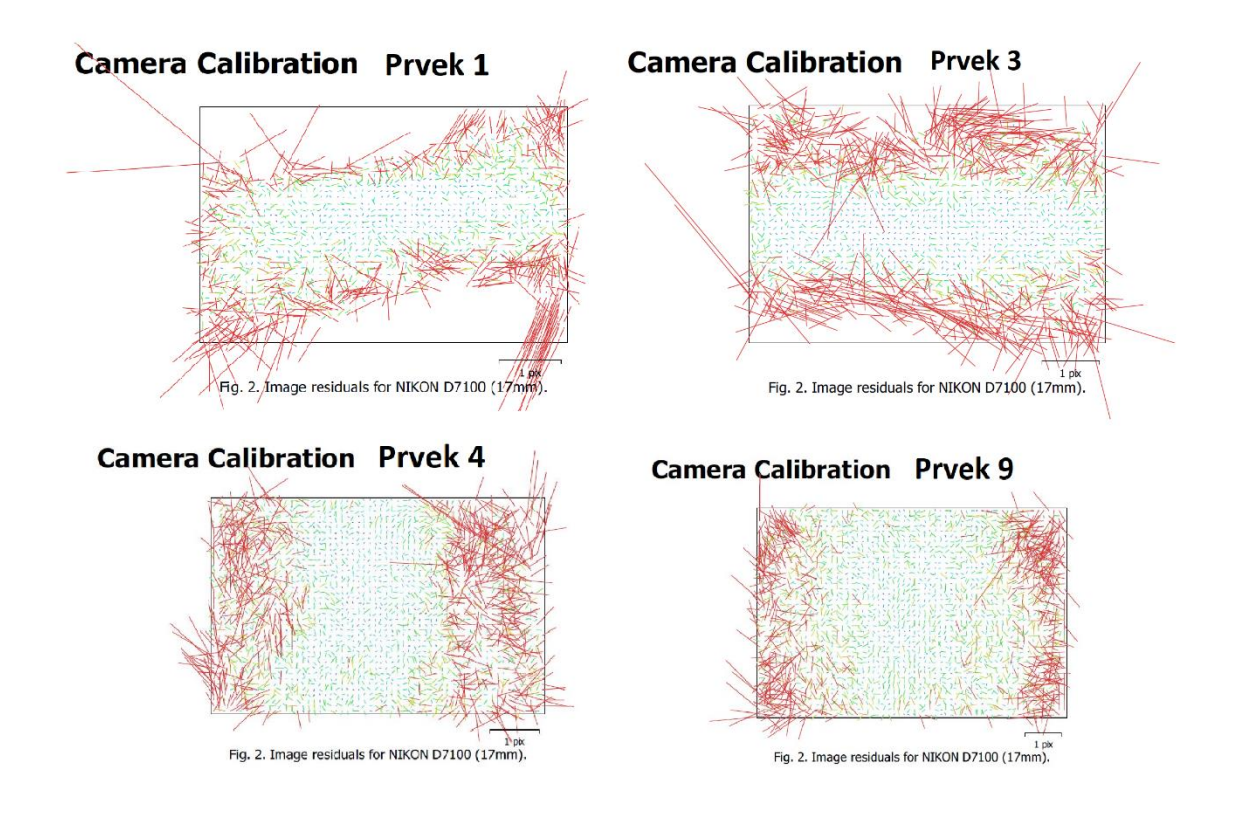

*Obr. 48: Vliv distorze na snímek pro jednotlivé zaměřované prvky*

<span id="page-56-0"></span>Na obrázku [Obr. 48: Vliv distorze na](#page-56-0) můžeme sledovat vypočtený vliv distorze. Vzhledem k častějšímu snímání na šířku nebo na výšku, se může natočení lišit. Jelikož se jedná o 4 různé sady snímků, výsledné kalibrační hodnoty se budou na základě vyrovnání z jiných hodnot též měnit. Proto jsou na obrázku zachyceny 4 různé distorze. Co je ale důležité, je jejich průběh. Pokud nenastala nějaká chyba, v rámci setu (kamera a objektiv) by měl být tvar distorze stejný (nebo alespoň podobný). Na všech 4 případech můžeme sledovat jakýsi liniový průběh od středu k okrajům.

Čerpáno z **[8]** a **[26]**.

## <span id="page-56-1"></span>5.3.4 Propojení snímků

Prvotním propojením snímků získáme díky obrazové korelaci *řídké mračno bodů*. Jde o hrubé vypočtení prvků vnitřní a relativní orientace. Snímky se nám relativně naorientují pro

následné úpravy a výpočet hustého mračna (následující kapitoly). Díky tomuto procesu můžeme rychle zjistit, zda mají snímky dostatečný překryt. Propojení snímků se provádí funkcí *Align Photos* v záložce *Workflow* po výběru chunku.

V nastavení funkce je možné navolit *Accuracy* (přesnost), *Keypoint limit* (horní limit klíčových bodů) a *Tie point limit* (horní limit spojovacích bodů). Přesností volíme použité rozlišení snímků. V této fázi není nutné používat plné rozlišení, jelikož by byl výpočet časově zbytečně náročný a přesnost by nebyla o moc větší. Nastavuje se tedy míra snížení rozlišení snímků (tzv. downscale) pro výpočet. Limit klíčových bodů má dopad na velikost následného řídkého mračna (počet bodů) a limit spojovacích bodů zas na přesnost relativní orientace snímků.

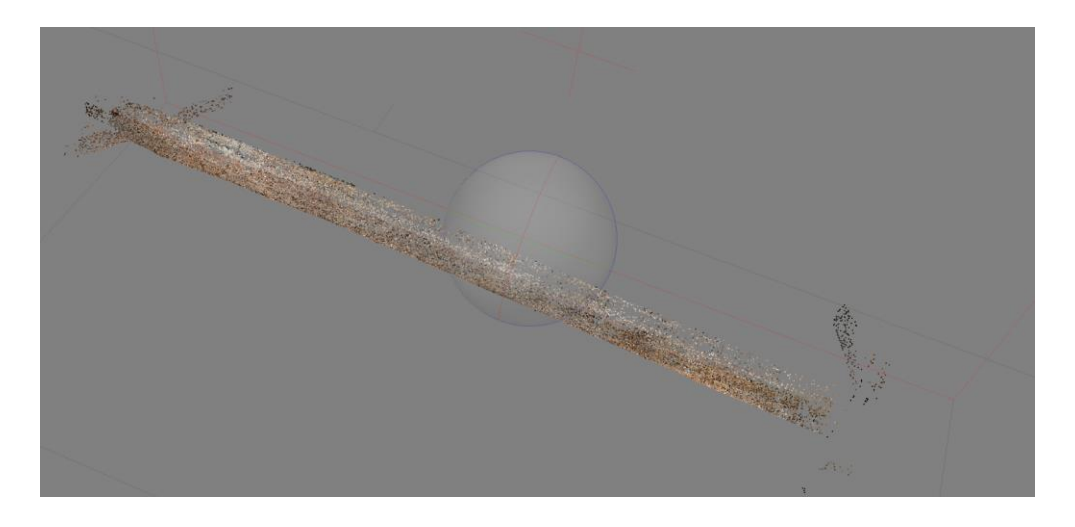

*Obr. 49: Řídké mračno bodů prvku 3*

V této fázi jde sice jen o přípravný výpočet, ale ten je pro následující kroky také důležitý. Kvalitním naorientováním a tvorbou řídkého mračna připravujeme půdu pro kvalitnější filtraci a následný výpočet hustého mračna. Tímto "odrazným můstkem" tak můžeme ovlivnit vzhled a výslednou přesnost hustého mračna.

Během práce byly navoleny tyto hodnoty:

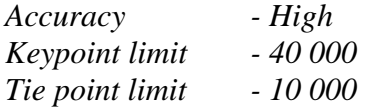

Čerpáno z **[26]**.

## 5.3.5 Vkládání měřítek

V minulé kapitole byla provedena relativní orientace. Výsledek je ale zatím bezrozměrný, a proto byly v rámci následujícího kroku do prostředí zadávány měřené vzdálenosti mezi identickými body v podobě měřítek (v softwaru CloudCompare – *scale bar*).

V záložce *Reference* byly přes pravé tlačítko myši do okna *Markers* přidávány identické body. Ty byly poté graficky přiřazovány příslušným identickým bodům na snímcích. V tomto momentu lze identickým bodům přiřadit souřadnice (body by získali funkci vlícovacích bodů). Pakliže máme k dispozici jakékoliv souřadnice, jejich zadáním bychom provedli vnější orientaci modelu. Tyto souřadnice ale nemáme, jelikož je absolutní (vnější) orientace pro náš účel práce nepotřebná, co se týče polohy a natočení. Po výběru 2 identických bodů v okně *Markers* můžeme následně přes pravé tlačítko myši do okna *Scale Bars* přidávat měřítka. Těmto měřítkům byla následně přiřazena i příslušná měřená vzdálenost a přesnost. Je-li měřítek více, lze sledovat v okně *Scale Bars* odchylky po vyrovnání včetně výsledné přesnosti. Na základě těchto odchylek pak můžeme méně přesná (resp. hůře zaměřená) měřítka z výpočtu vyloučit odškrtnutím možnosti nalevo od příslušného měřítka.

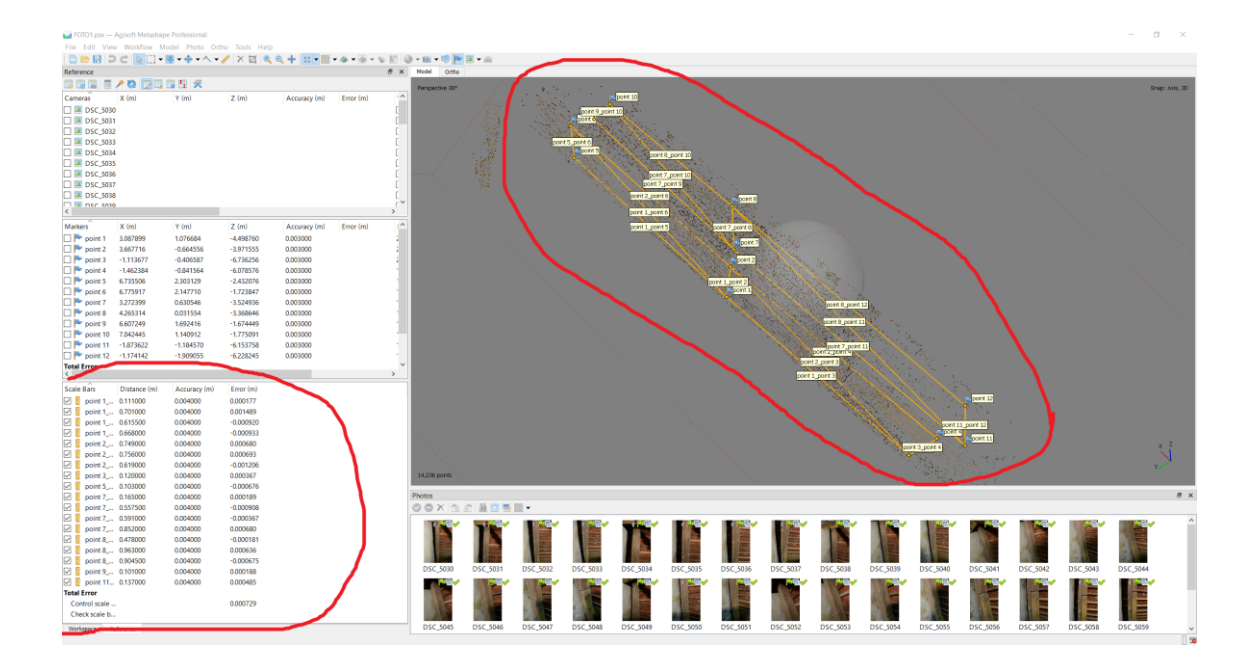

*Obr. 50: Měřítka a odchylky*

Pro hodnocení přesnosti jsou ovšem důležité vstupní (apriorní) přesnosti. Tyty hodnoty nastavujeme v okně *Settings* v prostředí *Reference. Zde* jsou 2 zásadní parametry, které nás v našem případě zajímají. Jde o *Marker accuracy* a *Scale bar accuracy.* 

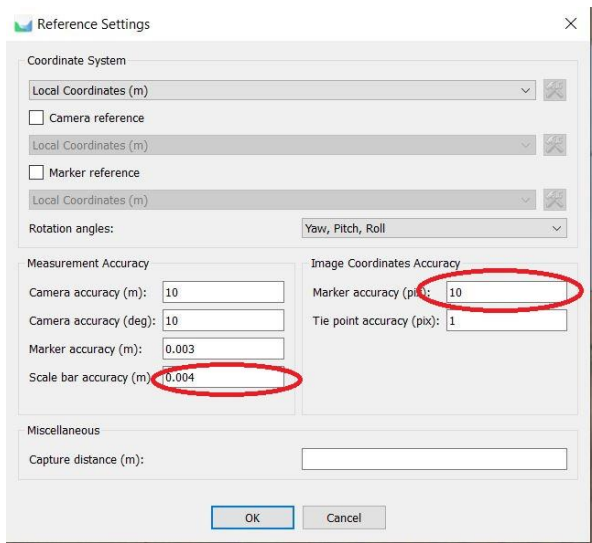

*Obr. 51: Apriorní přesnost*

*Marker accuracy* je pixelová přesnost identifikace a následného grafického umístění identických bodů na snímcích. Tato hodnota byla určována na základě přiblížení středu identického bodu, kde byl studován pixelový záběr středu terče (viz. obrázek [Obr. 52:](#page-60-0)  [Pixelová přesnost\)](#page-60-0). Po grafickém vkládání identických bodů se hodnota nastavila na 10 pixelů (pro všechny prvky, hodnota je možná trochu vysoká – 8 by bylo vhodnější).

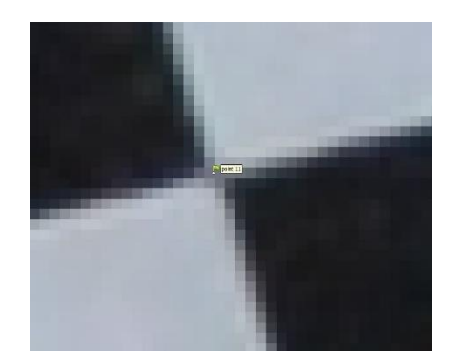

*Obr. 52: Pixelová přesnost*

<span id="page-60-0"></span>*Scale bar accuracy* je přesnost zaměřených délek. Sice byla snaha, změřit délky s přesností na milimetr, ale s přihlédnutím k měřícím podmínkám (nerovnosti trámů zhoršovali měření) a výsledným variancím, byla tato hodnota nastavena na 4 mm.

Během optimalizace a filtrace (kapitoly: [5.3.6 Optimalizace mračna,](#page-62-0) 5.3.7 [Filtrace](#page-62-1)  [řídkého mračna\)](#page-62-1) se aposteriorní přesnosti mohou dále vyvíjet. V našem případě se ale přesnost téměř nezměnila. Výsledné hodnoty lze nalézt na obrázku [Obr. 53: Přesnost měřítek](#page-61-0)  [na prvcích.](#page-61-0)

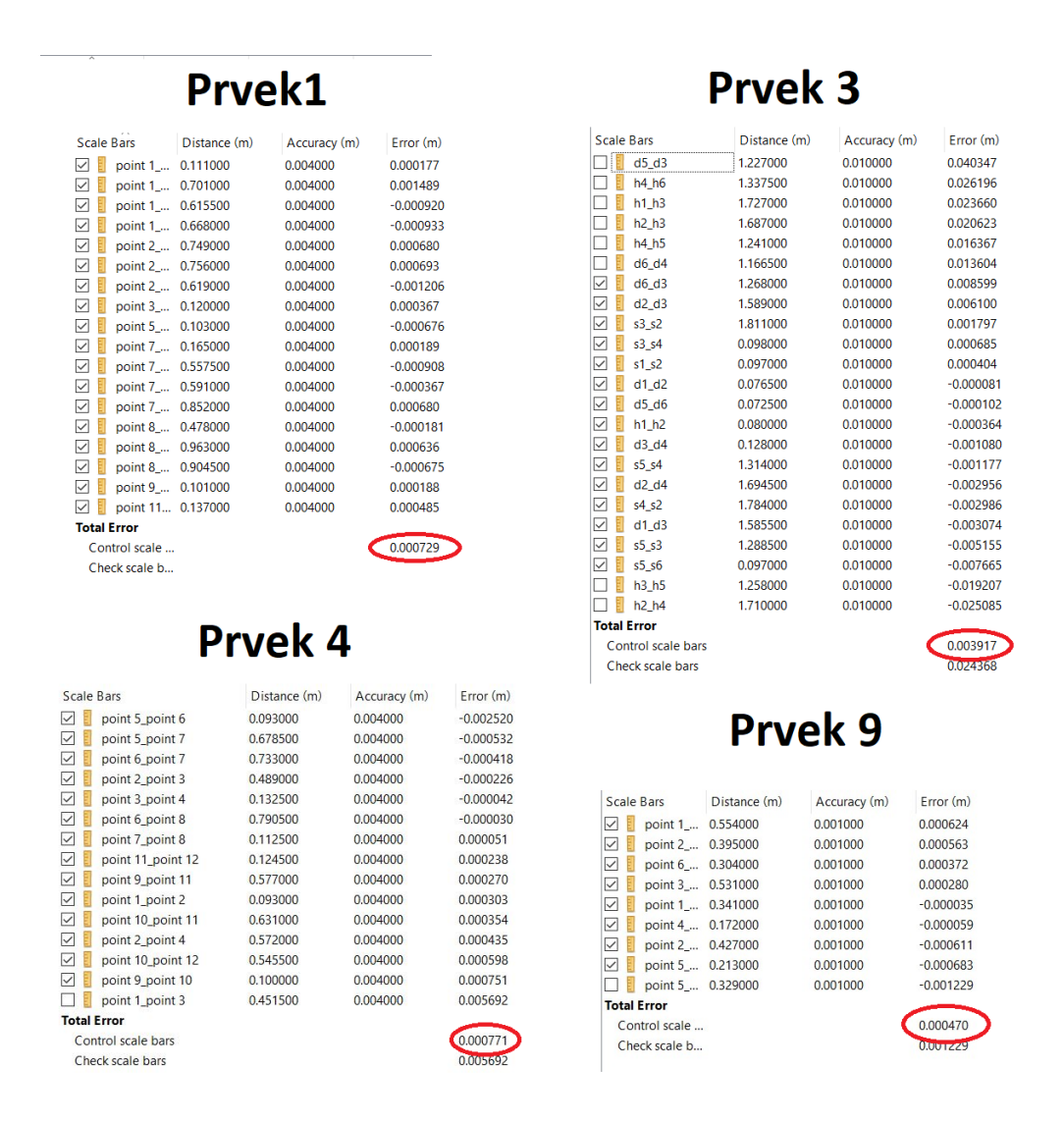

*Obr. 53: Přesnost měřítek na prvcích*

<span id="page-61-0"></span>Tyto hodnoty jsou hlavním prostředkem pro posouzení přesnosti dosažené během fotogrammetrického zpracování (resp. přesnosti výsledných modelů). Výsledná přesnost měřítek na prvcích 1, 4 a 9 vyšla do 1 mm, což je považováno za "dobrý" výsledek. Náročnější podmínky u prvku 4 (zmiňováno v kapitole 4.3 [Snímkování\)](#page-26-0) zapříčinili "horší" výsledek necelé 4 mm. Vzhledem k rozlišení modelu jsou 4 mm poměrně vysoká hodnota.

#### <span id="page-62-0"></span>5.3.6 Optimalizace mračna

Jak již bylo zmíněno, dosud jde o hrubou orientaci modelu. Funkce *Optimize cameras* nám pomůže orientaci zpřesnit (přepočítat) na základě provedených změn vstupních parametrů nebo provedené filtraci (následující kapitola).

*Metashape během propojování snímků* (kapitola 5.3.4 [Propojení snímků](#page-56-1)*) vnitřní a* relativní *orientaci odhaduje. Tento odhad je realizován použitím snímkových dat samotných, díky čemuž zde můžou vznikat chyby na výsledném odhadu. Přesnost výsledného odhadu je dána mnoha faktory, jako překryt sousedních snímků, tak i povrchem snímaného objektu. Tyto chyby můžou vést k nelineárním deformacím výsledného modelu.*

*Během* relativní orientace *je model lineárně transformován na základě 7 prvkové transformace (3 prvky pro posun, 3 pro rotaci a 1 pro měřítko). Taková transformace dokáže kompenzovat pouze lineární nesrovnalosti modelu. Ty ostatní můžeme díky Optimize Camera Alignment (optimalizaci snímkového propojení kamer). Jinými slovy nám tento proces upřesní umístění a natočení kamer.* 

Jelikož jsme neměřili speciální měřickou komorou, ale pouze přesnější digitální kamerou, byla v optimalizaci zaškrtnuta možnost *Adaptive camera model fitting*, která je pro tyto kamery určená.

Čerpáno z **[8]** a **[26]**.

### <span id="page-62-1"></span>5.3.7 Filtrace řídkého mračna

Řídké mračno je výsledkem prvotního zpracování obrazových dat. Tato data jsou ovšem ovlivněna distorzí a dalšími vlivy. Software je na základě určitých podmínek schopen bodům přiřadit

kvalitativní hodnotu ze 4 různých hledisek, podle kterých lze následně řídké mračno ředit. Těmito hledisky jsou *Reprojection error, Reconstruction uncertainty, Image count* a *Projection accuracy*.

*Reprojection error* definuje přesnost na základě lokalizace spojovacích bodů na snímcích.

*Reconstruction uncertainty* vychází z elipsy chyb bodu mračna, která je ovlivněna povrchem objektu a osvětlením. Zmíněné chyby jsou často příčinou šumu v bodovém mračnu.

*Image count* popisuje, z kolika projekcí (snímků) je prostorová poloha bodu zkonstruována.

*Projection accuracy* udává přesnost vycházející ze spojovacích (záchytných) bodů tzv. *tie points* (orientační body vybrané algoritmem). Přesnost těchto bodů je ovlivněna změnou měřítka (změnou vzdáleností od snímaného objektu, resp. různým pixelovým záběrem).

Kritéria filtrace se mohou případ od případu lišit. Je ale důležité mít na paměti dvě věci. Jak "vysoké" bude kritérium (vzhledem k přesnosti) a kolik bude vybráno volbou daného kritéria bodů. Obecně byla snaha dostat *Projection accuracy* pod 10, *Reconstruction uncertainty* pod 6 a *Reprojection error* pod 0,5 (doporučené hodnoty). *Image count* nemusí být nutně zásadním kritériem pro smazání, pakliže bod ostatní kritéria splňuje.

Proces filtrace byl prováděn "pozvolna". Kritérium vybere nevyhovující body řídkého mračna, které poté můžeme klávesou delete smazat. Ke zmíněným hodnotám bylo postupováno postupně (v krocích), jelikož se orientace mračna přepočítává a parametry bodů se filtrací mohou měnit. Přepočet provádí optimalizace zmíněná v předchozí kapitole. Jedná se tedy o iterativní proces filtrace a optimalizace.

Nelze jednoznačně určit, kolik by po filtraci mělo zbýt bodů. Je nutno uvažovat rozměr objektu a hustotu následného řídkého mračna bodů potřebnou pro kvalitní konstrukci hustého mračna. Během práce bylo na prvcích smazáno okolo 80% bodů s následným zůstatkem okolo 30 000 bodů. Tyto hodnoty je možné nalézt v přiložených protokolech Dd1 až Dd4.

Čerpáno z **[26]**.

### 5.3.8 Výpočet hustého mračna

Snímky jsou již přesně relativně naorientovány a díky vloženým měřítkům je zde nastaven i reálný rozměr. Výpočet hustého mračna je finální aplikací metody obrazové korelace na vložené snímky.

Snímkům se společným překrytem se vypočítávají tzv. *depth maps. Depth map* je v podstatě barevný obraz nesoucí vzdálenostní informaci pixelu od objektu (délka projekce). Překrytů je ve výpočtech velké množství, a tak se *depth maps* propojují a vznikají *combined depth maps*, ze kterých se počítají dílčí hustá mračna. Tato mračna se následně propojí do celkového hustého mračna. Lícovaní mračen je provedeno na základě vypočtených normál dilčích mračen a následné aproximaci definovaných normálových rovin. V překrytových oblastech dílčích mračen je následně provedena dodatečná filtrace šumu.

Po pravém kliknutí na příslušný *Chunk* byla vybrána možnost *Build Dense Cloud.* Software opět umožňuje nastavení výpočtu. První hlavní možností je *Quality* v sekci *General*. Tato možnost nastavuje, jaké rozlišení snímků se bude ve výpočtu uvažovat. Jde o podobnou možnost jako u propojení snímků s tím rozdílem, že se zde nachází možnost *Ultra high*. Toto nastavení uvažuje plné rozlišení snímků. Následná sekce *Advanced* nabízí *Depth filtering*. Algoritmus výpočtu *depth maps* je velice složitý a má různá úskalí ovlivňující výsledný vzhled objektu. Výběrem "hloubkové filtrace" předdefinujeme členitost objektu. Jsou zde možnosti *Mild, Moderate* a *Agressive*. Nastavení *Mild* je vhodné pro konstrukci jemných detailů. Pokud nám nejde o jemné detaily, je obecně lepší uvážit možnost *Agressive* (vznikne hladší model). Střední cestou mezi oběma možnostmi je nastavení *Moderate*. Je zde i možnost filtraci vypnout. To se ovšem nedoporučuje, jelikož je výsledek zatížen extrémním šumem. V sekci *Advanced* se nadále nachází dvě poslední možnosti, které je možné zaškrtnout. První *Calculate point colors, která* na základě snímků vypočítá barvu každého bodu a *Calculate point confidence* určující množství *combined depth maps*, ze kterých bod vzniknul. Pro všechny prvky bylo použito stejné nastavení vyobrazené na obrázku [Obr. 54:](#page-65-0)  [Nastavení výpočtu hustého mračna,](#page-65-0) jelikož byla snaha o co nejdetailnější zachycení prvků.

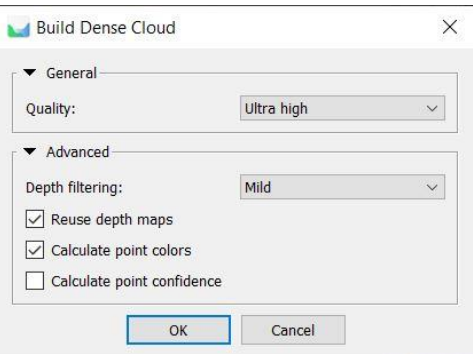

*Obr. 54: Nastavení výpočtu hustého mračna*

<span id="page-65-0"></span>Husté mračno prvku 3 vykazovalo vetší absenci dat na hraně, kde vzniklo podlouhlé místo bez bodů. Případ je vyobrazen na obrázku [Obr. 55: Prvek 3 -](#page-65-1) chybějící data.

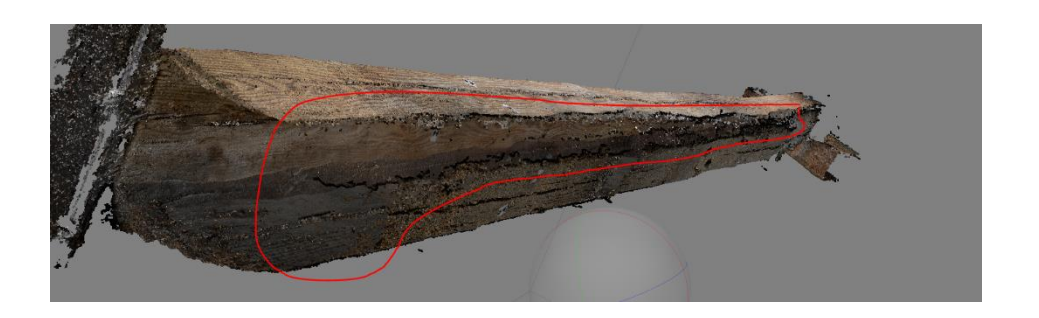

*Obr. 55: Prvek 3 - chybějící data*

<span id="page-65-2"></span><span id="page-65-1"></span>Kombinace vlivu osvětlení a povrchu pravděpodobně zapříčinila špatnou aplikaci obrazové korelace. Podobný případ pouze s jiným výsledkem můžeme sledovat na obrázk[u Obr. 56:](#page-65-2)  Prvek 4 - [bodový šum.](#page-65-2)

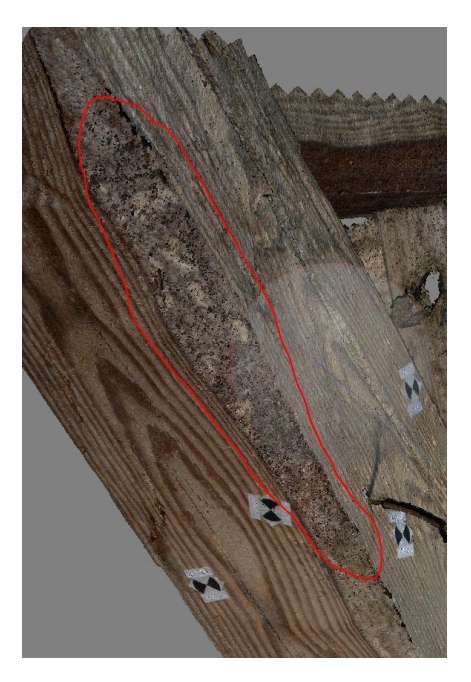

 *Obr. 56: Prvek 4 - bodový šum*

Obrazová korelace zde vytváří šum. Další možnou příčiny může být malý počet ostrých snímků. Jedná se o místo v horní části prvku, kde se obtížně zaostřovalo (focus byl směřován převážně do středu prvku).

Výpočet využívající plného rozlišení snímků (6000 x 4000 pixelů) je náročný na hardware a velice zdlouhavý. Tvorba hustých mračen každého prvku trvala asi 6 hodin.

Čerpáno z **[26]**.

### 5.3.9 Výpočet polygonové sítě - mesh

Husté mračno je sice detailní model, ale diskrétní body nejsou příliš vhodnou možností zobrazení reliéfu objektu. V takovém případě je lepší spojitý model (resp. souvislý povrch). Předposledním výpočetním krokem byla tvorba mesh (polygonové sítě – vykreslení hran).

Ve stejném dialogu, jako při výběru funkce tvorby hustého mračna, nyní vybereme možnost *Build Mesh*. V následném okně je opět možnost širšího nastavení. Na řádku *Source data* byla vybrána možnost *Dense cloud*. Tato možnost vytváří nejkvalitnější výsledky, vycházející z komplexně vypočteného hustého mračna. Ostatní možnosti (*Sparse cloud, Depth maps)* jsou rychlejší na výpočet, ale využívají pouze část dat. Na řádku *Surface type* byla vybrána možnost *Arbitary*, která lépe vykresluje blízké prostorové objekty (3D). Alternativní možností je zde *Heigh field,* která lépe funguje pro vzdálenější rovinné objekty (např. v případě letecké fotogrammetrie, 2.5D). Třetí nastavení *Face count* uvádí horní hranici počtu polygonů (trojúhelníků) ve výsledném mesh modelu. Posledním nastavením byla v sekci *Advanced* povolena možnost interpolace (jelikož v závislosti na povrchu objektu a orientaci snímků, mohou vznikat místa bez dat) a zaškrtnuta možnost výpočtu barev na hranách. Nastavení výpočtu je znázorněno na obrázku [Obr. 57: Nastavení výpočtu mesh.](#page-67-0)

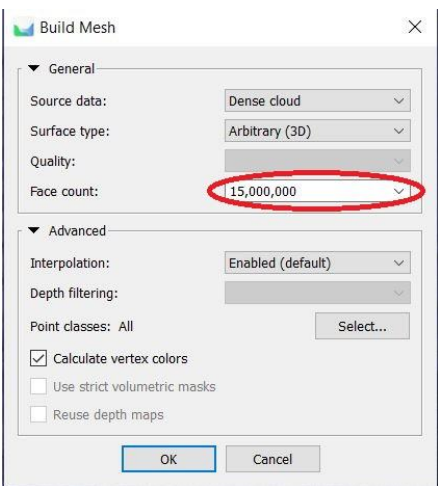

*Obr. 57: Nastavení výpočtu mesh*

<span id="page-67-0"></span>Volba počtu polygonů je opět nastavení, které je třeba dále otestovat. Při zapnuté interpolaci a nižším počtu hran může dojít k interpolaci nechtěných míst. Vliv interpolace je větší a zanikají detaily. Při větším počtu hran je vliv interpolace menší a objekt podrobnější. Výpočet je ale opět náročnější a mohou se zde začít projevovat nepřesnosti mračna. Na obrázku [Obr. 58: Vliv nastavení počtu hran](#page-67-1) můžeme sledovat vliv nízkého počtu polygonů, kde se vyplnila nežádoucí místa (= nepřesné).

<span id="page-67-1"></span>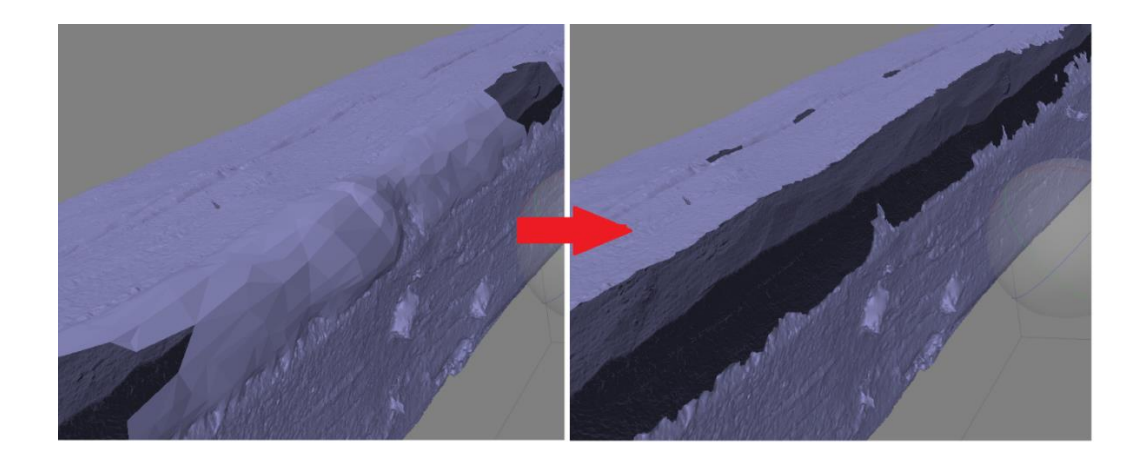

*Obr. 58: Vliv nastavení počtu hran*

Interpolace je chybná, a při tak velké absenci dat jsem si za momentálních podmínek nechtěl příliš "vymýšlet". Zvýšením počtu hran se rozlišení modelu zvětšilo a zamezilo se nechtěné interpolaci. Na prvcích bylo množství okolo 15 milionů polygonů.

Bodový šum, zmiňovaný v minulé kapitole [\( Obr. 56: Prvek 4 -](#page-65-2) bodový šum), měl za následek deformaci výsledného síťového modelu.

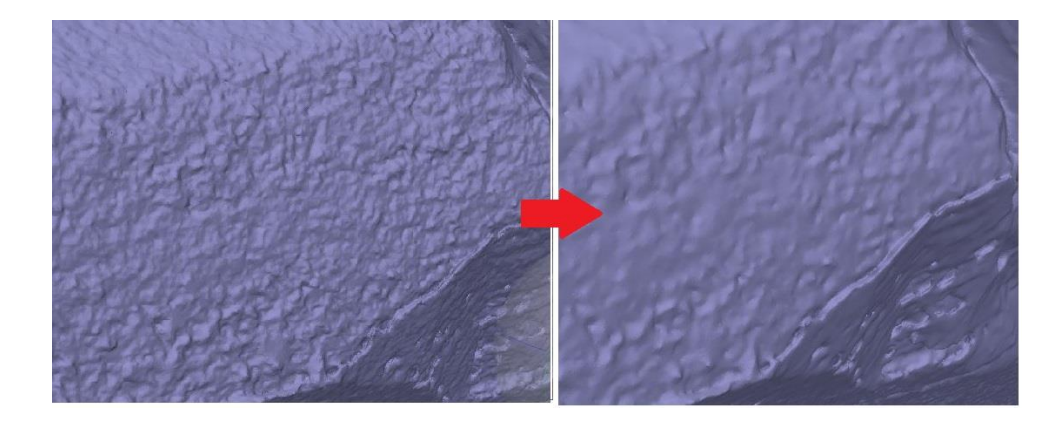

*Obr. 59: Vyhlazení mesh*

Oblasti s deformacemi byly funkcí *Selection* vybrány a následně funkcí *Smooth Mesh*  v záložce *Tools* a v sekci *Mesh* vyhlazeny*.* Během vyhlazování bylo možné nastavit míru vyhlazení. Zde bylo postupováno v krocích při nízkých hodnotách do doby, než nám model vyhovoval (vyhlazení = ztráta detailu).

## 5.3.10 Výpočet textury

Polygonový model je primárně definován vektory, ale také obsahuje monochromatické plochy, které dobře znázorňují detailnost modelu. Pro úplný vzhled se mezi vektory vkládají obarvené plochy, kde barva (každé plochy) vychází přímo z pořízených snímků. Posledním výpočetním krokem byla tedy tvorba textury.

Ve stejném dialogu jako u tvorby mesh a hustého mračna vybereme možnost *Build texture*. Pro výpočet bylo použito implicitní nastavení na obrázku [Obr. 60: Nastavení výpočtu](#page-69-0)  [textury,](#page-69-0) které software nabízí.

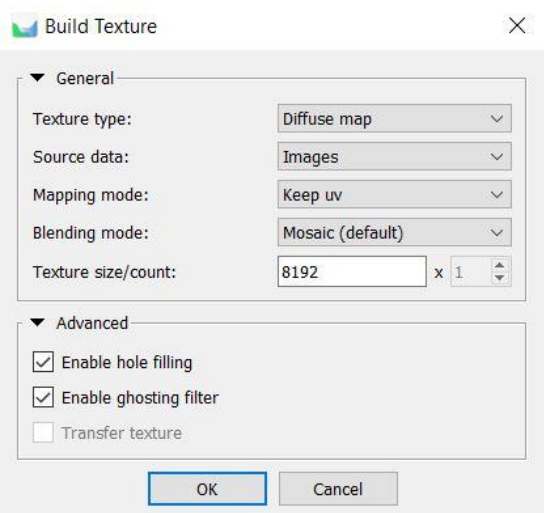

*Obr. 60: Nastavení výpočtu textury*

<span id="page-69-0"></span>Nastavení *Diffuse map* nastavuje základní obarvení textury. Řádek *Texture type* dále umožňuje volbu barev na základě osvětlení a stínů. *Source data* vybírají zdrojová data, ze kterých se při tvorbě textury čerpá. V našem případě to jsou snímky (*Images)*. Je zde ale možné přebírat barvu z jiného modelu. Řádek *Mapping mode* definuje geometrii obarvení na základě předdefinovaného tvaru objektu (definice možností najdete viz. zdroj 26). *Blending mode* nastavuje, jak se ze snímků vypočítá výsledná barva. Při pokusech se osvědčila možnost *Mosaic*, která vybírá barvu z nejostřejšího snímků z překrytových oblastí. Poslední *Texture size* nastavuje velikost textury ovlivňující rozměr pixelů, a tedy určuje výsledné rozlišení textury. Náhledy výsledných modelů je možné prohlížet na následujícím obrázku [Obr. 61: Texturované 3D modely.](#page-70-0)

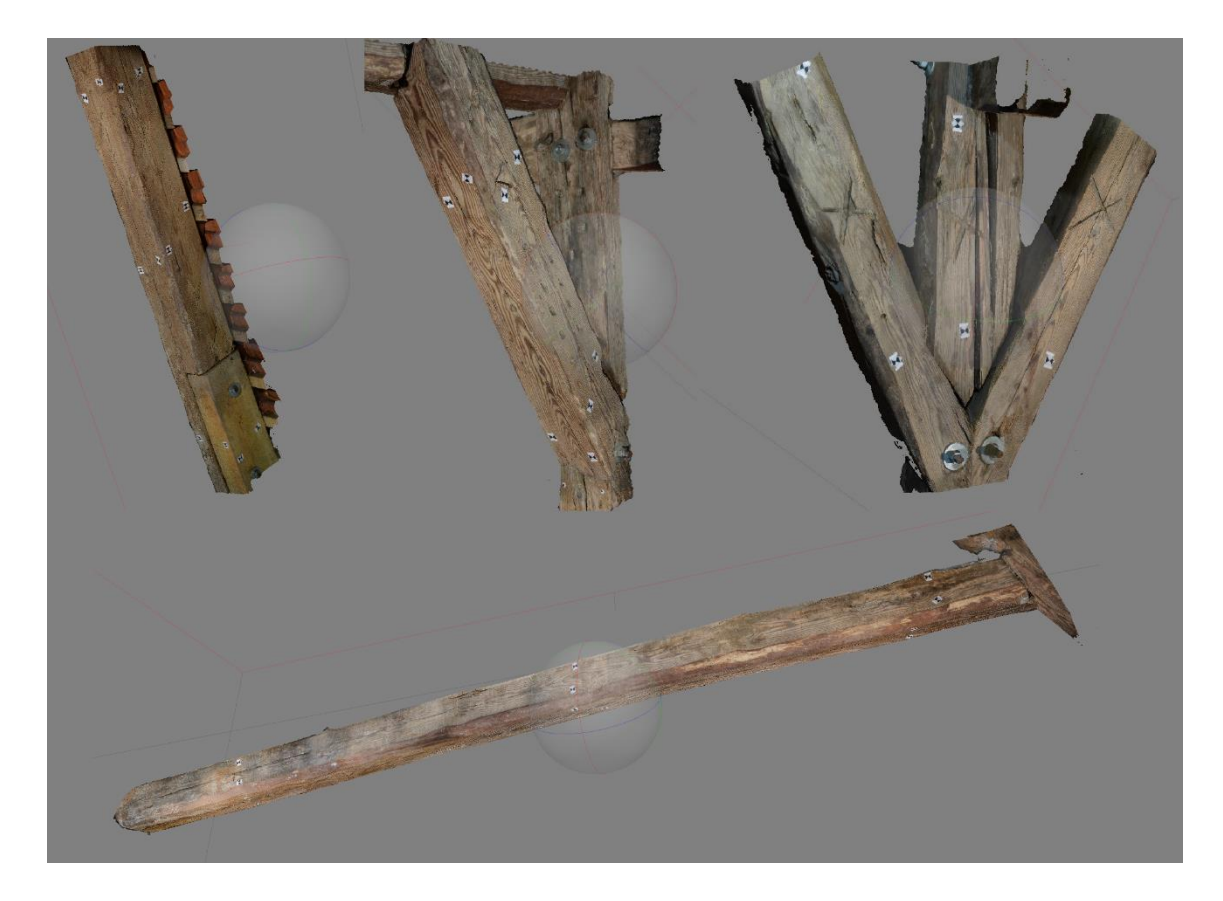

*Obr. 61: Texturované 3D modely*

<span id="page-70-0"></span>Polygonový model bez textury představuje souvislý, jednobarevný, stínovaný model. Texturovaný model již není jednobarevný, ale obsahuje vzhled (barvy) převzatý ze snímků. Posouzení vhodnosti výsledných výstupů závisí především na budoucích uživatelích výstupů (zde např. tesaři). Z mého pohledu je pro zkoumání detailnějšího opracování lepší jednobarevný stínovaný model. Stíny a jednoduchá jednobarevnost podporují prostorový vjem, který barevná textura ztrácí. Demonstrace případu je znázorněna na obrázku [Obr. 62:](#page-71-0)  [Porovnání vjemu.](#page-71-0)

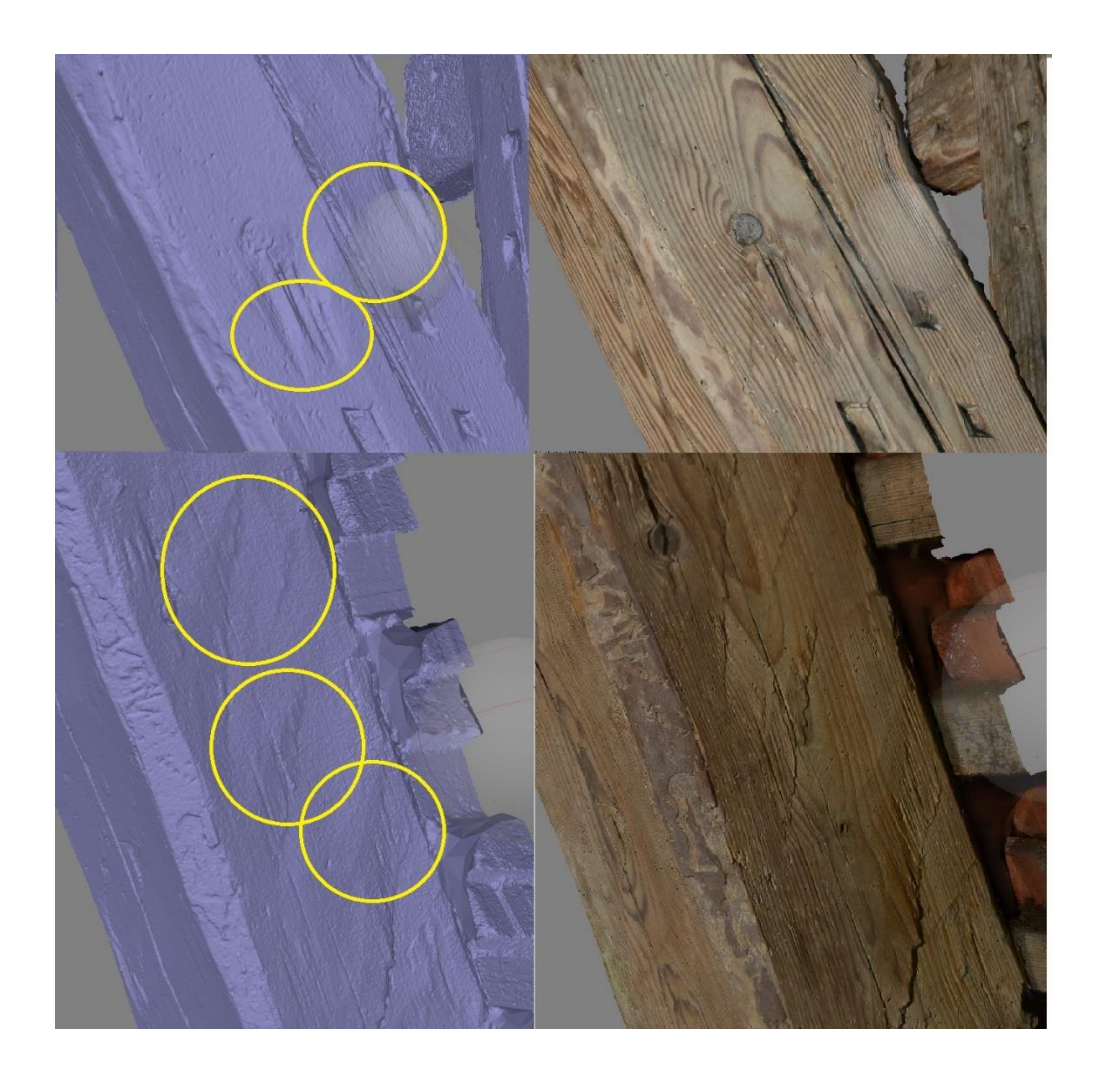

*Obr. 62: Porovnání vjemu*

<span id="page-71-0"></span>Pro detailní tvarovou analýzu modelů nejsou důležité jen výrazné rýhy a praskliny, ale i jemnější tvarové opracování.

## 5.3.11 Export

Předmětem exportu byly 3 hlavní modely každého prvku v podobě hustého mračna, mesh modelu bez textury a mesh modelu s texturou. Bodová mračna byla exportována ve formátu *e57* a modely mesh ve formátu *obj.* Textura samotná byla v rámci texturovaného mesh exportována ve formátu *JPEG*.pd

Součástí exportovaných výstupů je hodnocení přesnosti ve formě protokolu o zpracování projektu v softwaru Agisoft Metashape formátu *PDF* (příloha Dd1 až Dd4) a celkový projekt v prostředí Metashape ve formátu *PSZ* (příloha De1).
## 5.4 Hodnocení dosažené přesnosti

Nedílnou součástí jakéhokoliv měřického výstupu je i dokumentace dosažené přesnosti, která dále charakterizuje jeho relevantnost. Hodnocení se bude vztahovat zvlášť na skenovací (+ geodetickou) a zvlášť na fotogrammetrickou část.

### 5.4.1 Přesnost naskenovaného mračna

Přesnost provedeného geometrického lícování (registrace) je jedna věc. Jde ale pouze o relativní vztah mračen navzájem, který pro výsledné posouzení nestačí. Proto bylo zapotřebí nezávislého referenčního prostředku, kterým bylo v našem případě měření totální stanicí. Pro posouzení je samozřejmě důležité, aby vstupní přesnost referenčního prostředku byla vyšší (nebo alespoň stejná).

U laserového skeneru máme přímo danou hodnotu apriorní přesnosti zaměřeného bodu do vzdálenosti 10 metrů. Výrobce uvádí hodnotu 6 mm. V případě totální stanice je ale tuto hodnotu třeba vypočítat. Při aplikaci zákona hromadění směrodatných odchylek na vstupní parametry totální stanice:

Přesnost měřeného úhlů Hz,  $V = 0.6$  mgon Ve dvou polohách  $= 0.6 / \sqrt{2} = 0.43$  maon Přesnost měřené délky  $= 2+2$  ppm Na 10 m:

Hz. V úhel  $0,0043 * \pi$  $\frac{1}{200}$  \* 10 = 0,7 mm Délka  $= 2 + 2 * 0.01 = 2 mm$ Výsledná apriorní 3D přesnost =  $\sqrt{2}$  \* 0,7<sup>2</sup> + 2<sup>2</sup> = 2,2 mm

Přesnost bodu měřeného totální stanicí je větší něž u měření laserovým skenerem. Měření totální stanicí je tedy vhodným referenčním nástrojem.

Přesnost mračna byla posuzována na základě porovnání vypočtených šikmých délek mezi kontrolními body. Délky vycházely ze souřadnic naskenovaného mračna (grafickým výběrem z prostředí CloudCompare) a ze souřadnic vypočtených dávkou v programu GROMA (příloha A2). Výpočet délek byl proveden přes vytvořený skript v programu

Matlab. Porovnání délek (rozmístění bodů viz. [Obr. 17: Schéma kontrolních bodů\)](#page-26-0)a jejich odchylky jsou vyobrazeny na obrázku [Obr. 63: Tabulka porovnání délek.](#page-73-0)

|                | Délky [m]                   |           |        |                |  | Délky [m]      |                |           |        |                |
|----------------|-----------------------------|-----------|--------|----------------|--|----------------|----------------|-----------|--------|----------------|
|                | Úsek                        | <b>TS</b> | Sken   | Rozdíl [mm]    |  | Úsek           |                | <b>TS</b> | Sken   | Rozdíl [mm]    |
|                | $\overline{2}$              | 2,678     | 2,670  | $\overline{7}$ |  | 4              | 5              | 7.026     | 7.025  | 1              |
|                | 3                           | 6,006     | 6,000  | 5              |  |                | 6              | 14,200    | 14,210 | $-10$          |
|                | $\overline{4}$              | 6,989     | 6,982  | 6              |  |                | 7              | 14,561    | 14,555 | 5              |
|                | 5                           | 10,389    | 10,385 | $\overline{4}$ |  |                | 8              | 14,693    | 14,685 | 8              |
| $\mathbf{1}$   | 6                           | 15,997    | 16,012 | $-15$          |  |                | 9              | 15,809    | 15,797 | 12             |
|                | 7                           | 15,470    | 15,470 | $\mathbf{O}$   |  |                | 10             | 16,275    | 16,285 | $-10$          |
|                | 8                           | 14,741    | 14,738 | $\overline{2}$ |  |                | 11             | 12,612    | 12,608 | 4              |
|                | 9                           | 14,607    | 14,602 | 5              |  | 5              | 6              | 7,210     | 7,220  | $-10$          |
|                | 10                          | 14,327    | 14,343 | $-16$          |  |                | $\overline{7}$ | 8,044     | 8,042  | $\overline{2}$ |
|                | 11                          | 9,362     | 9,367  | $-6$           |  |                | 8              | 8,376     | 8,366  | 10             |
|                | 3                           | 4,836     | 4,832  | 4              |  |                | $\overline{9}$ | 10,377    | 10,369 | 8              |
|                | 4                           | 6,847     | 6,836  | 12             |  |                | 10             | 11,182    | 11,189 | $-7$           |
|                | 5                           | 10,145    | 10,143 | $\overline{2}$ |  |                | 11             | 9,564     | 9,554  | 9              |
|                | 6                           | 15,778    | 15,792 | $-14$          |  | 6              | $\overline{7}$ | 3,324     | 3,316  | 8              |
| $\overline{2}$ | 7                           | 14,860    | 14,863 | $-3$           |  |                | 8              | 3,809     | 3,815  | -6             |
|                | 8                           | 14,748    | 14,747 | $\mathbf{O}$   |  |                | 9              | 7,065     | 7,068  | $-3$           |
|                | 9                           | 14,159    | 14,156 | 3              |  |                | 10             | 8,155     | 8,166  | $-11$          |
|                | 10                          | 14,391    | 14,411 | $-20$          |  |                | 11             | 10,277    | 10,284 | -6             |
|                | 11                          | 9,677     | 9,689  | $-12$          |  | $\overline{7}$ | 8              | 3,651     | 3,650  | $\mathbf{1}$   |
|                | 4                           | 2,867     | 2,857  | 11             |  |                | 9              | 4,570     | 4,570  | $\mathbf{1}$   |
|                | 5                           | 7,592     | 7,593  | $-1$           |  |                | 10             | 6,651     | 6,660  | $-8$           |
|                | 6                           | 14,379    | 14,389 | $-10$          |  |                | 11             | 9,050     | 9,049  | $\mathbf{0}$   |
| 3              | $\overline{7}$              | 14,076    | 14,075 | $\mathbf{1}$   |  | 8              | 9              | 4,203     | 4,211  | -8             |
|                | 8                           | 14,551    | 14,546 | $\overline{5}$ |  |                | 10             | 4,433     | 4,440  | $-6$           |
|                | $\overline{9}$              | 14,898    | 14,890 | 8              |  |                | 11             | 7,286     | 7,278  | 8              |
|                | 10                          | 15,613    | 15,629 | $-15$          |  | $\overline{9}$ | 10             | 2,933     | 2,950  | $-17$          |
|                | 11                          | 11,762    | 11,765 | $-4$           |  |                | 11             | 6,284     | 6,284  | $\mathbf{0}$   |
|                |                             |           |        |                |  | 10             | 11             | 5,159     | 5,167  | -9             |
|                |                             |           |        |                |  |                |                |           |        |                |
|                | Výběrová SMO =<br>8,5<br>mm |           |        |                |  |                |                |           |        |                |

*Obr. 63: Tabulka porovnání délek*

<span id="page-73-0"></span>Rozdílem šikmých délek můžeme hodnotit prostorovou přesnost mračna (resp. přesnost geometrie mračna). Největší odchylka 20 mm se objevila na spojnici bodů 2-10. Bod 10 vykazuje největší odchylky. Možnou příčinou může být špatný výběr bodu z naskenovaného mračna (výběr byl proveden několikrát, tento vycházel nejlépe) a špatný odraz signálu (ať už ze skeneru nebo totální stanice). Obecnou přesnost mračna lze charakterizovat výběrovou směrodatnou odchylkou 8,5 mm. S ohledem na apriorní přesnosti (přístrojová přesnost) a přesnost registrace (4 mm) je hodnota výběrové směrodatné odchylky "slušná".

## 5.4.2 Fotogrammetrická přesnost

Přesnost fotogrammetrické části je dokumentována ve výsledných protokolech v přílohách Dd1 až Dd4 a "vyrovnáním" měřítek znázorněným na obrázku Obr. 53: Přesnost měřítek na [prvcích.](#page-61-0) Výsledná přesnost měřítek na prvcích 1, 4 a 9 vyšla do 1 mm, což je považováno za "dobrý" výsledek. Náročnější podmínky u prvku 4 (zmiňováno v kapitole [4.3](#page-26-1)

[Snímkování\)](#page-26-1) zapříčinili "horší" výsledek a to necelé 4 mm. Vzhledem k rozlišení modelu jsou 4 mm poměrně vysoká hodnota.

# 6 Zhodnocení výsledků

Jak již bylo zmíněno v úvodu, součástí práce je vytvoření různého způsobu prezentace 3D dat (vektor, mesh, mračno) na stejném objektu resp. jeho vybrané části. Budoucím uživatelům dat (např. tesařům) tak budou prezentovány výstupy různých technologií, za účelem výběru formy dat vhodné pro jejich činnost.

#### **Modely získané skenováním**

Z naskenovaného mračna byl vytvářen model mesh v prostředí CloudCompare. Během tvorby je nutné si s nastavením trochu "pohrát", ale nejedná se o nijak komplikovaný proces.

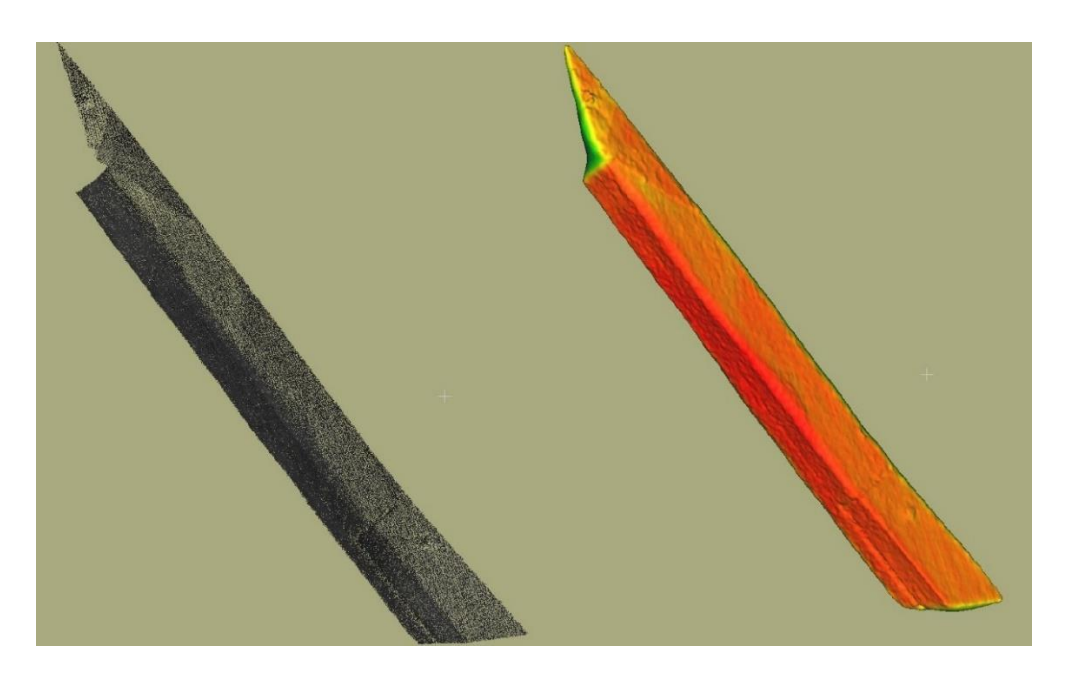

*Obr. 64: Laserové skenování - mračno vs mesh – prvek 1*

<span id="page-74-0"></span>67

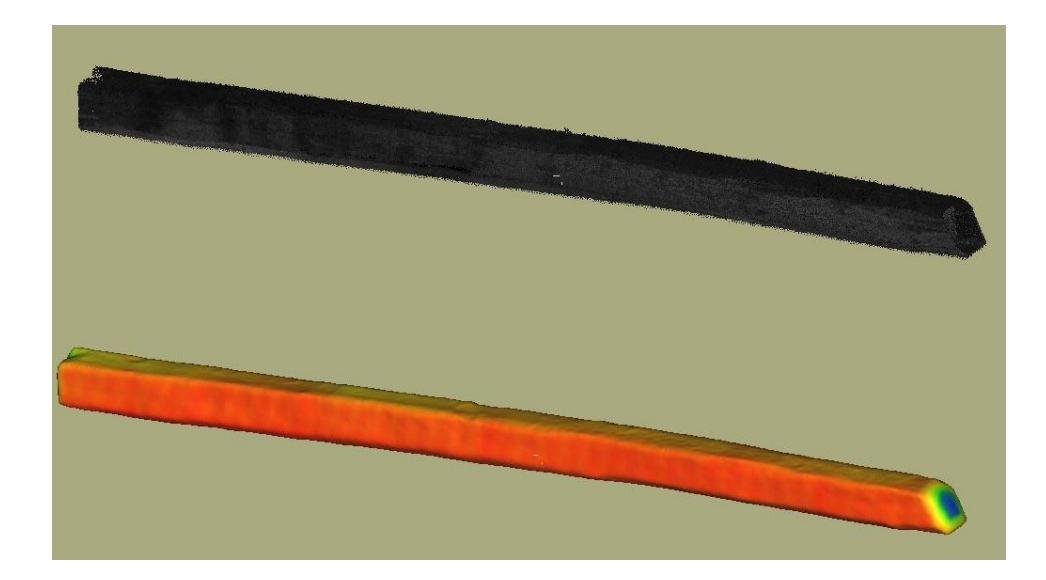

*Obr. 65: Laserové skenování - mračno vs mesh – prvek 3*

<span id="page-75-0"></span>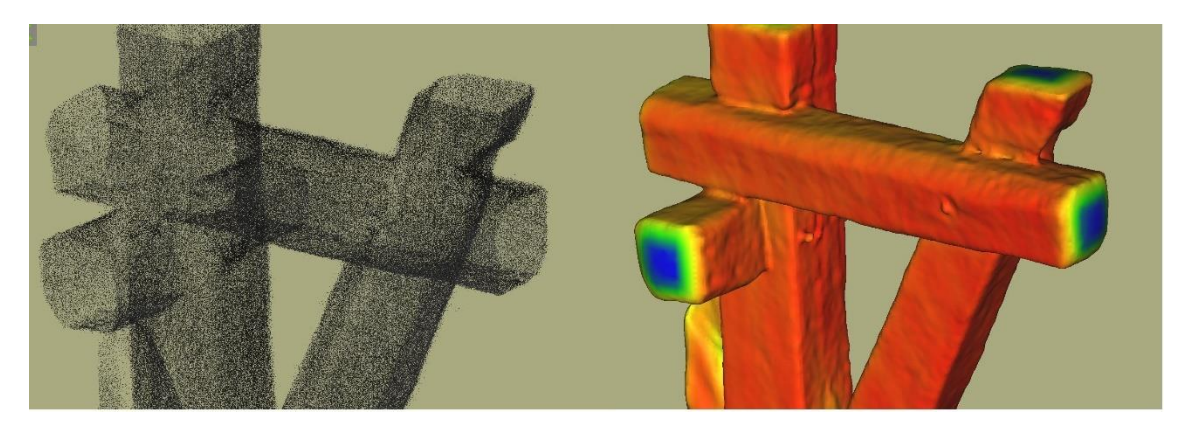

*Obr. 66: Laserové skenování - mračno vs mesh – prvek 4*

<span id="page-75-2"></span><span id="page-75-1"></span>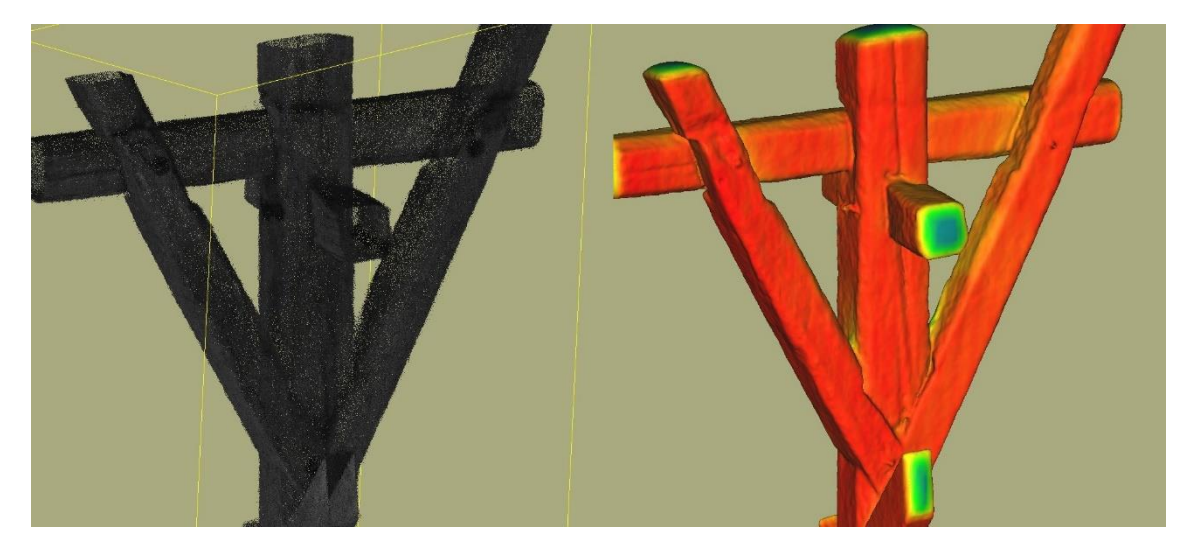

*Obr. 67: Laserové skenování - mračno vs mesh – prvek 9*

Model mesh je vhodný pro posouzení průběhu/detailnosti ploch. Na výsledky našeho pozorování je ale nutno brát v úvahu rozlišení zdrojového mračna. V našem případě nejde o vhodný model pro posouzení povrchového opracování, ale spíše posouzení tvaru a rozměru celku. Ze svého pohledu bych tedy model vzniklý ze skenování považoval jako vhodný nástroj pří náhradě prvků krovu co se týče geometrického lícování s ostatními prvky a určení množství řeziva.

#### **Vektorizovaný model naskenovaných dat**

Další variantou byla vektorizace mračna. Vektorizace mračna proběhla manuálně a šlo tedy o časově náročnou úpravu. Zároveň je nutno zmínit velkou míru generalizace vykreslovaných prvků.

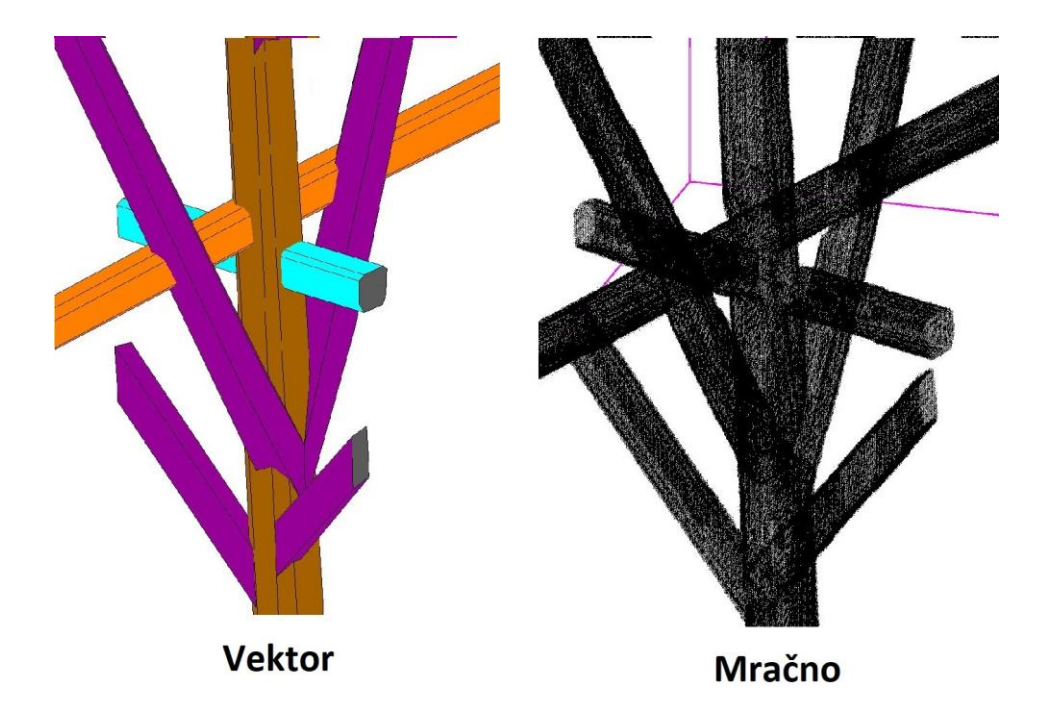

*Obr. 68: Laserové skenování - mračno vs vektorizace*

<span id="page-76-0"></span>Velikou výhodou takového modelu je jednoduchost a nenáročnost na výpočetní kapacitu. S modelem se tedy velice dobře manipuluje a je přehledný. Ze svého pohledu bych model ohodnotil, jako vhodný pro orientační a plánovací účely. Kreslení ve vrstvách umožňuje pohledovou filtraci dílčích prvků a následné snadné vyhledání a vyznačení. Krov tak lze dobře prezentovat například formou informačního systému krovu, kde každému prvku či vrstvě mohu dodat nějaký informační obsah.

## **Modely vzniklé fotogrammetrií**

Použitím fotogrammetrie byly získány modely v řádově vyšším rozlišení a výrazně vyšší přesnosti. S tím souvisí následná velikost souborů, která je opět značná a náročná na výpočetní kapacitu (pro manipulaci).

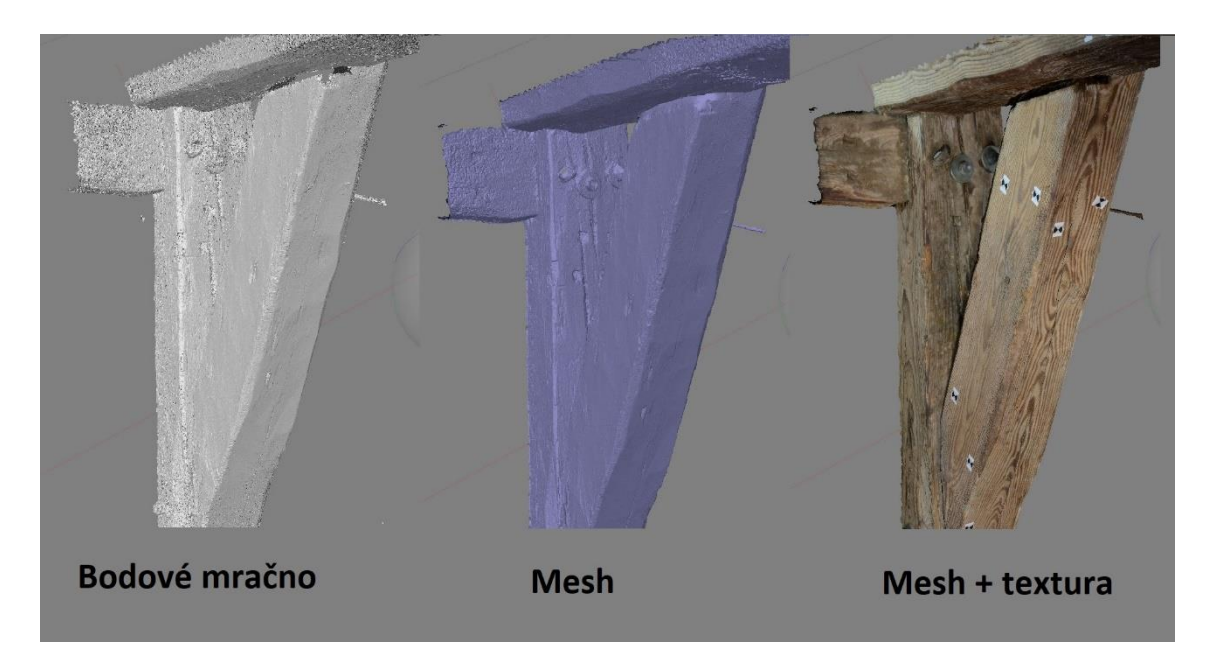

*Obr. 69: Fotogrammetrie - prvek 4*

<span id="page-77-1"></span><span id="page-77-0"></span>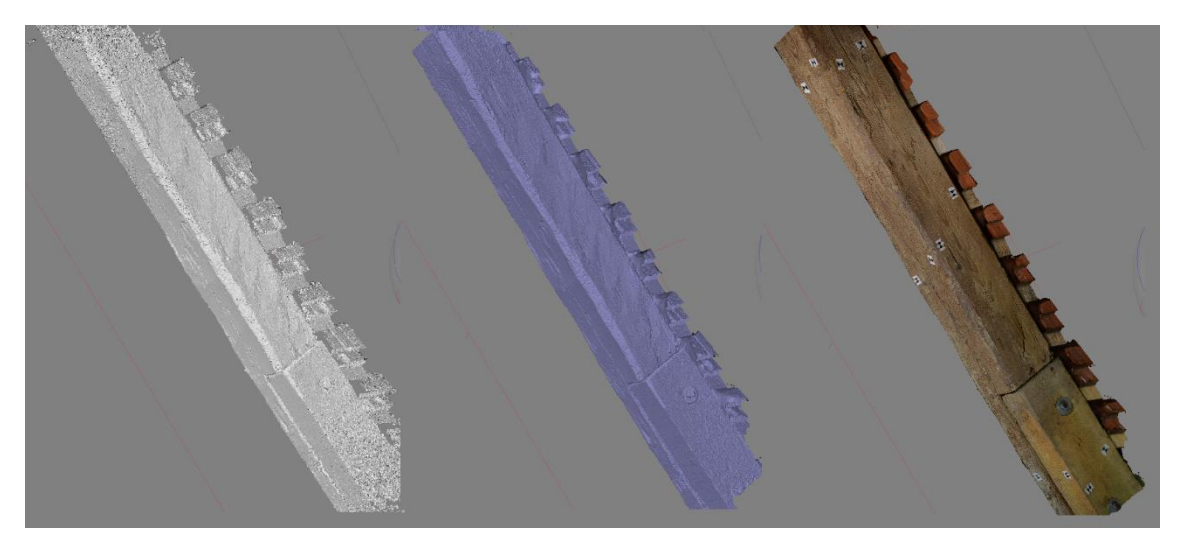

*Obr. 70: Fotogrammetrie - prvek 1*

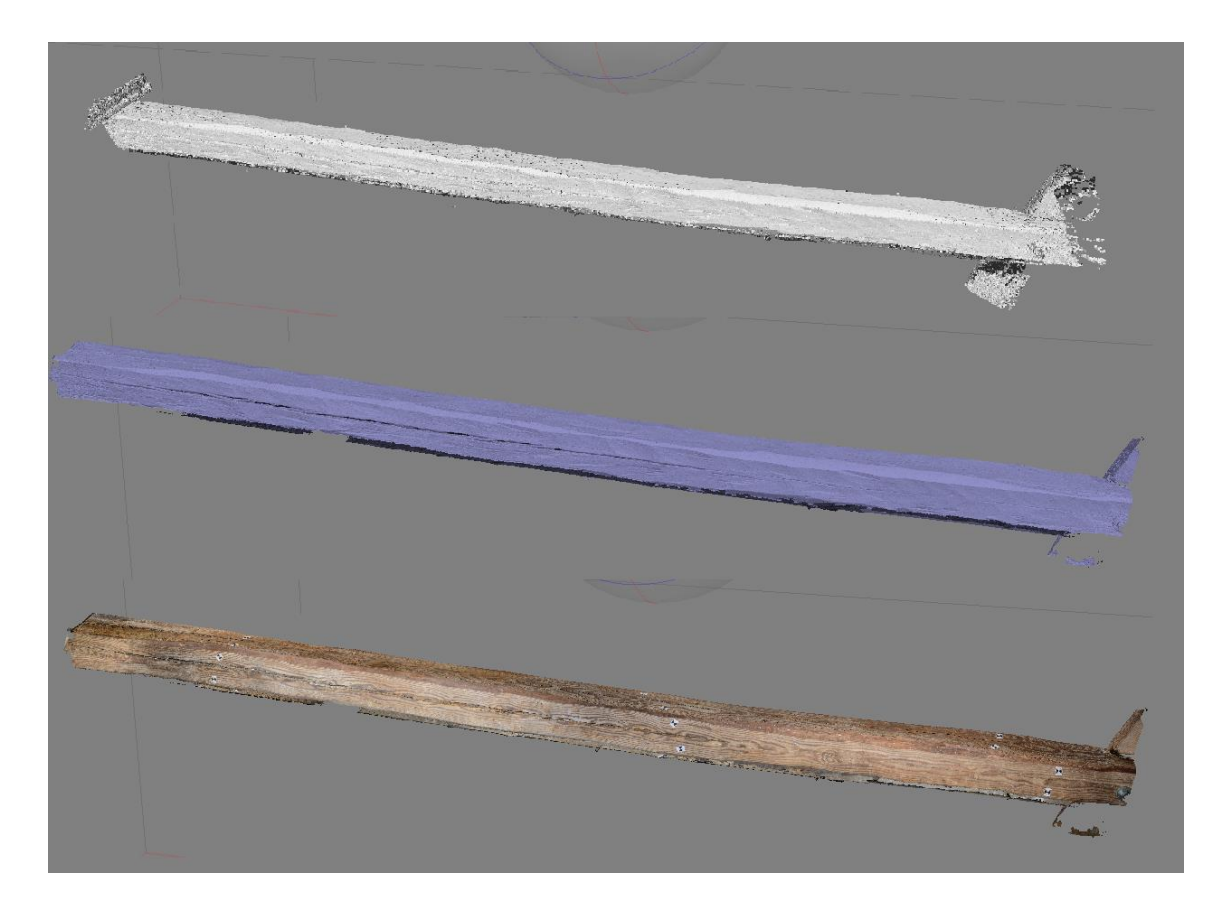

*Obr. 71: Fotogrammetrie - prvek 3*

<span id="page-78-0"></span>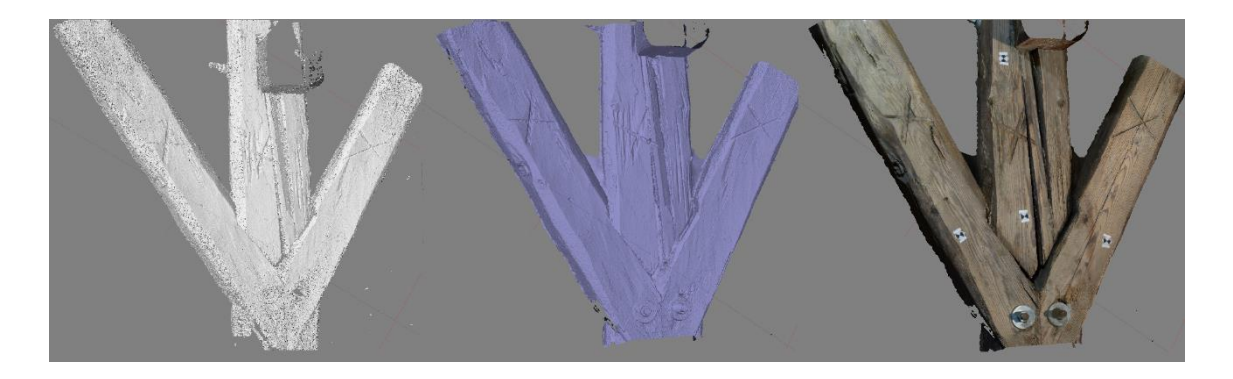

<span id="page-78-1"></span>*Obr. 72: Fotogrammetrie - prvek 9*

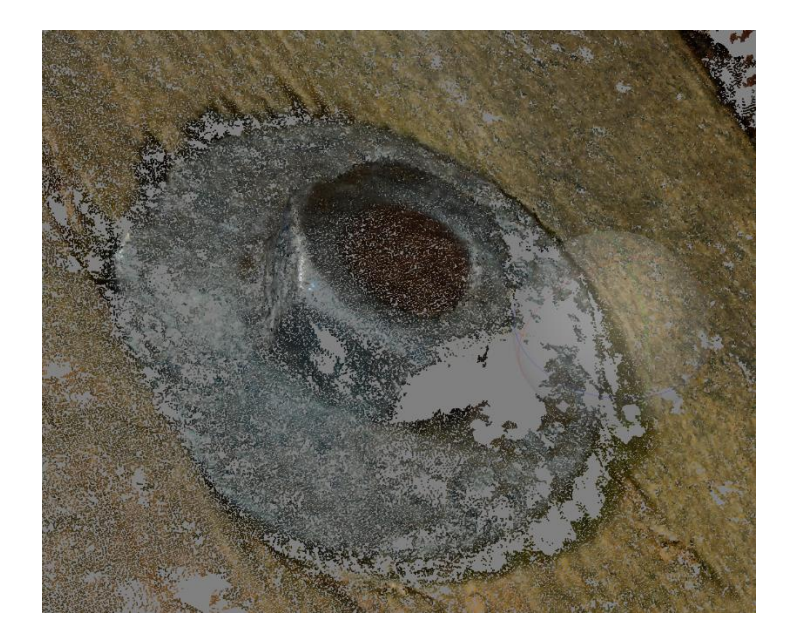

*Obr. 73: Rozlišení fotogrammetrických modelů - detail šroubu*

<span id="page-79-0"></span>Pro studium povrchu dílčích prvků je fotogrammetrie dobrým nástrojem. Rozlišení je ovšem závislé na rozlišení fotoaparátu a vzdálenosti snímaní. Pakliže chceme studovat detail povrchu, je nutné snímat velice blízko. Časová náročnost tak závisí na rozměru objektu a požadavku na rozlišení. Vzhledem k rozměru zachycených prvků a celkově strávené doby jde o časově náročnější proces.

Zhodnocení metod uvažuje konkrétně naši situaci. Ve zhodnocení je nutno uvažovat, že vektorizace vychází z dat laserového skenování, a tak je část postupu shodná. Co se týče náročnosti na hardware, je dobré zmínit, že v případě manipulace naskenovaných dat bychom se slabší výpočetní technikou neuspěli (počítač by se "zasekával" případně "zamrznul"). Naopak ve fotogrammetrii není náročnost až takový problém, jelikož se převážně jedná od rychlost výpočtu (manipulace a natáčení 3D modelu

Technologických postupů je bezpochyby celá řada. Doba je poháněna inovacemi, a to hlavně v odvětví automatizace. Práce byla koncipována jako aplikace dosavadních znalostí získaných během studia. Je tedy možné, že existují optimálnější nástroje a postupy pro tvorbu obdobných modelů.

# 7 Porovnání metod

Na závěr by bylo vhodné zhodnotit použité metody (výstupy z laserového skenování, vektorizace mračna bodů, 3D modely z fotogrammetrie) z několika aspektů. Výsledné porovnání je vyobrazeno na obrázku [Obr. 74: Tabulka porovnání metod.](#page-82-0)

#### **Přesnost a rozlišení**

Výsledná přesnost a rozlišení naskenovaného mračna bodu se odvíjí především od použité techniky. V našem případě bych přesnost mračna uvažoval mezi 1-2 cm.

Výsledná přesnost a rozlišení vektorizovaného modelu vychází z dat laserového skenování s uvážením manuální generalizace (resp. pečlivosti člověka). V našem případě bych přesnost vektorového modelu odhadoval okolo 7 cm.

Výsledná přesnost a rozlišení 3D modelu vycházejícího z fotogrammetrie se odvíjí od použité kamery, množství snímků, světelných podmínek, textury povrchu snímaného prvku a výpočetním nastavení. V našem případě bych přesnost fotogrammetrických modelů odhadoval mezi 1-3 mm.

#### **Množství zachycení a časová náročnost sběru dat**

Během laserového skenování je nutno uvažovat, že s rostoucí vzdáleností klesá míra rozlišení. Laserovým skenováním byl během 8 hodin zaměřen celý krov.

Jelikož vektorizace vychází z dat laserového skenování. Množství zachycení je tak shodné. Během práce byla vektorizována jedna plná příčná vazba.

Během snímkování je nutno uvažovat, že s rostoucí vzdáleností klesá míra rozlišení. Během 6 hodiny práce byly nasnímány 4 části konstrukčních prvků krovu.

#### **Časová náročnost zpracování**

Zpracování laserově naskenovaných dat obsahuje velkou míru manuální práce. Jednotlivé skeny je třeba registrovat, očistit a vytvořit výsledné úrovně zachycení (rozřezání na dílčí mračna – pro přehlednost). Naskenovaná data byla zpracována během (cca) 8 dní (8 hodin/den).

Data určená k vektorizaci vychází z dat laserového skenování. Zde je opět nutno dílčí mračna registrovat a očistit. Data už není nutno ořezávat a za pomoci bounding boxu můžeme vybírat místa určená k vektorizaci. Výsledný vektorový model byl vyhotoven během 8 dnů (6 dní registrace a filtrace + 2 dny vektorizace).

#### **Náročnost na software**

Pro úpravu naskenovaných dat byl použit volně dostupný software CloudComapare. Vektorizace dat byla provedena v komerční softwaru Microstation a fotogrammetrické zpracování v komerčním softwaru Agisoft Metashape.

#### **Náročnost na hardware – zpracování a vizualizace dat**

Během zpracování naskenovaných mračen a jejich konečného prohlížení je potřeba data při vizualizaci různě posouvat a natáčet. Bodová mračna jsou mnohdy dosti veliké soubory (miliony až miliardy bodů) a tak je třeba dostatečně "silný" hardware pro takovou manipulaci. Pro práci s mračny je v obecném případě dobré mít dostatečnou paměť RAM, grafickou kartu a procesor. Rychlost čtení disku též hraje roli a pro pohodlnější práci se doporučuje SSD disk.

Během vektorizace je potřebná stejná manipulace jako u prvotního zpracování mračen. V této fázi jde tedy o hardwarově náročný proces. Výsledná data jsou ale už řádově mnohem menší a manipulace s nimi je pro moderní počítače nenáročná.

Fotogrammetrické zpracování v softwaru Agisoft Metashape nutně nevyžaduje grafickou manipulaci s daty. Pro tvorbu výsledných modelů je tak potřeba dostatečné paměti RAM a procesoru. Silnější hardware v tomto případě jen urychlí softwarové výpočty.

#### **Vhodnost**

Vhodnost metod bych převážně hodnotil na základě přesnosti a rozlišení, které zásadně ovlivňují relevantnost dat. Laserové skenování nám dobře poslouží pro studium "hrubší" geometrie objektu.

Vektorizovaná data jsou výsledkem už určité míry generalizace, což ovlivňuje jejich následnou přesnost a rozlišení. Výsledné datové soubory jsou ovšem malé, což poskytuje dobrou manipulovatelnost. Když uvážíme možnost kreslení ve vrstvách, jde o vhodný

podklad k tvorbě informačního systému, kde lze jednotlivým prvkům nebo vrstvám přiřazovat dodatečné informace.

Fotogrammetrie je díky rozlišení a přesnosti výsledných 3D modelů vhodným nástrojem pro studium povrchu objektu a jeho opracování.

| Metoda tvorby<br>modelu                            | Skenování - mračno+mesh                       | Vektorizace                                             | Fotogrammetrie                                       |  |
|----------------------------------------------------|-----------------------------------------------|---------------------------------------------------------|------------------------------------------------------|--|
| Přesnost a rozlišení                               | $[{\mathsf{cm}}]$                             | [cm] až [dm]                                            | [mm]                                                 |  |
| Množství zachycení                                 | Celý krov                                     | 1 příčná vazba                                          | 4 části konstrukce<br>krovu                          |  |
| Časová náročnost<br>sběru dat                      | 8 hodin                                       | 6 hodin                                                 |                                                      |  |
| Časová náročnost<br>zpracování                     | 8 dní                                         | 8 dní                                                   | 3 dny                                                |  |
| Náročnost na<br>software                           | Freeware                                      | Komerční software                                       | Komerční software                                    |  |
| Náročnost na<br>hardware -<br>zpracování dat       | Velká                                         | Velká                                                   | Střední                                              |  |
| Náročnost na<br>hardware -<br>vizualizace výsledků | Velká                                         | Nízká                                                   | Velká                                                |  |
| Vhodnost                                           | Geometrické lícování, určení<br>objemu řeziva | Orientace, plánování,<br>tvorba informačního<br>systému | Studium textury,<br>opracování a přesné<br>geometrie |  |

*Obr. 74: Tabulka porovnání metod*

# <span id="page-82-0"></span>8 Závěr

Diplomová práce slouží především jako měřická dokumentace historického krovu pro pana Mgr. Michala Panáčka, za účelem vytvoření kvalitních podkladů pro zamýšlenou nápravu nevhodných oprav krovu z nedávné doby. Restaurace je prováděná na popud samotného města Cheb. Zpracování diplomové práce je tak realizováno na reálné zakázce.

Výsledkem práce je očištěné laserově naskenované mračno celkového krovu a dílčí výřezy (z onoho mračna) s bodovou hustotou 1 mm. Pro přehlednost a manipulovatelnost bylo vytvořeno mračno s vyznačením protéz a hustotou 5 mm. Na vybrané vazbě byla provedena vektorizace dílčího mračna. Dále na zadavatelem vybraných prvcích krovu byly z mračna

(hustota 1 mm) vytvořeny modely typu polygonová síť - mesh. Zmíněné prvky byly též nasnímány a fotogrammetricky zpracovány jako 3D model v podobě bodového mračna, stínovaného modelu mesh a texturovaného mesh modelu. Výsledkům laserového skenování a fotogrammetrie byla nakonec zhodnocena geometrická přesnost.

V závěru práce byly výsledné výstupy porovnány a zhodnoceny. Nejdůležitější je ale posouzení využitelnosti výstupů samotnými tesaři/uživateli, ke kterým tato práce směřuje. V této souvislosti bylo vyhotoveno instruktážní video, které obsahuje základní manipulaci s daty v softwaru CloudCompare.

Hlavním problémem zpracování byla výsledná přesnost registrovaného mračna. Mračna na sebe nepříliš dobře lícovala a vyobrazení krovu bylo tak nepřesné. Navzdory výběrové směrodatné odchylce 8 mm bych si dovolil tvrdit, že přesnost mračna se na základě pozorování pohybovala okolo 15 mm. To se projevilo na následné náročnější vektorizaci ve formě složitější generalizace a na tvorbě modelů mesh, které bylo nutné vytvořit v menším rozlišení.

Práce mi posloužila jako rekapitulace fotogrammetrického zpracování a podrobnější seznámení se se zpracováním bodových mračen z laserového skenování. S ohledem na získané zkušenosti bych v budoucnosti využil jiného skeneru a pokusil se provést přesnější registraci, což by doufám vedlo k přesnějším výsledkům laserového skenování. Ve fotogrammetrické části budu příště více brát v úvahu osvětlení a lokalizaci objektu a předešel tak problémům aplikace obrazové korelace.

# Seznam literatury

- [1] *Nadační fond Historický Cheb* [online]. [cit. 2022-04-19]. Dostupné z[:](https://www.historickycheb.cz/) [https://www.historickycheb.cz/c](https://www.historickycheb.cz/)s
- [2] *Mapy.cz* [online]. 2022 [cit. 2022-04-19]. Dostupné z: <https://www.mapy.cz/>
- [3] *Turistika.cz* [online]. 2022 [cit. 2022-04-20]. Dostupné z: [https://www.turistika.cz](https://www.turistika.cz/)
- [4] PANÁČEK, Michal; OTÁHAL, David; KYNCL, Tomáš. *Historické KROVY Chebský fenomén.* Krovy městských domů ze 14.-20. století. České Budějovice: Typ, 2017. ISBN 978-80-87699-11-9.
- [5] PANÁČEK, Michal; OTÁHAL, David; KYNCL, Tomáš. *Historické krovy městských domů – chebský fenomén.* Katalog k výstavbě. České Budějovice: Typ, 2017. ISBN 978-80-87699-12-6.
- [6] *FlexLine TS06 Total Station.* Brožura. Heerbrugg: Leica Geosystems AG, 2016.
- [7] *Leica FlexLine TS06plus Total Station* [online]. [cit. 2022-04-20]. Dostupné z: https://www.sccssurvey.co.uk/leica-flexline-ts06plus-total-station.html
- [8] KUČERA, Petr. *Dům Truhlářská č.p. 1113/8 (Praha 1) - měřická dokumentace vybrané části.* Bakalářská práce. Praha: Fakulta stavební, ČVUT v Praze, 2020.
- [9] *Leica BLK360* [online]. [cit. 2022-04-21]. Dostupné z: https://leicageosystems.com/products/laser-scanners/scanners/blk360
- [10] *Leica BLK360.* User Manual, Version 2.0, English. Heerbrugg: Leica Geosystems AG, 2017.
- [11] *Leica BLK360 Imaging skener*. BLK360 Specifikace produktu. Heerbrugg: Leica Geosystems AG, 2017.
- [12] *Nikon: Digitální fotoaparát Nikon D7100* [online]. [cit. 2022-04-21]. Dostupné z: https://www.nikon.cz/cs\_CZ/product/discontinued/digital-cameras/2018/d7100
- [13] *17-50mm F2.8 EX DC (OS)\* HSM* [online]. [cit. 2022-04-21]. Dostupné z: https://www.sigmaphoto.com
- [14] *Groma* [online]. [cit. 2022-04-21]. Dostupné z: [https://www.groma.cz](https://www.groma.cz/)
- [15] *Leica Cyclone REGISTER 360* [online]. [cit. 2022-04-21]. Dostupné z: https://leica-geosystems.com/products/laser-scanners/software/leicacyclone/leica-cyclone-register-360
- [16] *CloudCompare* [online]. [cit. 2022-04-21]. Dostupné z: <https://www.danielgm.net/cc/>
- [17] *Agisoft Metashape* [online]. [cit. 2022-04-21]. Dostupné z: <https://www.agisoft.com/>
- [18] *MicroStation* [online]. [cit. 2022-04-21]. Dostupné z: <https://www.bentley.com/>
- [19] *Hobbytec* [online]. [cit. 2022-04-23]. Dostupné z: <https://www.hobbytec.cz/vyhledavani/vyhledej.htm?search=vzpěra>
- [20] *BLK360 targets* [online]. [cit. 2022-04-23]. Dostupné z: <https://laserscanningforum.com/forum/viewtopic.php?t=13420>
- [21] *Digitální fotogrammetrie* [online]. [cit. 2022-04-24]. Dostupné z: <https://is.muni.cz/el/1431/podzim2014/Z8101/um/50635271/Prednaska8.pdf>
- [22] *A STUDY ON CLOSE-RANGE PHOTOGRAMMETRY IN IMAGE BASED MODELLING AND RENDERING (IMBR) APPROACHES AND POST-PROCESSING ANALYSIS* [online]. [cit. 2022-04-24]. Dostupné z: [https://jestec.taylors.edu.my/Vol%2014%20issue%204%20August%202019/14\\_](https://jestec.taylors.edu.my/Vol%2014%20issue%204%20August%202019/14_4_11.pdf) [4\\_11.pdf](https://jestec.taylors.edu.my/Vol%2014%20issue%204%20August%202019/14_4_11.pdf)
- [23] *A Modified ICP Algorithm for 3D Point Cloud Registration* [online]. [cit. 2022- 04-27]. Dostupné z: [https://www.researchgate.net/publication/290477323\\_A\\_Modified\\_Iterative\\_Clo](https://www.researchgate.net/publication/290477323_A_Modified_Iterative_Closest_Point_Algorithm_for_3D_Point_Cloud_Registration) [sest\\_Point\\_Algorithm\\_for\\_3D\\_Point\\_Cloud\\_Registration](https://www.researchgate.net/publication/290477323_A_Modified_Iterative_Closest_Point_Algorithm_for_3D_Point_Cloud_Registration)
- [24] *Introduction to Mobile Robotics - Iterative Closest Point Algorithm* [online]. [cit. 2022-04-24]. Dostupné z: <https://cs.gmu.edu/~kosecka/cs685/cs685-icp.pdf>
- [25] *Compute/Normals* [online]. [cit. 2022-05-02]. Dostupné z: [https://cloudcompare.org](https://cloudcompare.org/)
- [26] *Agisoft Metashape User Manual.* Professional Edition, Version 1.7 [online]. [cit. 2022-05-04]. Dostupné z: [https://www.agisoft.com/pdf/metashape](https://www.agisoft.com/pdf/metashape-pro_1_7_en.pdf)[pro\\_1\\_7\\_en.pdf](https://www.agisoft.com/pdf/metashape-pro_1_7_en.pdf)
- [27] ZÍMA, Michal. Ulice Havelská (Praha 1) měřická dokumentace podloubí domů č.p. 504 - 512. diplomová práce; Praha: Fakulta stavební, ČVUT v Praze, 2021.
- [28] NOVOTNÝ, Radek. Kostel Stětí sv. Jana Křtitele Dolní Chabry (Praha) dílčí měřická dokumentace. diplomová práce; Praha: Fakulta stavební, ČVUT v Praze, 2020.
- [29] Plány krovu poskytnuté Mgr. Michalem Panáčkem
- [30] *Slovník tesařských pojmů* [online]. [cit. 2022-05-16]. Dostupné z: <http://www.ok-obchod.cz/slovnik-pro-tesare/sh10-ib111/>
- [31] NESRSTOVÁ, Karolína. Testování možností laserového skeneru BLK360. Diplomová práce; Praha: Fakulta stavební, ČVUT v Praze, 2018.

# Seznam obrázků

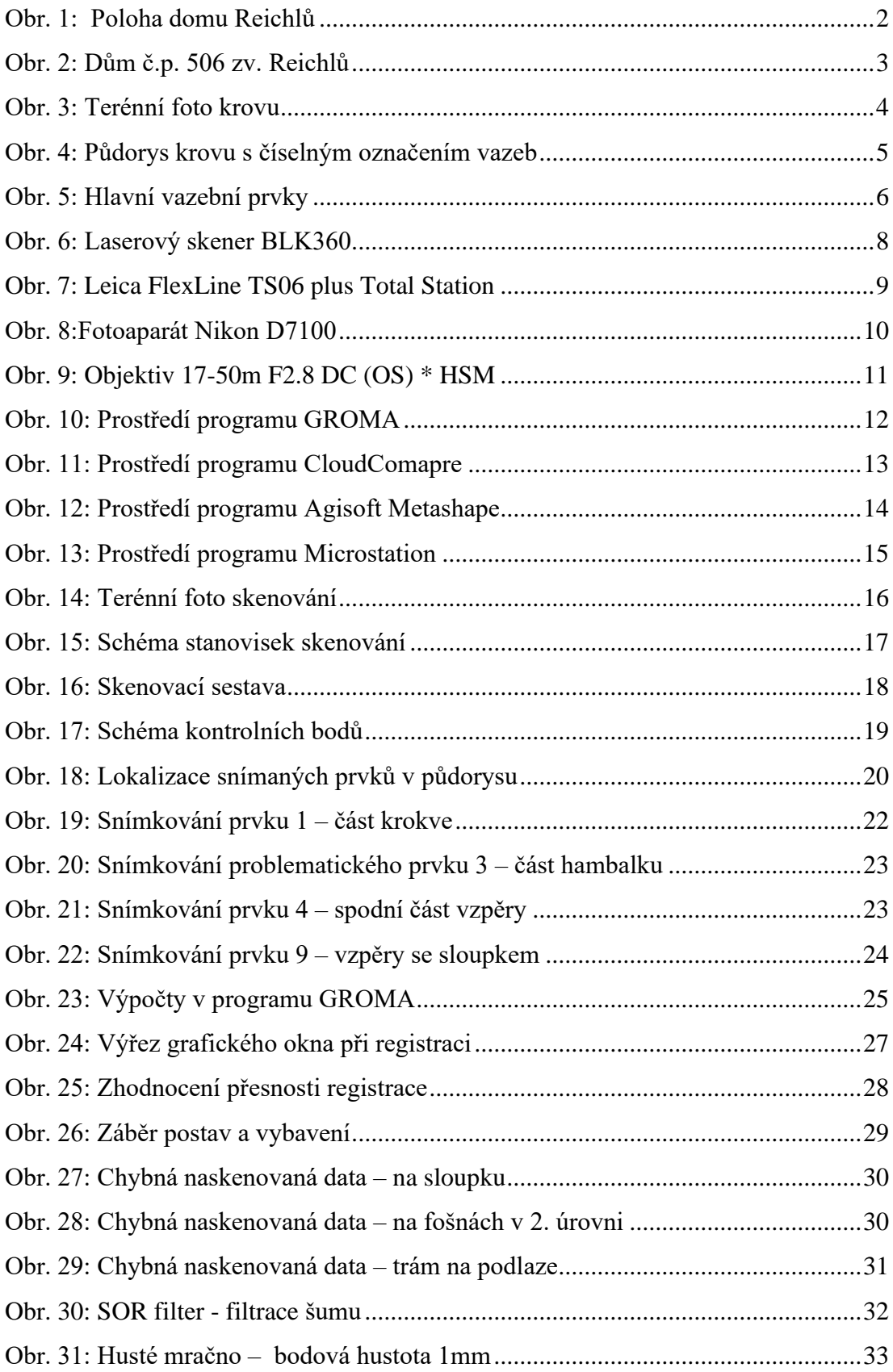

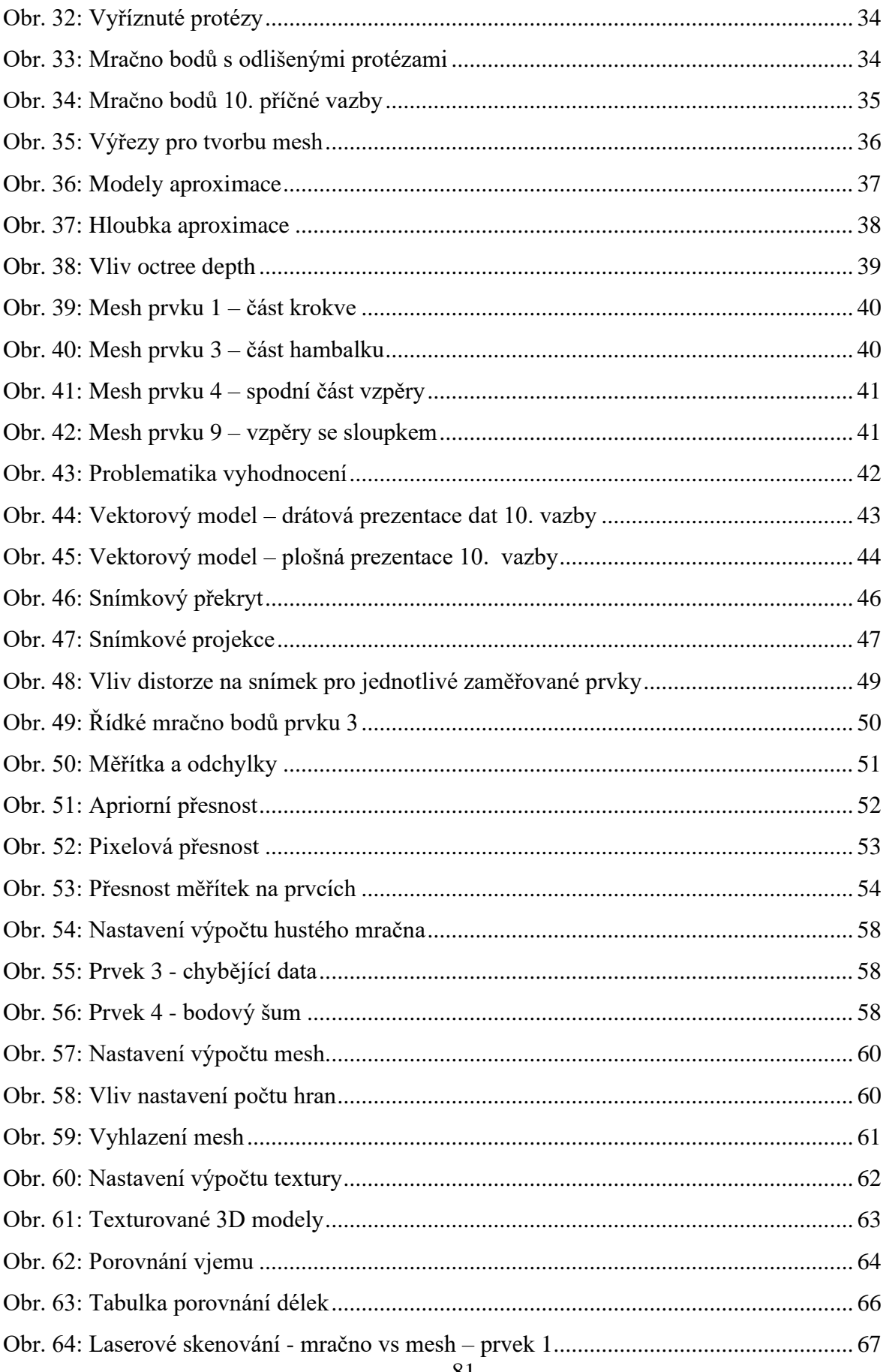

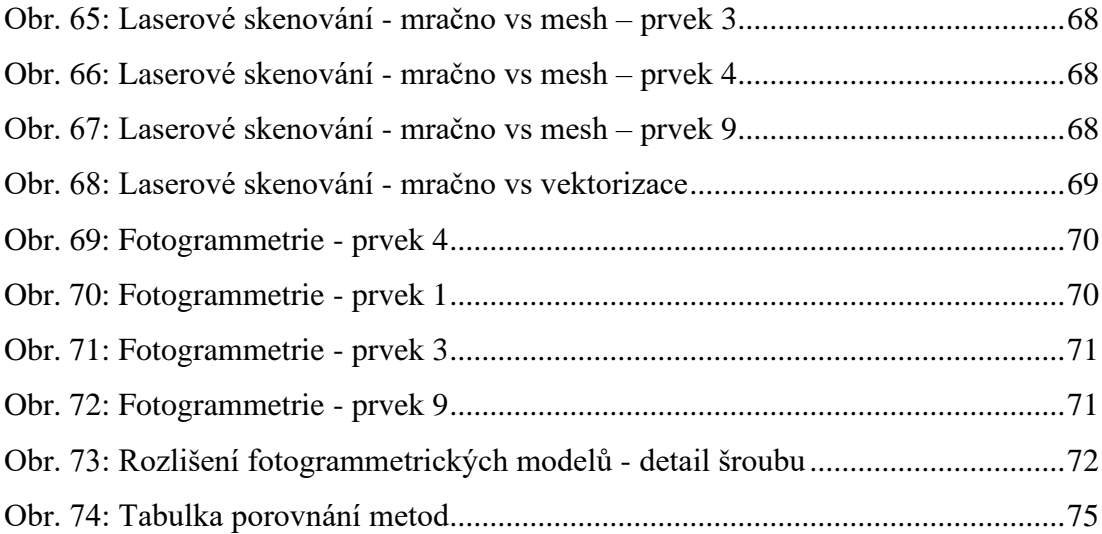

# Seznam digitálních příloh

### **A – geodetické výpočty**

- A1 Měření
- A2 Seznam souřadnic totální stanice
- A3 Seznam souřadnic skener
- A4 Protokol o výpočtu

#### **B – bodová mračna**

- B1 celkové mračno husté
- B2 celkové mračno řidší
- B3 protézy
- B4 celkové mračno s barevným odlišením protéz
- B5 až B16 příčné vazby
- B17 podélná vazba
- B18 vstupní upravené skeny

#### **C – polygonové modely**

- C1 až C4 mesh modely jednotlivých prvků
- C5 až C6 vektorizace vazby
- C7 seznam vrstev vektorizované vazby

#### **D – fotogrammetrické výstupy**

Da1 až Da4 – husté mračno - jednotlivých prvků

Daa1 až Daa4 – husté mračno zředěné - jednotlivých prvků

- Db1 až Db4 mesh model bez textury jednotlivých prvků
- Dc1 až Dc4 mesh model s texturou jednotlivých prvků

Dd1 až Dd4 – protokol - jednotlivých prvků De1 až De4 – projekt v softwaru Agisoft Metashape Df - Snímky

## **E – podklady z terénu**

E1 – náčrt délek mezi VB

E2 – Plány krovu

#### **F – instruktážní video**

**G – text DP**